## **ACTUALIZACIÓN Y MEJORA DEL SOFTWARE "DOEFICO" DESARROLLADO PARA LA DOSIFICACIÓN EFICIENTE DE COAGULANTE EN PLANTAS DE TRATAMIENTO DE AGUA POTABLE**

**MARIO ALBERTO DÍAZ BEDOYA**

**UNIVERSIDAD PONTIFICIA BOLIVARIANA ESCUELA DE INGENIERÍA Y ADMINISTRACIÓN FACULTAD DE INGENIERÍA ELECTRÓNICA BUCARAMANGA 2010**

## **ACTUALIZACIÓN Y MEJORA DEL SOFTWARE "DOEFICO" DESARROLLADO PARA LA DOSIFICACIÓN EFICIENTE DE COAGULANTE EN PLANTAS DE TRATAMIENTO DE AGUA POTABLE**

**MARIO ALBERTO DÍAZ BEDOYA**

**Trabajo de grado presentado como requisito parcial para optar al título de Ingeniero Electrónico.**

> **Director: Ing. Juan Carlos Mantilla Saavedra.**

**UNIVERSIDAD PONTIFICIA BOLIVARIANA ESCUELA DE INGENIERÍA Y ADMINISTRACIÓN FACULTAD DE INGENIERÍA ELECTRÓNICA BUCARAMANGA 2010**

Nota de aceptación:

Firma del presidente del jurado

<u> 2000 - Jan James James Barnett, amerikan bahasa (j. 1900)</u>

Firma del jurado

Firma del jurado

Bucaramanga, Julio de 2010

#### **DEDICATORIA**

En primer lugar agradezco a Dios Todopoderoso por sobre todas las cosas, Él ha sido mi guía y mi luz en este proceso y el responsable de concederme todas las bendiciones para que este sueño se haga realidad.

Doy gracias a mis padres, los seres más hermosos que he conocido, mis ejemplos de vida y mis ángeles sobre la tierra, dedico este trabajo y mi carrera profesional a ellos porque con su sacrificio, sus sonrisas y ternura me brindaron todo el apoyo que necesité y por el que siempre estaré agradecido.

Gracias a mi familia, mis hermanos, sobrinos, tíos y primos de los que he aprendido tanto y que a pesar de las dificultades siempre existirá la alegría.

Doy gracias a mi novia Roxana Alejandra Cativiela, por su cariño, por sus palabras, su compañía, por sus enseñanzas y por todo su amor.

A mi gran familia Sandunga, los músicos y hermanos que nunca olvidaré y con los que tantos escenarios, alegrías, viajes y folclor compartimos.

A mis maestros en la música y en la vida Iván Darío Suarez y Fernando Remolina por todas las enseñanzas que recibí, por darme el placer y el honor de interpretar junto a ellos los instrumentos de nuestra tierra colombiana y saber que detrás de cada acorde y cada golpe del tambor existe y existirá toda una historia de amistad y lealtad.

Gracias a mis grandes amigos Javier Fernando Avendaño, Erwin Iván Villamizar, a los ingenieros Geizmar Moreno y Diego Rodríguez porque sin ellos este proyecto no hubiese sido realidad. Todos los éxitos para ellos. Muchas Gracias por su apoyo.

A mi gran amigo Juan Carlos Díaz por su amistad incondicional y por ser la gran persona que es.

A Gilberto Barriga, mi amigo de toda la vida por todo este tiempo de amistad.

### **AGRADECIMIENTOS**

Doy gracias a nuestra empresa Soluciones ATA, por todo el apoyo recibido, el tiempo y los recursos invertidos en este proyecto. Todos los éxitos en el inicio de esta nueva etapa.

Al Ingeniero y profesor Juan Carlos Mantilla, por su colaboración, por su amabilidad y profesionalismo y por brindarme las pautas para poder realizar un buen proyecto de grado.

A todas las personas que he conocido a lo largo de esta gran experiencia profesional porque de todos ellos he aprendido poco y mucho. Gracias a ellos por hacer de esta experiencia universitaria la mejor vivencia de mi vida.

# **CONTENIDO**

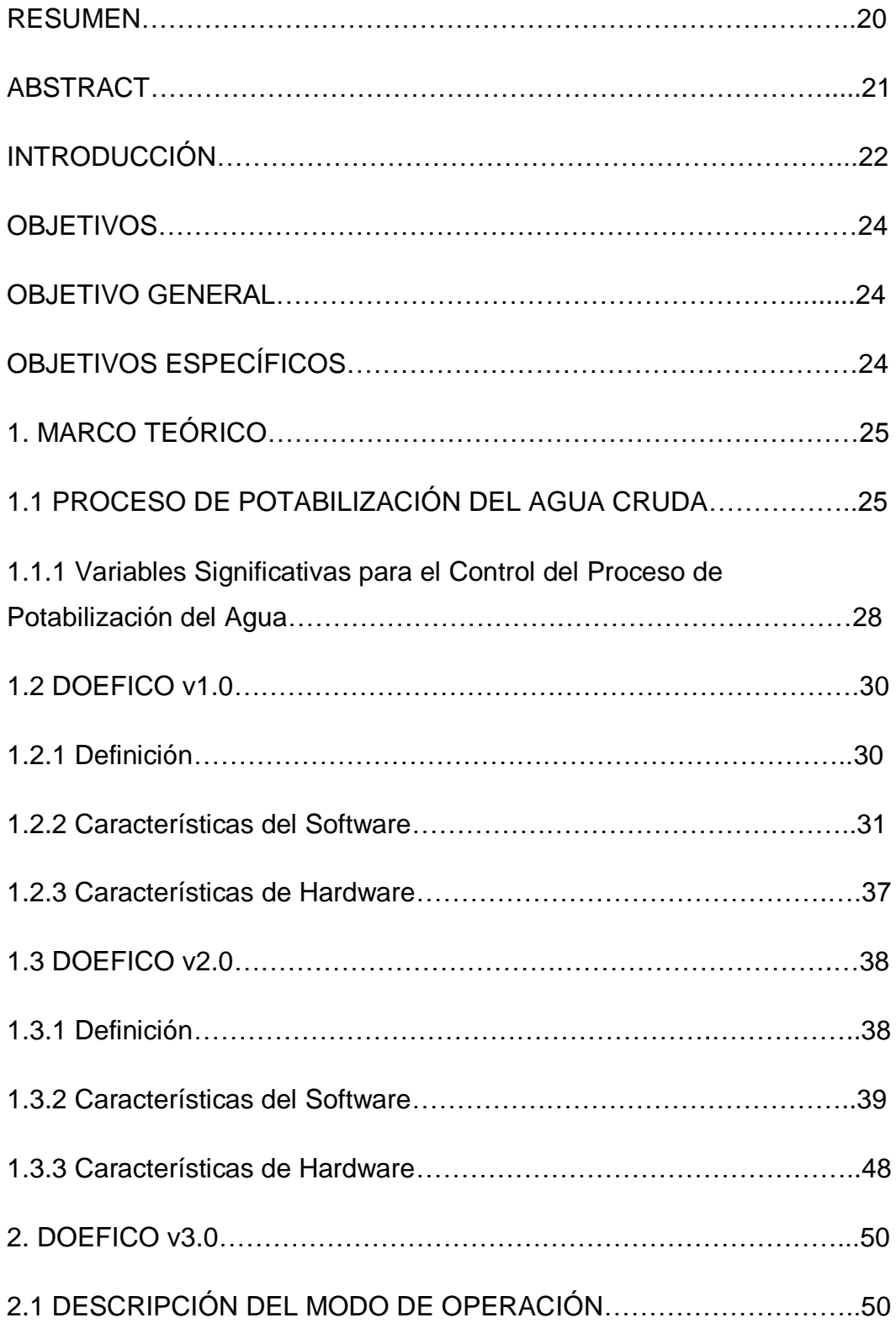

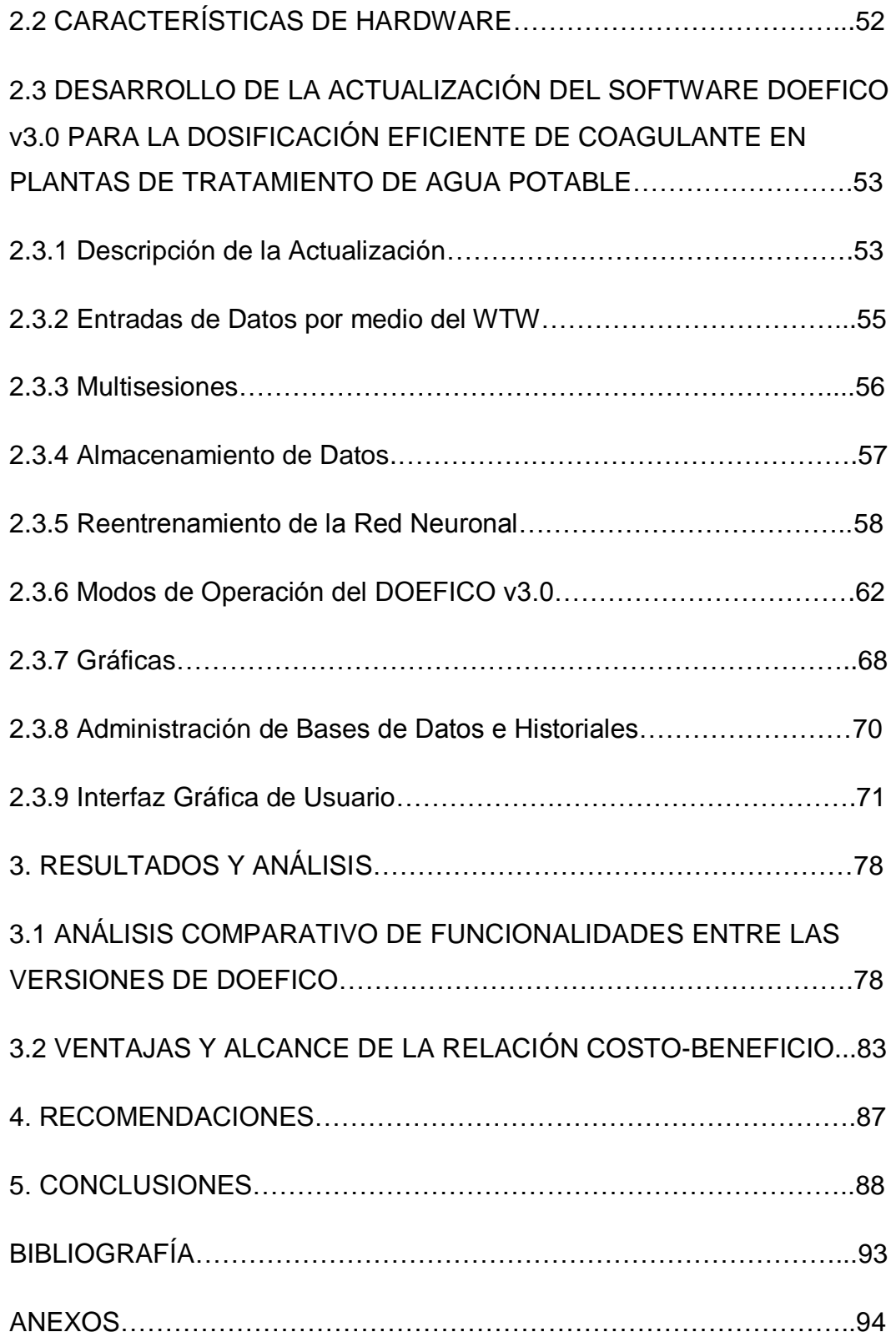

# **LISTA DE FIGURAS**

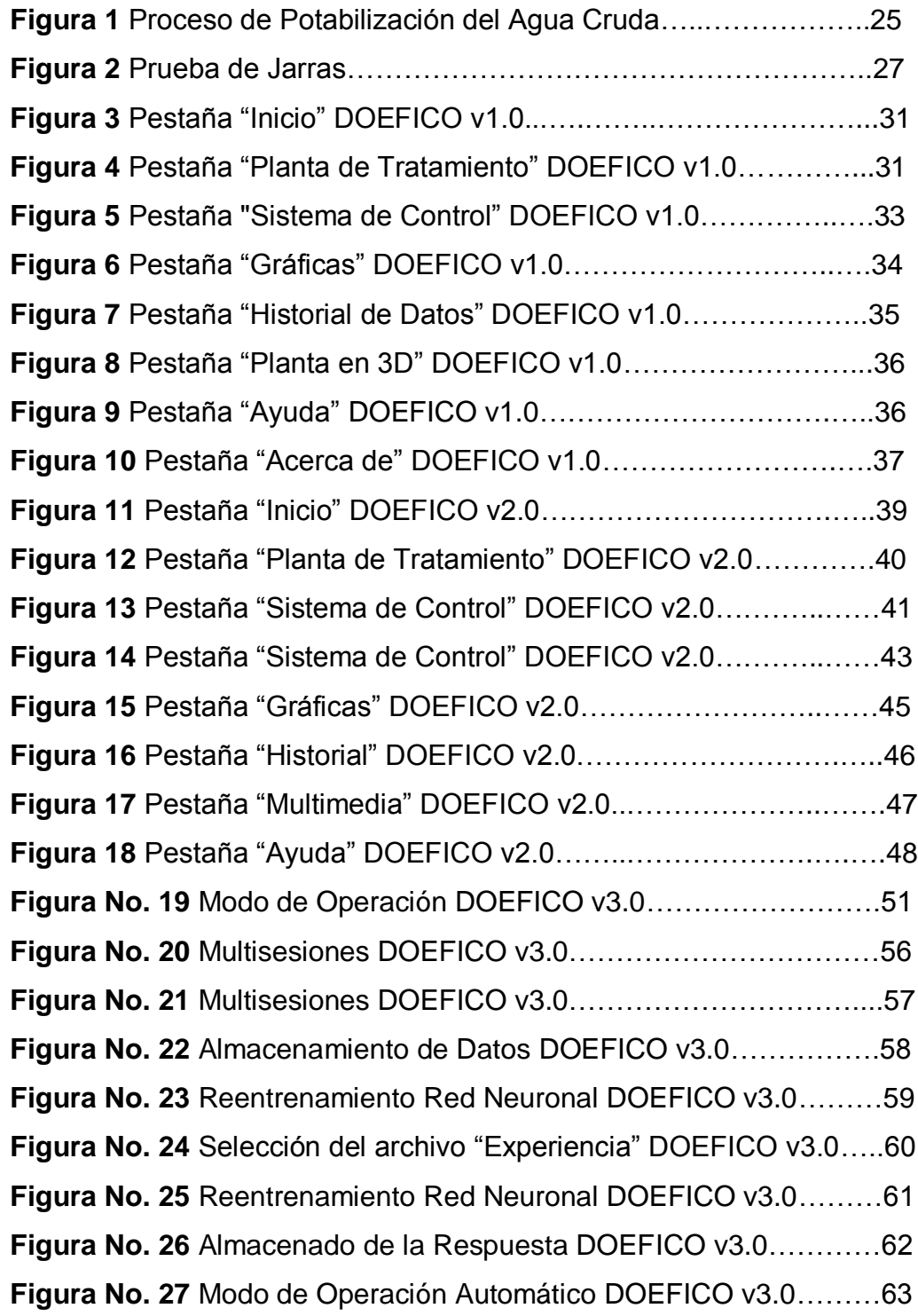

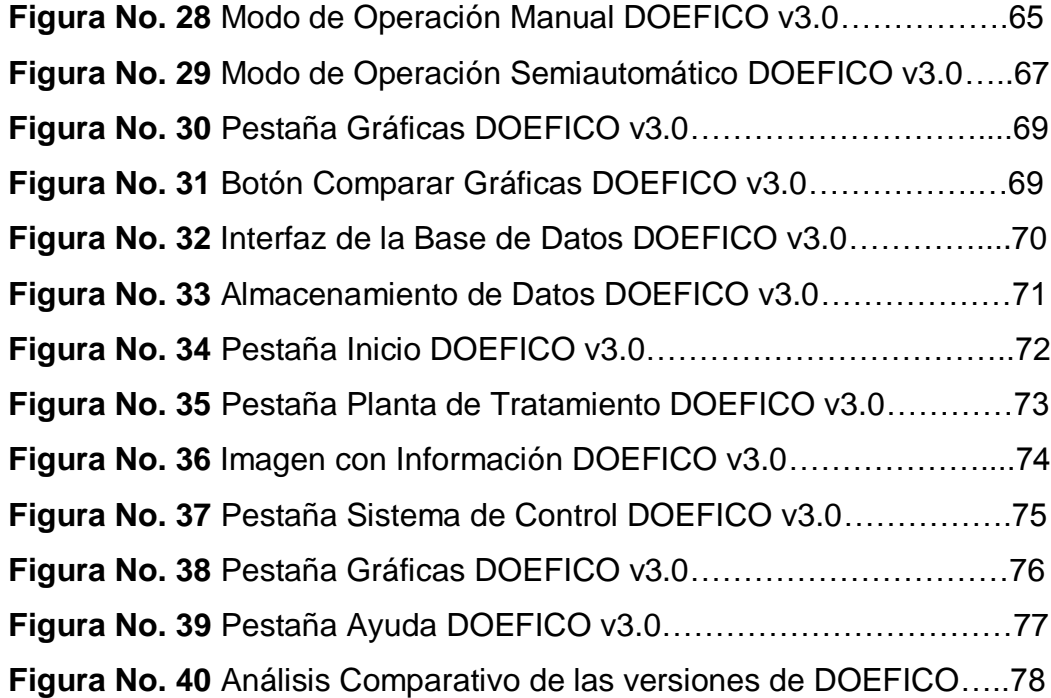

# **LISTA DE GRÁFICAS**

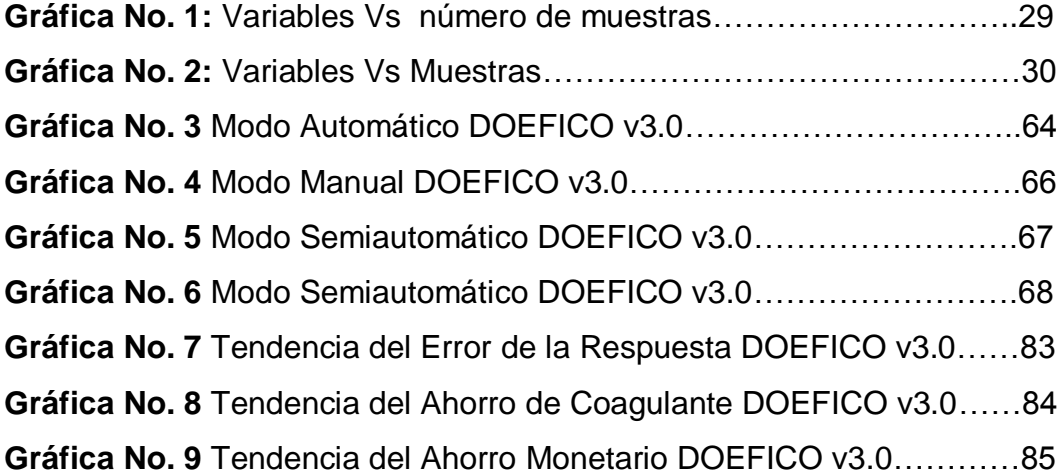

# **LISTA DE ANEXOS**

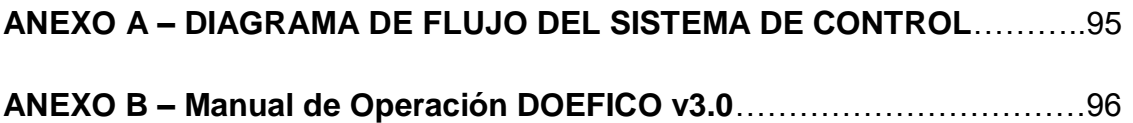

#### **GLOSARIO**

**Aforo:** Medida del caudal de una corriente de agua. Si se hace referencia a una bomba de inyección es la relación existente entre la velocidad de la bomba y el caudal que proporciona.

**Agua:** Es un compuesto químico formado por 2 partes de hidrogeno y una parte de oxígeno, en volumen. Puede tener en solución o suspensión a otros materiales sólidos, líquidos o gaseosos. Su fórmula es la H2O.

**Agua Potable:** Es el agua que no con tiene contaminación, minerales o inflexión objetables y que se considera satisfactorio para el consumo doméstico. Apropiada para beber.

**Alcalinidad:** Es la medición cuantitativa de los constituyentes alcalinos totales de un agua, tanto en el estado ionizado, como en el no ionizado. Usualmente se expresa en miligramos sobre litros de CaCO3 equivalente.

**Alumbre:** Es el nombre vulgar del sulfato de aluminio AL2(SO4)3 \* H2O que se usa frecuentemente como coagulante en el tratamiento de agua.

**Bacterias:** Plantas microscópicas primitivas, generalmente sin pigmento, que se reproducen por división en 1, 2 o 3 planos. No requieren de luz para su proceso vital.

**Bomba:** Es un dispositivo mecánico que sirve para hacer que el agua u otro fluido fluyan, o para elevarlos o también para aplicarles presión.

XII

**Bombas de Cavidad Progresiva:** Usadas en el bombeo de líquidos altamente viscosos, pastosos, neutrales o agresivos, puros o abrasivos, líquidos gaseosos o líquidos que tienden a convertirse en espuma, incluso líquidos con componentes fibrosos y sólidos

**Cal:** Indistintamente se llama así al oxido de calcio, CaO, que es la cal viva o al hidróxido de calcio como Ca(HO)2, que es la cal apagada o hidratada. Se usa para eliminar los carbonatos o dureza temporal y para el control del pH

**Captación:** Es una estructura hidráulica destinada a derivar desde un curso de agua, río, arroyo, o canal; o desde un lago; o incluso desde el mar, una parte del agua disponible en esta, para ser utilizada en un fin específico

**Coagulación:** La acción de congregarse la materia suspendida en el agua, coloidal o finalmente dividida, mediante la adición al líquido de un coagulante adecuado.

**Coagulante:** Un material que, al agregarlo al agua, hace que tenga lugar la coagulación.

**Contaminación:** Es un término general que significa la introducción al agua de microorganismos, que hacen al agua impropia para el consumo humano. Generalmente se considera que implica la presencia o posible presencia de bacterias patógenas. Es un tipo específico de "polución".

**Controlador:** Instrumento que compara la variable controlada con un valor deseado y ejerce automáticamente una acción de corrección de acuerdo con la desviación.

XIII

**Convertidor:** Instrumento que recibe una señal estándar y la envía modificada en forma de señal de salida estándar.

**Desinfección:** Es el aniquilamiento de la mayor parte (pero no necesariamente de todas) de las bacterias, por medio de substancias químicas como calor, luz ultravioleta, etc.

**Desinfectante:** una sustancia que se usa para la desinfección.

**Electrolito:** Cualquier substancia que se disocie en partículas cargadas eléctricamente, o iones, al disolverse en el agua.

**Error:** Diferencia algebraica entre el valor leído o transmitido por el instrumento de medición y el valor real de la variable medida. Excel: Aplicación de hoja de cálculo realizada por Microsoft Office.

**Filtración:** Es el proceso que consiste en pasar un líquido a través de un medio filtrante (el cual puede consistir de un material granulado como la arena, tierra diatomácea o papel especialmente preparado), con el propósito de eliminar la materia suspendida o coloidal, de un tipo que generalmente no puede eliminarse por sedimentación.

**Filtro:** Es un dispositivo o una estructura que sirve para quitar los sólidos o la materia coloidal, del tipo que generalmente no puede quitarse o eliminarse por sedimentación.

**Floculación:** Formación de flóculos subsecuente al proceso de coagulación.

**Flóculos:** Pequeñas masas gelatinosas que se forman en un líquido por haberle agregado coagulante.

XIV

**Frecuencia:** Numero de ciclos por unidad de tiempo.

**Jarras, prueba de**: Es una prueba de laboratorio que se usa para determinar las cantidades óptimas de coagulante que deben emplearse para lograr la coagulación más eficiente.

**Memoria:** Aparato en que puede introducirse información y extraerse más adelante.

**Nivel:** Hace referencia a una "altura" relativa a otra altura; generalmente se toma como punto de referencia una base.

**pH:** Es una expresión de la concentración de los iones hidrogeno. Varía desde pH1 hasta pH14.

**Planta:** Una planta se define como cualquier objeto físico que a de ser controlado (como un horno de calentamiento, un reactor químico o un vehículo espacial).

**Precisión:** Tolerancia de medida o de transmisión del instrumento que define los límites de los errores cometidos cuando el instrumento se emplea en condiciones normales de servicio.

**Proceso:** El proceso se define como cualquier operación que se vaya a controlar, los pueden ser químicos, económicos o biológicos.

**Programador:** Instrumento que ajusta su propio punto de consigna o bien el punto de consigna de otro instrumento controlador de acuerdo con un programa prefijado.

XV

**Realimentación:** Parte de la señal de salida de un sistema que vuelve a la entrada.

**Redes neuronales, control por:** Forma de control que imita el funcionamiento de las neuronas del sistema nervioso. La señal procedente de las diversas entradas "dendritas" genera excitación en la salida o axón de la neurona, siempre que se sobrepase un determinado umbral. Cada conexión neuronal (sinapsis) se caracteriza por un valor llamada peso que puede ser excitador (positivo), o inhibidor (negativo) del elemento del proceso. Cada neurona suma los pesos de las demás neuronas que la estimulan las redes neuronales pueden distribuirse en capas conectadas entre sí. Los pesos de las neuronas deben adaptarse a la red mediante una memoria situada en la sinapsis, que guarda los cálculos anteriores y, de este como, puede cambiar los pesos para permitir a los elementos del proceso modificar su comportamiento en respuesta a las entradas y este proceso se llama aprendizaje.

De este modo, puede simularse cualquier proceso mediante la aplicación de arquitectura neuronal, siempre se tenga la información sobre la entrada y la salida del proceso.

**Resolución:** Magnitud de los cambios en escalón de la señal de salida al ir variando continuamente la medida en todo el campo.

**Sedimentación:** Es el proceso de asentamiento y depósito de la materia suspendida en el agua, por la fuerza de la gravedad. Generalmente se logra, disminuyendo la velocidad del líquido por debajo del punto en que pueda arrastrar el material suspendido, también se llama asentamiento o clarificación.

XVI

**Sedimento:** Es cualquier material que lleve en suspensión el agua y que finalmente se depositara en el fondo después de que esta haya perdido velocidad; un material muy fino, que arrastra el agua y que se deposita o acumula en lechos.

**Sensibilidad:** Razón entre el incremento de la lectura y el incremento de la variable que lo ocasiona después de haberse alcanzado el estado de reposo. Viene dada en tanto por ciento del alcance de la medida.

**Señal:** Salida o información que emana de un instrumento. Información representativa de un valor cuantificado.

**Señal de salida:** Señal producida por un instrumento que es función de la variable medida.

**Señal de salida analógica:** Señal de salida del instrumento que es una función continúa de la variable medida.

**Señal de salida digital:** Señal de salida del instrumento que representa la magnitud de la variable medida en forma de una serie de cantidades discretas codificadas en un sistema de notación. Se distingue de la señal de salida analógica.

**Solución:** Es un gas, un líquido o un sólido dispersado homogéneamente en un gas, un líquido o un sólido, sin producirse reacción química.

**Transmisor:** Capta la variable de proceso a través del elemento primario y la convierte a una señal de transmisión estándar.

**Turbiedad:** Es la condición de un líquido debida al material visible, finalmente dividido y en suspensión, que puede o no ser de tamaño suficiente para distinguirlo en partículas aisladas a simple vista, pero que impide el paso de la luz a través de líquido. Es una medida de la materia suspendida (que no sea coloidal) en los líquidos; se expresa en términos de miligramos sobre 1 litro de la tierra diatomácea que causaría el mismo efecto.

**Variable controlada:** Dentro del bucle de control es la variable que se capta a través del transmisor y que origina una señal de realimentación.

**Variable manipulada:** Cantidad o condición del proceso variada por el elemento o elementos finales de control. [2]

**Variable medida:** Cantidad, propiedad o condición física que es medible.

**VISA:** Es la capa más baja de funciones en el controlador de VIs de LabVIEW que se comunica con el software del controlador.

## **SIGLAS**

- **AMB:** Acueducto Metropolitano de Bucaramanga
- **DAC:** Digital to Analog Converter
- **DOEFICO:** Software para la Dosificación Eficiente de Coagulante.
- **GUI:** Graphical User Interface
- **MATLAB:** Matrix Laboratory
- **NI:** National Instrument.
- **PLC:** Programmable Logical Controller
- **PC: Personal Computer**
- **PTAP:** Planta de Tratamiento de Agua Potable
- **RNA:** Red Neuronal Artificial
- **SAD:** Sistema de Adquisición de Datos
- **SC: Streaming Current.**
- **SCADA:** Supervisory Control and Data Acquisition
- **SIT: Simulation Interface Toolkit**
- **TXT:** Texto
- **UPB:** Universidad Pontificia Bolivariana
- **VB:** Visual Basic
- **VISA**: Virtual Instrument Software Architecture
- **WTW MIQ/T2020:** Wissenschaftlich-Technische Werkstätten

#### **RESUMEN GENERAL DE TRABAJO DE GRADO**

### **TITULO: ACTUALIZACIÓN Y MEJORA DEL SOFTWARE "DOEFICO" DESARROLLADO PARA LA DOSIFICACIÓN EFICIENTE DE COAGULANTE EN PLANTAS DE TRATAMIENTO DE AGUA POTABLE**

**AUTOR: MARIO ALBERTO DÍAZ BEDOYA**

**FACULTAD: FACULTAD DE INGENIERÍA ELECTRÓNICA**

**DIRECTOR: JUAN CARLOS MANTILLA SAAVEDRA**

### **RESUMEN**

DOEFICO (**DO**sificación **EFI**ciente de **CO**agulante) ha sido un software que ha evolucionado constantemente a través del tiempo desde su creación en el primer semestre de 2008 hasta la fecha con este proyecto de grado, demostrando así que ha entregado los resultados esperados en un proceso tan delicado y complejo como lo es la potabilización del agua. En el diseño de este software se han tenido en cuenta aspectos muy importantes en cuanto a la interacción del operario con el proceso, aspectos como el diseño de la interfaz gráfica la cual tiene un toque moderno y no es el típico plano de control que normalmente se usa en este tipo de procesos sin impedir la correcta funcionalidad del mismo, y que permite al usuario operar de manera más conveniente disminuyendo así la complejidad de manipulación del proceso. Existen otros aspectos como las herramientas que se utilizaron para el desarrollo de la programación como son el entrenamiento de redes neuronales y desarrollo de bases de datos para ofrecer no solo la automatización de un proceso gráficamente agradable sino una administración de los recursos que es información crucial para la empresa en donde se implemente DOEFICO, y otros aspectos que se tratarán de manera más profunda a lo largo de este libro y que permitirán al lector hacerse una correcta idea de las cualidades de este software y de cómo a través de él se puede realizar una potabilización de agua de manera rápida, efectiva y sobre todo apta para el consumo humano.

# **PALABRAS CLAVE**: DOEFICO, Dosificación, Coagulante, Interacción, Moderno, Herramientas, Potabilización del Agua, **Software**

### **V° B° DIRECTOR DE TRABAJO DE GRADO**

#### **ABSTRACT OF THESIS PROJECT**

**TITLE: UPDATE AND IMPROVE OF THE SOFTWARE "DOEFICO" DEVELOPED FOR EFFICIENT COAGULANT DOSAGE IN TREATMENT PLANTS OF DRINKING WATER**

- **AUTHOR: MARIO ALBERTO DIAZ BEDOYA**
- **DEPARTMENT: ELECTRONIC ENGINEERING**
- **DIRECTOR: JUAN CARLOS MANTILLA SAAVEDRA**

#### **ABSTRACT**

DOEFICO (**DO**sificación **EFI**ciente de **CO**agulante) is a software that has been constantly evolving through time. Since its creation in the first semester of 2008 until its improvement added by this undergrad project has proved and delivered reliable results in a fragile and precise process such as water purification. For the design and planning of the software were considered aspects that are priority for the companies like humanmachine interaction and graphic interface, that has a modern touch for a better and easier understanding as well as operation of the system, without taking off the functionality and precision that is characterized by DOEFICO. There are different kinds of tools that were used in the programming development like the training of the neural networks and data base expansion to offer not just automation of a friendly interface but also administration and management of the resources that are crucial for the companies implementing DOEFICO. There are more aspects of the project that will be discussed deeply in the course of the book which will allow readers get a better perception of the qualities and benefits of using DOEFICO as well as the process that is involved in the water purification in a faster and more efficient way.

**KEYWORDS**: DOEFICO, Dosage, Coagulant, Interaction, Modern, Tools, Water Purification, Software

**V° B° THESIS DIRECTOR**

#### **INTRODUCCIÓN**

DOEFICO (**DO**sificación **EFI**ciente de **CO**agulante) es un software que fue desarrollado en el primer semestre de 2008 por los entonces estudiantes de pregrado en Ingeniería Electrónica de la UPB Bucaramanga Javier Fernando Avendaño y Erwin Iván Villamizar como iniciativa a un proyecto de automatización de la dosificación eficiente de sulfato de aluminio en el proceso de tratamiento de agua potable existente en la planta de Bosconia del Acueducto Metropolitano de Bucaramanga, y cuyo objetivo primordial era diseñar un sistema SCADA capaz de suplir las necesidades actuales del proceso de potabilización utilizando la herramienta de software de instrumentación virtual LabVIEW, en donde se pretendía plasmar de manera virtual todo el proceso como tal permitiendo unificar en un control automático el monitoreo y control de todas las variables que implica la potabilización del agua.

El proyecto DOEFICO tuvo gran aceptación por parte del AMB al punto en que se permitió ejecutarlo de manera física en la planta y es allí donde los ahora Ingenieros Electrónicos creadores del software a través de su empresa Soluciones ATA E.U. implementaron el diseño y la infraestructura necesaria para llevar a DOEFICO a la planta de tratamiento de agua potable de Bosconia, pero esta vez desarrollando DOEFICO v2.0 la cuál trajo importantes mejoras con respecto a su predecesor, mejoras como su interfaz gráfica o GUI que permitía observar el plano completo del proceso de la planta con información relevante de cada etapa, mejora en el plano de control con una pestaña donde se aprecia gráficas interactivas en tiempo real y con zoom e histórico de fecha y hora de la toma de datos, manejo interactivo de las

bombas inyectoras de sulfato pudiéndose manejar de forma manual, semiautomática y automática, alertas de control general entre otros.

DOEFICO v3.0 es un proyecto de grado que propone una nueva mejora sustancial al software existente creando así una estructura más inteligente que sus versiones anteriores ya que esta nueva versión contará con mejoras en el plano de control y sus variables correlacionadas, indicadores de control para dosificaciones incoherentes y cuyos datos serán registrados en una base de datos que permitirán el posterior procesamiento y reentrenamiento de su RNA así como una mejora en la adquisición de datos dando así un mejor aprovechamiento a los recursos del sistema y un motor de búsquedas de históricos para posteriores análisis y monitoreo por parte del operario. Esta actualización buscará un mejor aprovechamiento de la dosis aplicada entregando una relación costo-beneficio de manera positiva tanto al proceso como a la planta que ejecute este software.

Este proyecto de grado también estrecha los lazos de conocimiento y recurso humano que la UPB Bucaramanga brinda a sus egresados porque de esta manera la Facultad de Ingeniería Electrónica no solo favorece la formación del profesional bolivariano sino también favorece el desarrollo de sus egresados en la creación de sus propias empresas tal como lo es Soluciones ATA E.U. que ha sido creada a partir de la gran acogida que tuvo el primer DOEFICO.

23

#### **OBJETIVOS**

#### **Objetivo General**

Implementar la actualización y mejora del software DOEFICO desarrollado para la dosificación eficiente de coagulante en plantas de tratamiento de agua potable sobre la plataforma de Instrumentación Virtual LabVIEW.

## **Objetivos Específicos**

Evaluar la operación del software DOEFICO para entender su funcionamiento y determinar los aspectos claves a mejorar.

Reestructurar el software DOEFICO v2.0 para la optimización de su operación en plantas de tratamiento de agua potable.

Construir un manual de usuario del software actualizado, especificando información técnica y de manejo.

# **1. MARCO TEÓRICO**

# **1.1 PROCESO DE POTABILIZACIÓN DEL AGUA CRUDA**

El proceso de potabilización del agua está compuesto por varias etapas: captación, la etapa de pre-tratamiento y por último la etapa de tratamiento.

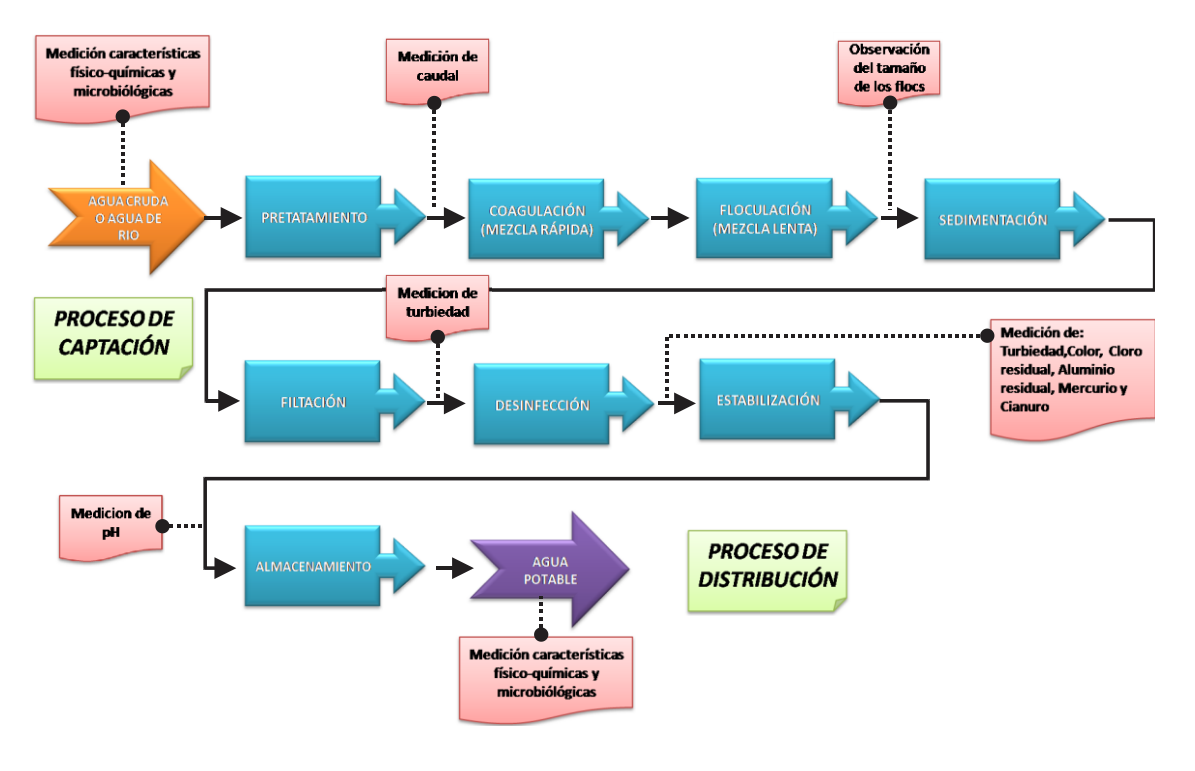

**Figura No. 1** Proceso de Potabilización del Agua Cruda

Fuente: Autor

La etapa de **captación** se encarga, como su nombre lo indica, de captar y conducir hacia la etapa de pre-tratamiento el agua proveniente del Río Surata a través de una estructura de captación lateral conformada por tres compuertas radiales y cuya función es la de regular el flujo de agua entrando tanto en época de invierno como en periodos de estiaje que es

cuando hay un flujo menor de agua generalmente dado en época de verano [1].

En la etapa de **pre-tratamiento** se busca manipular el agua proveniente de la etapa de captación con el objetivo de tratar la mayor cantidad de impurezas y de esta manera optimizar el proceso de potabilización. En esta etapa se encuentran los desarenadores donde se eliminan por gravedad objetos grandes y pesados como arena y piedras evitando de esta manera daños por abrasión en los conductos y la entrada de partículas que puedan perjudicar el proceso de potabilización. También se encuentran lo presedimentadores que complementan el trabajo de los desarenadores eliminando partículas más finas y pequeñas lo suficientemente pesadas para ser retiradas por sedimentación simple.

Luego de que el agua cruda pasa por este proceso de captación y pretratamiento se conduce a la planta principal a través de estructuras de llegada a la planta en donde se ejecuta la etapa principal en un proceso de potabilización de agua potable que es la dosificación de coagulante donde se aplica una cantidad de sulfato de aluminio  $(AL_2(SO_4)_318H_2O)$ en dosis óptimas previamente deducidas por el software DOEFICO bajo supervisión de personal autorizado lo que permite que se formen flóculos en el agua. La dosificación eficiente de sulfato aplicado por DOEFICO depende de variables significativas como el caudal del agua de entrada, la turbidez con que llega y otras variables que fueron analizadas y estudiadas para el diseño del software en donde la idea principal es que se genere una dosis óptima para que la salida de esta agua tratada se encuentre lo más limpia y libre de impurezas posible de manera que se eliminen las condiciones tanto de sobre dosificación que se traducen en un gasto innecesario de dosificante y por tanto un mayor gasto económico para la planta, como de evitar que el agua llegue a los consumidores con impurezas y suciedad.

**Figura No. 2:** Prueba de Jarras – Determinación en laboratorio de dosis óptima de sulfato para una correcta coagulación

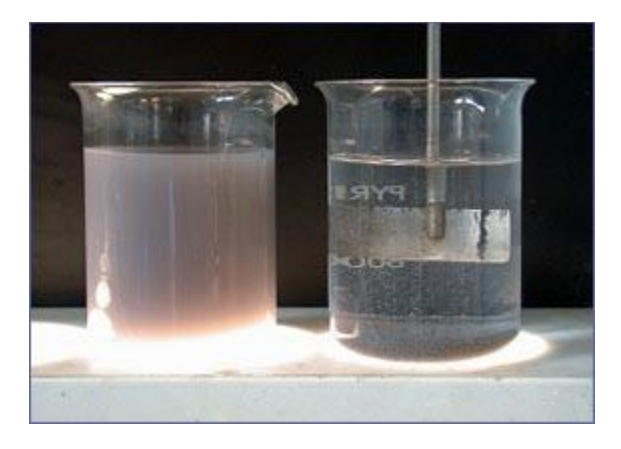

Fuente: Laboratorio PTAP Bosconia

Estos flocs o grumos formados por la mezcla entre el agua cruda y el sulfato de aluminio se generan en los floculadores y son eliminados o removidos por decantación mediante una agitación lenta del agua.

Ya formados los flóculos se pasa a una siguiente etapa llamada "sedimentadores" en donde se separan los flocs del agua por decantación hacia el fondo de los tanques para que el agua pueda fluir hacia la etapa de filtración que es donde se remueven del agua impurezas, partículas y microorganismos que no fueros removidos en la sedimentación. Trabajan a tasa declinante y con sistema de auto lavado (lavado de una unidad con el agua filtrada por las demás en conjunto) [2].

Inmediatamente el agua es filtrada se ejecuta una etapa de desinfección que complementa las etapas anteriores con el propósito de tener una completa seguridad sanitaria en el agua destinada para el consumo humano ya que en una etapa de desinfección se pueden obtener remociones de microorganismos hasta del orden del 99% [3].

27

Completado el proceso de desinfección, el agua filtrada cae por los vertederos de control se almacena en el denominado tanque de almacenamiento a la cámara de recepción y de aplicación de cloro donde se produce la dispersión y mezcla del cloro. A través del orificio rectangular del fondo de la cámara pasa al tanque de almacenamiento y continúa hasta la cámara de succión donde será bombeada hacia los tanques de distribución locales [1].

# **1.1.1 Variables Significativas para el Control del Proceso de Potabilización del Agua**

El estudio de las variables significativas fue producto del desarrollo e investigación realizado como requisito de grado de Ingeniera Ambiental por la entonces estudiante de pregrado Decsy Liliana Acuña Zambrano titulado: MODELO DE CORRELACIÓN ENTRE LAS VARIABLES MEDIBLES EN LÍNEA QUE AFECTAN EL PROCESO DE DETERMINACIÓN DE LA DOSIS ÓPTIMA DE COAGULANTE EN LA PLANTA DE TRATAMIENTO DE AGUA POTABLE DE BOSCONIA, DEL ACUEDUCTO METROPOLITANO DE BUCARAMANGA S.A. E.S.P. en donde se especifica lo siguiente:

"En la gráfica 1 se relacionan las variables de turbiedad, pH, color, alcalinidad, conductividad, dosis optima de jarras vs número de muestras para coagulante líquido, se puede observar que existe una relación visible entre la turbiedad y el color ya que cuando se presentan valores altos de turbiedad, el color a su vez aumenta, esto se debe a que la turbiedad es causada por la formación de arcillas en general a la tierra fina a veces coloreada, que adquiere plasticidad al mezclarse con limitadas cantidades de agua actuando de manera directa con el color;

según este gráfico el pH, la alcalinidad y la conductividad son variables que no influyen pues tienden a presentar valores constantes" [4].

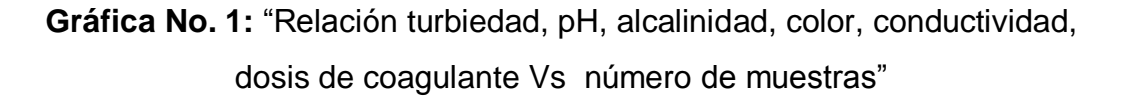

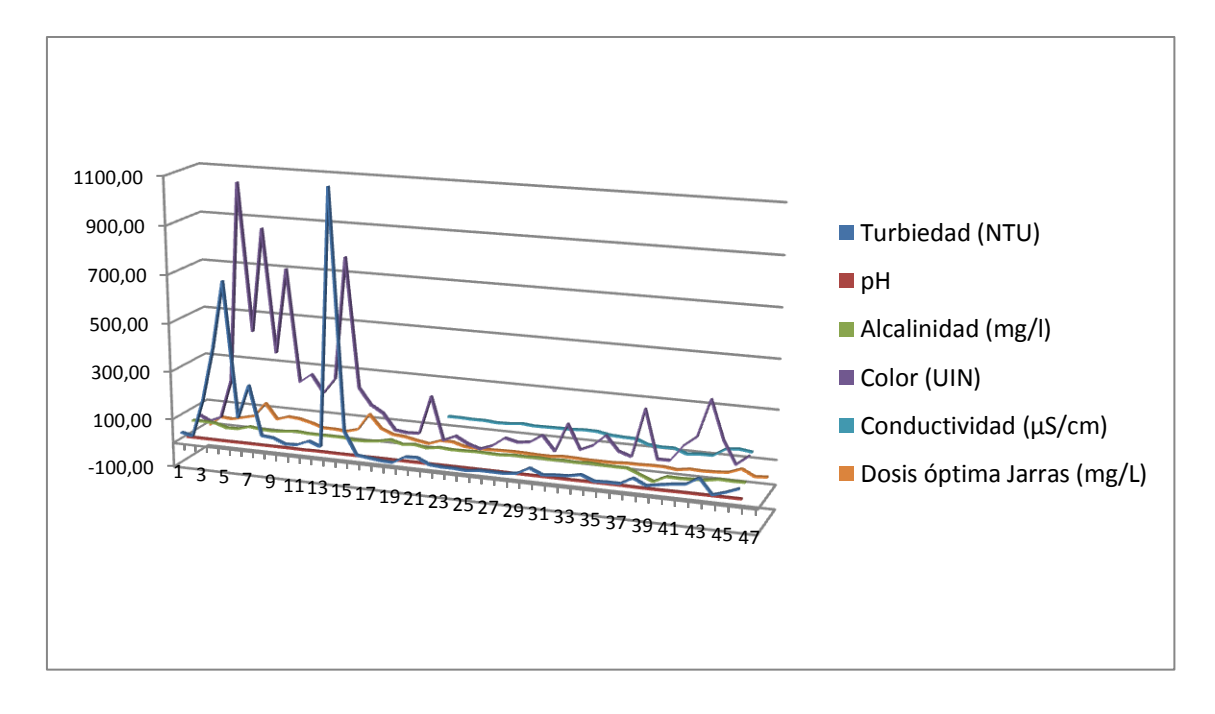

Fuente: Ing. Decsy Liliana Acuña Zambrano [4]

"Las variables más influyentes en la determinación de dosis óptima son turbiedad y color, ya que presentan las mismas tendencias como se observa en la gráfica 2" [1].

El estudio realizado indica que las variables más importantes en el proceso de dosificación son las correspondientes a la turbiedad y el color, pero en común acuerdo con el director de dicha tesis se propuso realizar el diseño del control en base a cuatro variables: Turbiedad, color, pH y conductividad. Para esto fue necesario encontrar un método que relacionara dichas variables, optando por el control mediante redes neuronales artificiales [2].

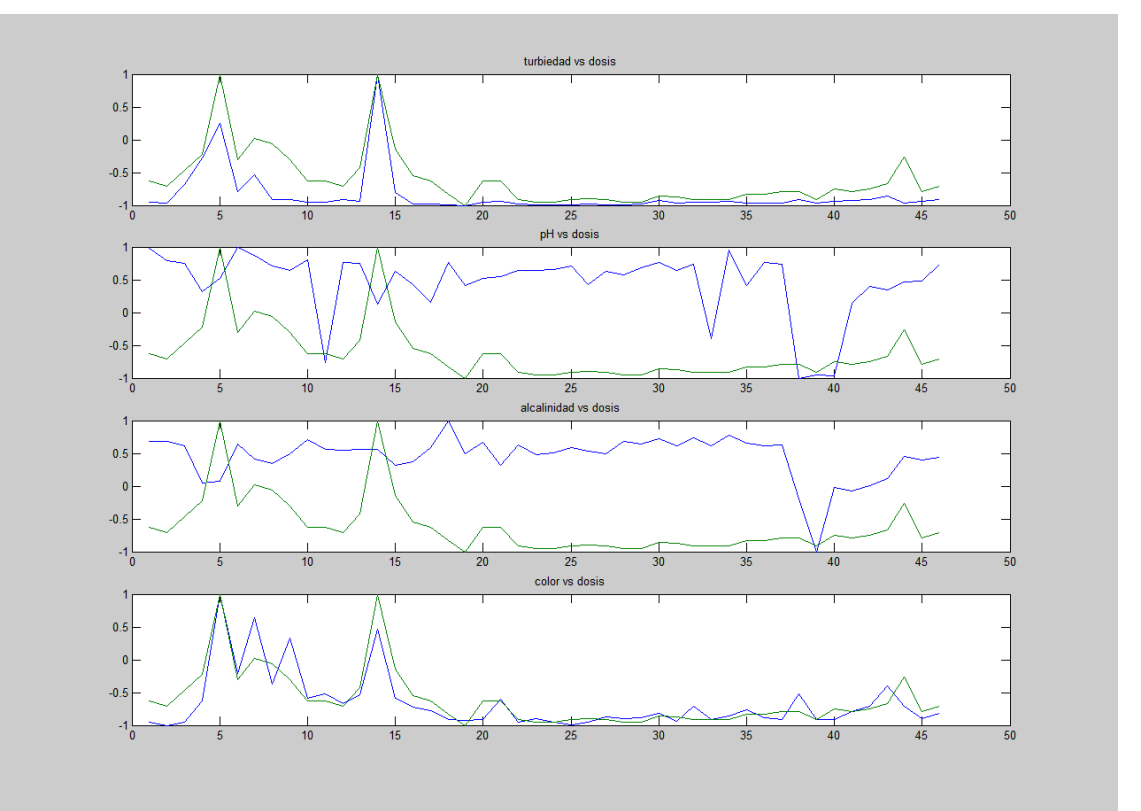

**Gráfica No. 2:** "Variables Vs Muestras"

Fuente: Ing. Juan Carlos Villamizar

## **1.2 DOEFICO v1.0**

#### **1.2.1 Definición**

El software DOEFICO v1.0 es un programa desarrollado por los entonces candidatos a Ingenieros Electrónicos de la UPB Javier Fernando Avendaño y Erwin Iván Villamizar, cuya función es la de encontrar una dosis óptima de coagulante por medio de Redes Neuronales. Los datos de entrada para esta red son datos históricos los

cuales fueron seleccionados y organizados para poder entrenar la red neuronal permitiendo así encontrar los valores óptimos y eficientes de porcentaje de dosificante y en donde a través de un control realizado a un variador de velocidad de una bomba se puede inyectar una dosis óptima de sulfato al proceso de potabilización del agua.

## **1.2.2 Características del Software**

DOEFICO v1.0 está compuesto por 8 pestañas en su GUI principal. La primera pestaña llamada **"Inicio"** contiene una breve explicación del software, una pequeña introducción de sus características y en general es una bienvenida en el uso de este software, en donde se incluyen los logos de las entidades que estuvieron involucradas en el desarrollo de la tesis original. [2]

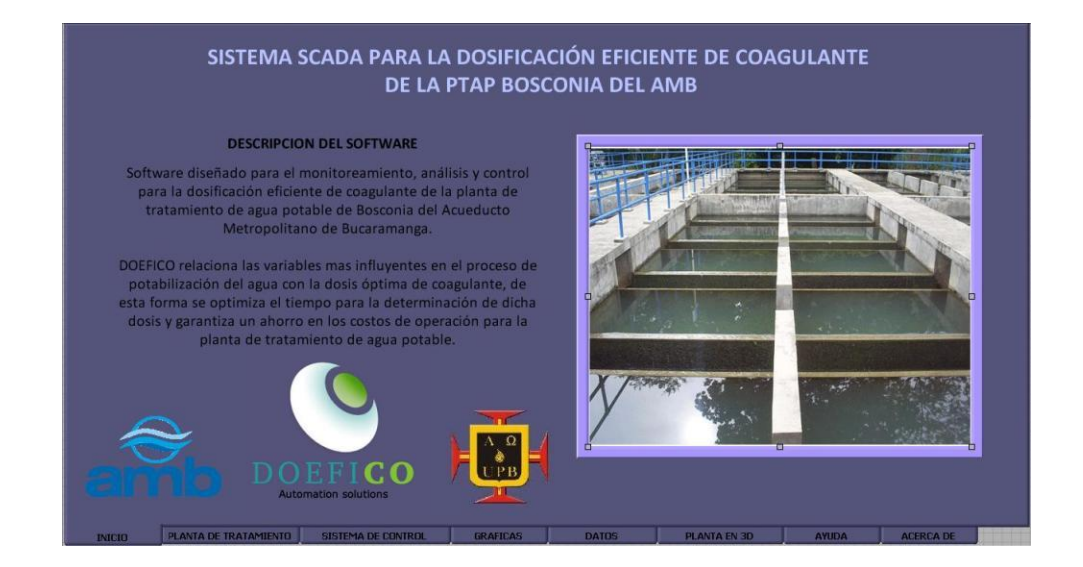

# **Figura No. 3:** Pestaña "Inicio" DOEFICO v1.0

Fuente: Ingenieros Javier Avendaño y Erwin Villamizar [2]

La segunda pestaña llamada **"Planta de Tratamiento"** corresponde a la descripción de cada una de las partes que componen la planta como son

la entrada de agua cruda, dosificación de coagulante, floculación sedimentación, filtración y tanque de almacenamiento, donde se incluyen imágenes que corresponden a cada parte del proceso brindando así una información detallada y visual del proceso de potabilización del agua [8].

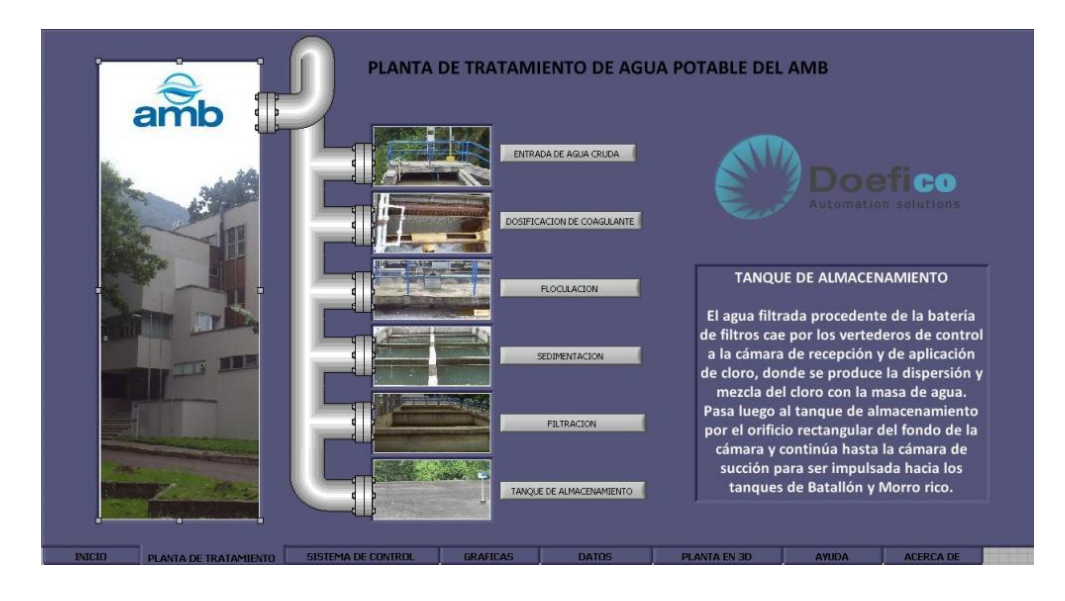

**Figura No. 4:** Pestaña "Planta de Tratamiento" DOEFICO v1.0

Fuente: Ingenieros Javier Avendaño y Erwin Villamizar [2]

La tercera pestaña llamada **"Sistema de Control"** se encuentra dividida en cuatro partes y es la pestaña más importante de esta versión de DOEFICO v1.0 ya que la información allí contenida hace referencia las variables de entrada, de la Red Neuronal Artificial y del control de la dosis óptima de coagulante. La primera parte de esta división contiene el plano de control que se usó luego de un exhaustivo estudio de todos los planos de control propuestos en tesis anteriores, es un plano bastante sencillo en donde se muestra la conexión de control que hace LabVIEW sobre el variador de velocidad Danfoss que actúa sobre una bomba que dosifica el coagulante al agua y cuyas variables de entrada provienen de las señales de los sensores obtenidas por el WTW mediante una

programación que se hizo en el software Microsoft Office Excel ya que los datos arrojados por este sensor vienen en formato \*.xls que es el formato de Excel y por tanto tuvo que ser acoplado para ser compatible con LabVIEW y de esta manera se interpretaran los datos, se comparaban en una red neuronal y en base al resultado obtenido el software tomaba las decisiones de dosificación [2].

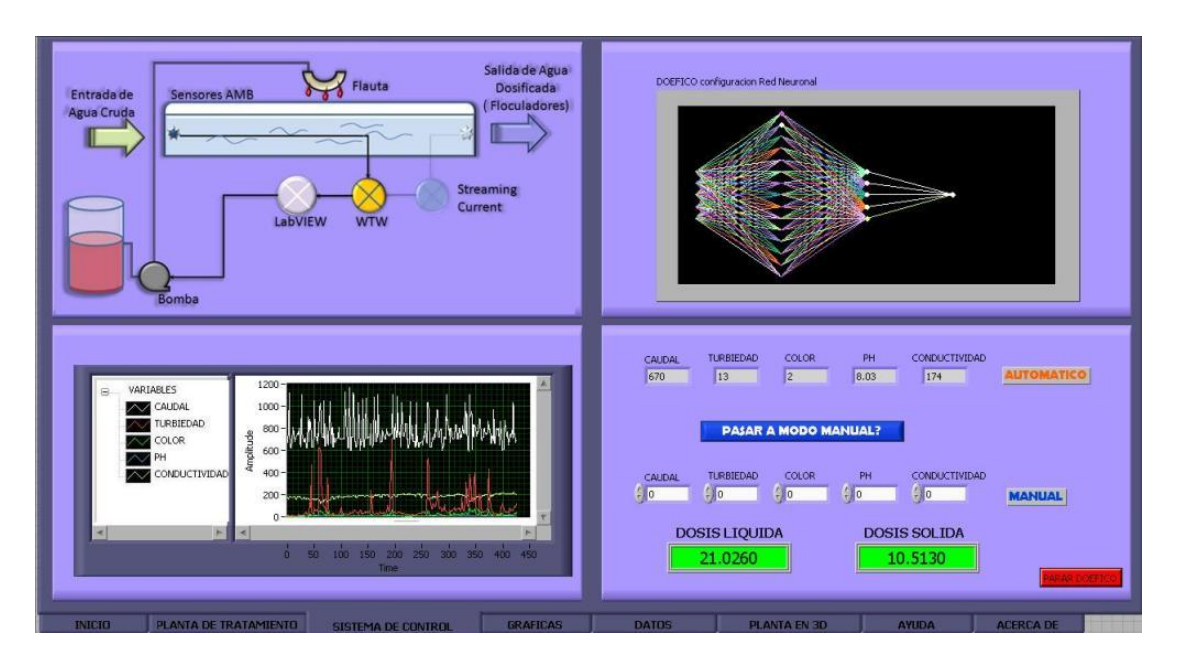

**Figura No. 5:** Pestaña "Sistema de Control" DOEFICO v1.0

Fuente: Ingenieros Javier Avendaño y Erwin Villamizar [2]

Otras componentes de esta pestaña **"Sistema de Control"** son la visualización de la Red Neuronal que se entrenó para el control, las gráficas que se están midiendo de las variables de entrada y por último la representación gráfica de los datos numéricos de las variables de entrada donde se encuentran caudal, turbiedad, pH y conductividad, el color aunque se muestra en esa subdivisión no arroja datos debido a que la planta no posee este tipo de sensor.

Esta última subdivisión posee también un control modo automático que en base a los resultados arrojados por la Red Neuronal realiza un control en el variador de velocidad anteriormente nombrado y que permite generar la dosis óptima para la dosificación eficiente del coagulante y un modo manual en donde el operario ingresa datos medidos en las variables de entrada para realizar un control al variador de velocidad en caso de que su criterio como operario lo exija [2].

La cuarta pestaña llamada **"Gráficas"** se muestra 6 gráficas en tiempo real correspondientes a caudal, turbidez, color, pH y conductividad y una última gráfica que muestra la dosis óptima calculada por DOEFICO v1.0 y contienen información acerca del comportamiento de las variables de entrada [2].

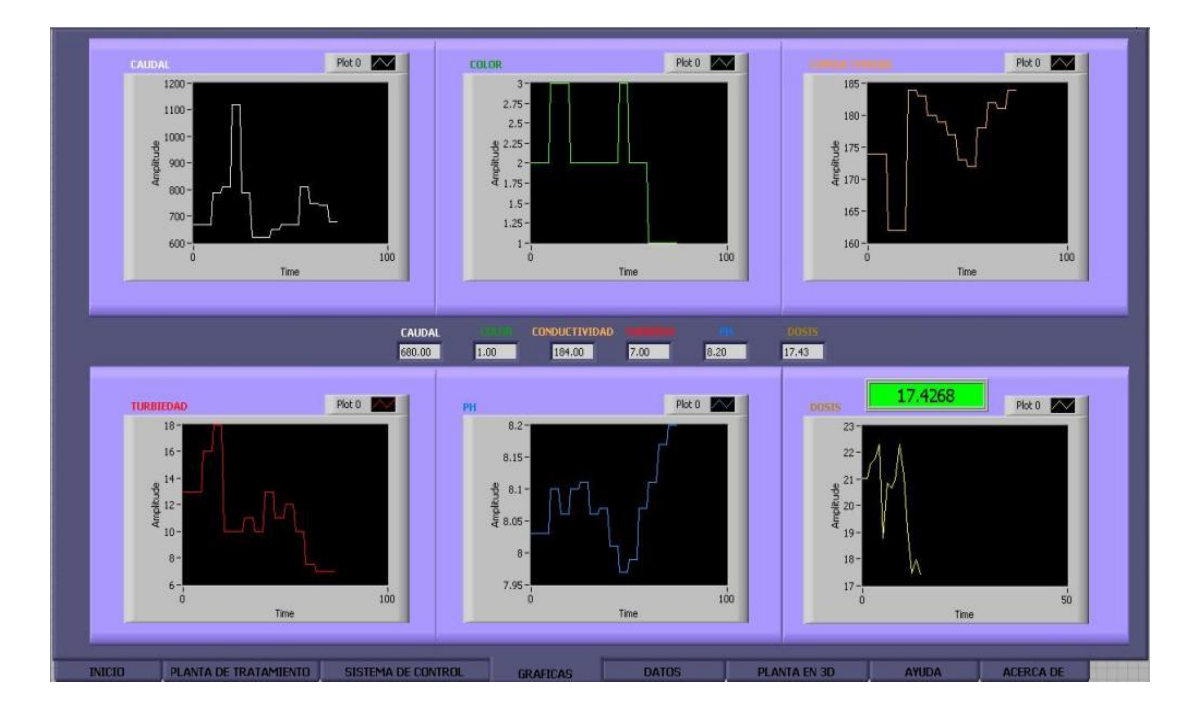

**Figura No. 6** Pestaña "Gráficas" DOEFICO v1.0

Fuente: Ingenieros Javier Avendaño y Erwin Villamizar [2]

La quinta pestaña llamada **"Historial de Datos"**, acá es donde se almacenan, cada cierto tiempo, los datos que se están midiendo y donde el tiempo de adquisición de estos valores es variable, también se crea un archivo de texto que guarda automáticamente los valores numéricos de las variables que se muestran en las gráficas descritas en el párrafo anterior además del valor de la dosis líquida propuesta por DOEFICO v1.0 ya que todo el estudio del proceso se realizó a partir de dosis líquidas de sulfato [2].

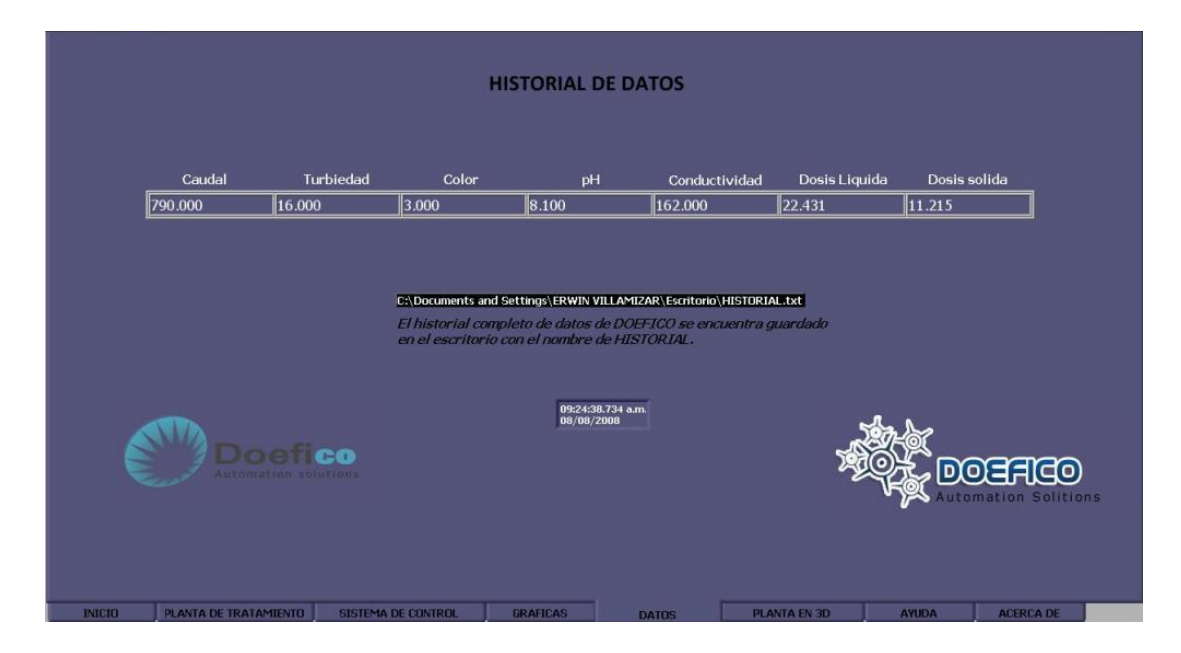

**Figura No. 7** Pestaña "Historial de Datos" DOEFICO v1.0

Fuente: Ingenieros Javier Avendaño y Erwin Villamizar [2]

La sexta pestaña llamada **"Planta en 3D"** es simplemente una ventana donde se muestra una animación de la planta física de Bosconia en tercera dimensión que muestra al operario y al visitante como se encuentra realizado físicamente el montaje. Es un valor agregado del software pero no hace parte indispensable del funcionamiento [2].

**Figura No. 8** Pestaña "Planta en 3D" DOEFICO v1.0

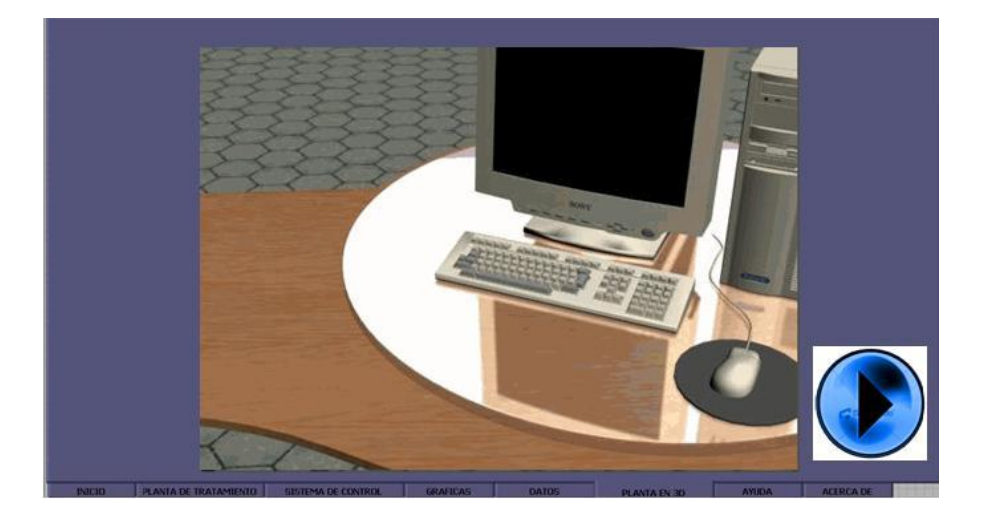

Fuente: Ingenieros Javier Avendaño y Erwin Villamizar [2]

La séptima pestaña **"Ayuda"** es una ventana que guía al operario a través de todo lo que conforma DOEFICO v1.0. Contiene una ayuda visual donde se describe cada una de las pestañas que conforman la GUI principal y una ayuda textual donde se hace referencia a la descripción, funcionamiento y alarmas del software [2].

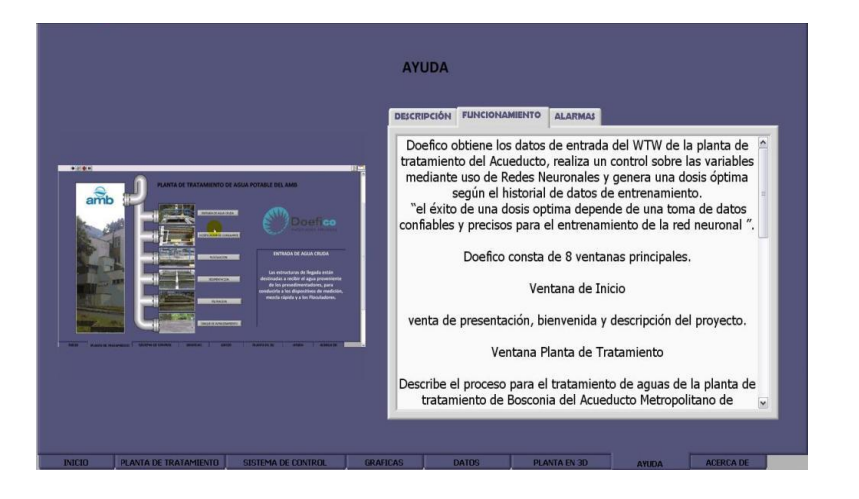

# **Figura No. 9** Pestaña "Ayuda" DOEFICO v1.0

Fuente: Ingenieros Javier Avendaño y Erwin Villamizar [2]
La última pestaña llamada **"Acerca de"** es una ventana informativa de la versión del software y de los créditos a los desarrolladores del programa y a las entidades involucradas en el desarrollo del programa como lo fueron en su momento el AMB y la Universidad Pontificia Bolivariana [2].

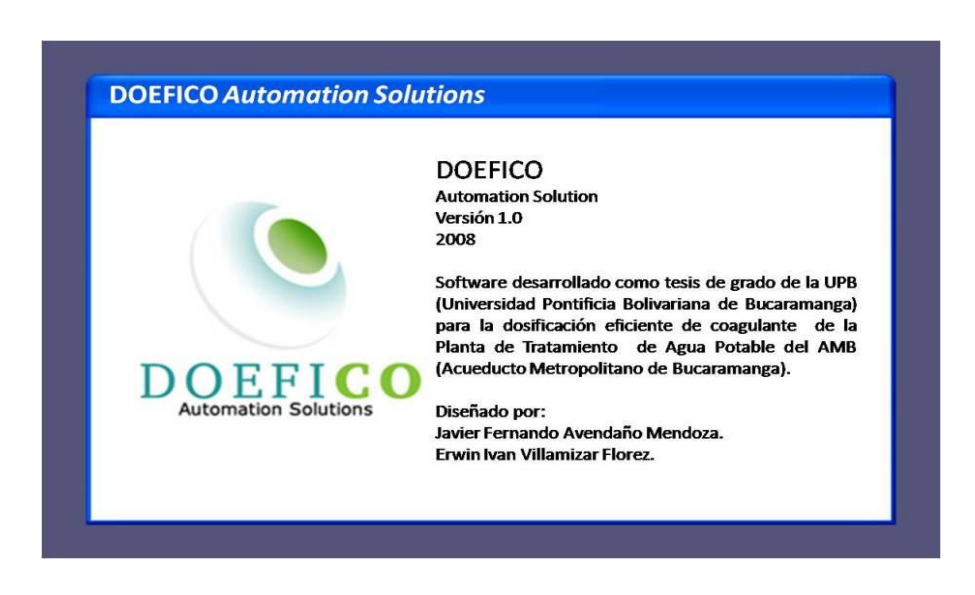

# **Figura No. 10** Pestaña "Acerca de" DOEFICO v1.0

Fuente: Ings. Javier Avendaño y Erwin Villamizar [2]

# **1.2.3 Características de Hardware**

Aunque esta primera versión de DOEFICO no fue implementada físicamente, ya que fue un trabajo de grado orientado a la investigación tanto del proceso de potabilización del agua y el desarrollo del software, encargado de controlar este proceso por esto se recomendó la siguiente configuración de hardware: una estación de trabajo dedicada para este software cuyas características son estándar y muy similares a las usadas por un computador de escritorio doméstico con un procesador Intel® Pentium® 4 Processor supporting HT Technology 2.80E GHz, 1M Cache, 800 MHz FSB, memoria RAM de 2GHz DDR2 a 667MHz, Disco Duro de 500Gb, pantalla LCD de 19", periféricos multimedia estándar (teclado, mouse, unidad DVD, puertos USB, impresora) conversores RS485 a RS232, el WTW que es el hardware que se encarga de reunir las señales de los sensores y enviarlas a la estación de trabajo. Las especificaciones técnicas para la estación de trabajo que ejecute DOEFICO v1.0 puede estar sujeto a modificaciones debido a que este proyecto se sustentó teóricamente y nunca fue aplicado prácticamente por su origen investigativo.

#### **1.3 DOEFICO v2.0**

#### **1.3.1 Definición**

Es la siguiente versión del software DOEFICO el cuál se diseñó para el control de la dosis óptima de coagulante en el proceso de tratamiento de agua potable el cuál interactúa dependiendo de las señales provenientes de los sensores las cuales son obtenidas mediante el hardware WTW que permite observar datos correspondientes a la medición hecha a la turbidez, pH y conductividad. Por medio del uso de redes neuronales, DOEFICO correlaciona estas variables y las traduce en acciones físicas al controlar las bombas encargadas de inyectar el sulfato de aluminio, componente utilizado para realizar la coagulación del agua cruda. Este software es mucho más interactivo que su predecesor, su interfaz es mucho más amigable y gráfica sin perjudicar el correcto comportamiento del proceso de potabilización y su modo de operación es fácil de utilizar. La información que se muestra con DOEFICO v2.0 es mucho más completa y detallada ya que posee características avanzadas como herramientas gráficas con las cuales permiten observar en detalle el evento actual y los eventos ocurridos en el pasado. De igual manera

permite el uso más completo de sus historiales los cuales contienen información de todos los datos medidos para futuros informes. En la interfaz de control se implementaron 3 modos de operación que son manual, semi-automático y automático los cuales permiten que el proceso pueda ser controlado tanto a criterio del operario como por las decisiones que el software toma sobre el proceso.

### **1.3.2 Características del Software**

Esta nueva GUI está compuesta por 7 pestañas, una menos que su predecesora, y es un diseño en donde se implementó implementar un entorno gráfico bastante moderno, más didáctico, cambiando el concepto tradicional de sistemas planos, los cuales se manejan actualmente en los procesos de automatización industriales. Por esta razón se diseñó una interfaz gráfica dinámica visualmente sin que esto quite validez al funcionamiento óptimo del proceso.

Las pestañas en cuanto a su contenido son muy similares a las pestañas de la versión 1.0 de igual manera se hará referencia a los cambios realizados en su contenido.

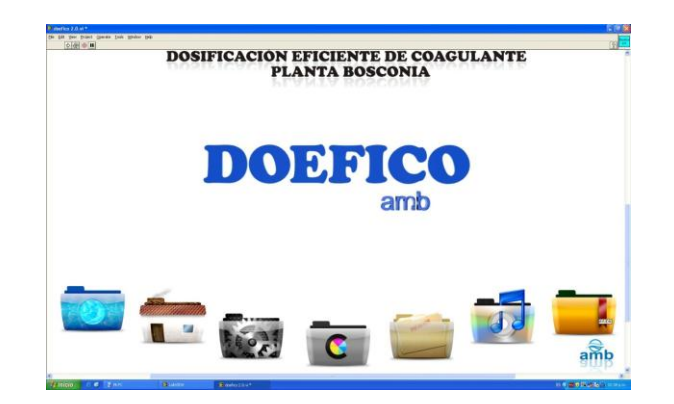

**Figura No. 11** Pestaña "Inicio" DOEFICO v2.0

Fuente: Ingenieros Javier Avendaño y Erwin Villamizar [2]

La primera pestaña llamada **"Inicio"** contiene la información agregada en la versión 1.0 y también contiene un video en tercera dimensión hecho de manera personalizada para el AMB y en donde se muestra gráficamente lo que es esta nueva versión.

En la segunda pestaña llamada **"Planta de Tratamiento"** se explica cada proceso con la diferencia que se muestra de manera más interactiva, al lado izquierdo de la ventana contiene un plano que se obtuvo de los archivos de la PTAP donde se puede apreciar todo el proceso que realiza dicha planta en Bosconia, donde se encuentra información sobre pre-tratamiento, coagulación, floculación, sedimentación, filtración, desinfección, estabilización y almacenamiento. Además de esto se observa el proceso de captación del agua cruda y de la salida que es el agua potable por tanto este plano de control muestra tanto al operario como al visitante todo el proceso de potabilización del agua.

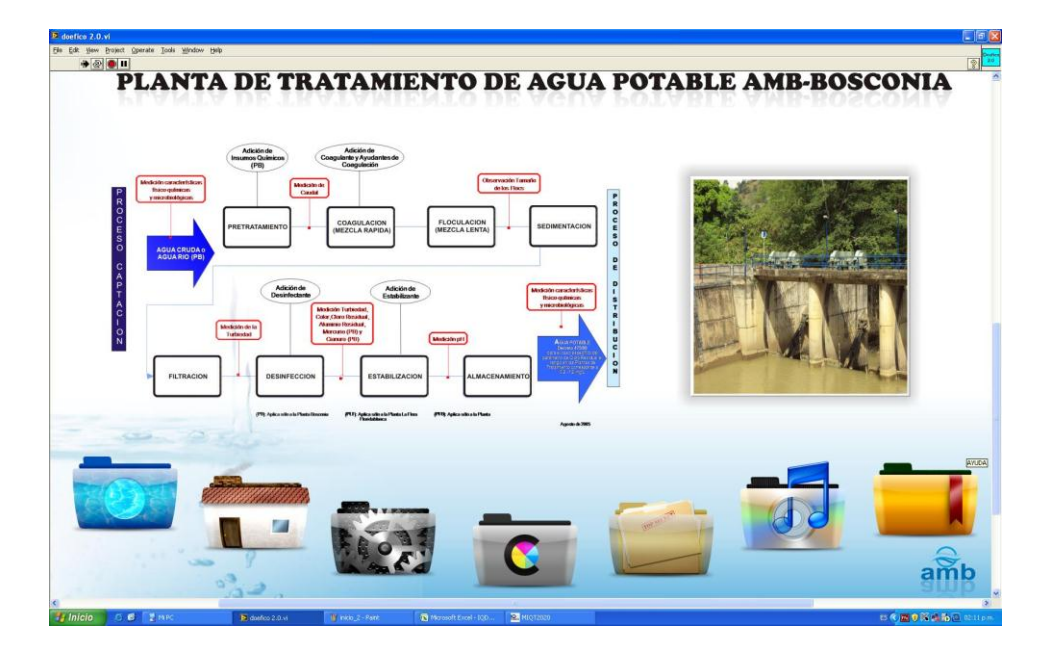

**Figura No. 12** Pestaña "Planta de Tratamiento" DOEFICO v2.0

Fuente: Ings. Javier Avendaño y Erwin Villamizar [2]

En el lado derecho de la ventana se pueden observar fotografías reales de la planta dependiendo que parte del proceso o de la planta se quiera visualizar, acompañada además de una ventana emergente con información escrita de dicho proceso.

La tercera pestaña llamada **"Sistema de Control"** posee también un plano de control el cual muestra todos los procesos donde se tienen sensores en la planta. Este plano de control consta de entrada de agua proveniente del río, las flautas, los floculadores, los sedimentadores, filtración, el sensor WTW que está encargado de adquirir los datos, el caudalímetro.

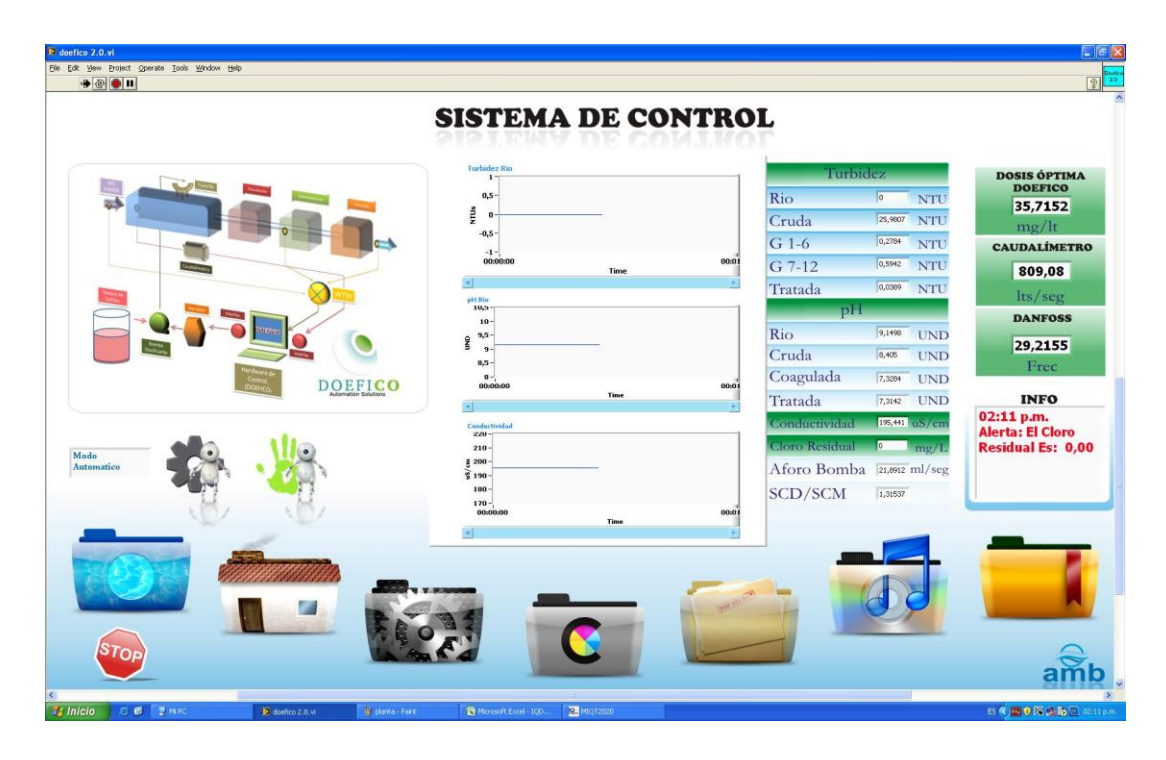

**Figura No. 13** Pestaña "Sistema de Control" DOEFICO v2.0

Fuente: Ings. Javier Avendaño y Erwin Villamizar [2]

La interfaz gráfica diseñada por los Ingenieros Electrónicos Javier Fernando Avendaño y Erwin Iván Villamizar a través de su empresa Soluciones ATA E.U. permite no solo adquirir, almacenar y procesar los datos provenientes del WTW sino también adquirir todas las señales provenientes de instrumentos de medición externos que no se encuentran conectados directamente al proceso, como por ejemplo el caudalímetro que es una señal que no se encontraba digitalizada por tanto se realizó un acople 4-20 mA para posteriormente ser interpretadas y procesadas por LabVIEW.

Esta interfaz gráfica también contempla el manejo del variador de velocidad, el cual permite el manejo no solo del motor de una bomba de inyección de sulfato, y el control sobre los motores de las 3 bombas actualmente instaladas en la PTAB.

Otro aspecto importante de esta pestaña es que existe una subdivisión que muestran todas las variables que se miden actualmente dentro del proceso de potabilización como son la turbidez que presenta el río en la entrada de agua cruda, en las galerías 1-6 y 7-12 así como también la turbidez del agua de tratada. También se muestran los diferentes pHs que ya no es solo uno como era en la v1.0 sino ahora se muestran el pH del rio, el pH de cruda, el pH de coagulada y el pH de tratada.

Otras variables allí mostradas son los valores de conductividad, el valor de cloro residual, el valor de aforo de la bomba de inyección, las señales provenientes del Streaming Current, la dosis óptima de coagulante que sugiere DOEFICO cuando se encuentra en modo automático, la señal proveniente del caudalímetro y por último la señal de velocidad que debe tener el variador de velocidad Danfoss que se tiene implementado en este momento.

Aunque se muestran una gran cantidad de variables no necesariamente todas son indispensables para hacer el control ya que este software también hace las veces de monitor, obviamente usa los datos de las

42

variables de entrada más significativas como turbidez de cruda, pH de cruda, la conductividad medida en la entrada del agua a la planta.

Se puede observar un recuadro de información en donde cada vez que un valor se sale de su rango específico definido por el AMB de manera anormal se genera una alerta visual en pantalla informando del suceso. A las gráficas que se muestran en esta pestaña de sistema de control se agregaron más características como mostrar la hora y fecha del momento en que se registró un dato, además de tener una barra de desplazamiento para poder visualizar eventos pasados pero hay una limitación y es que no se pueden visualizar eventos pasados muy extensos ya que el consumo de recursos del hardware no permite realizar esta acción.

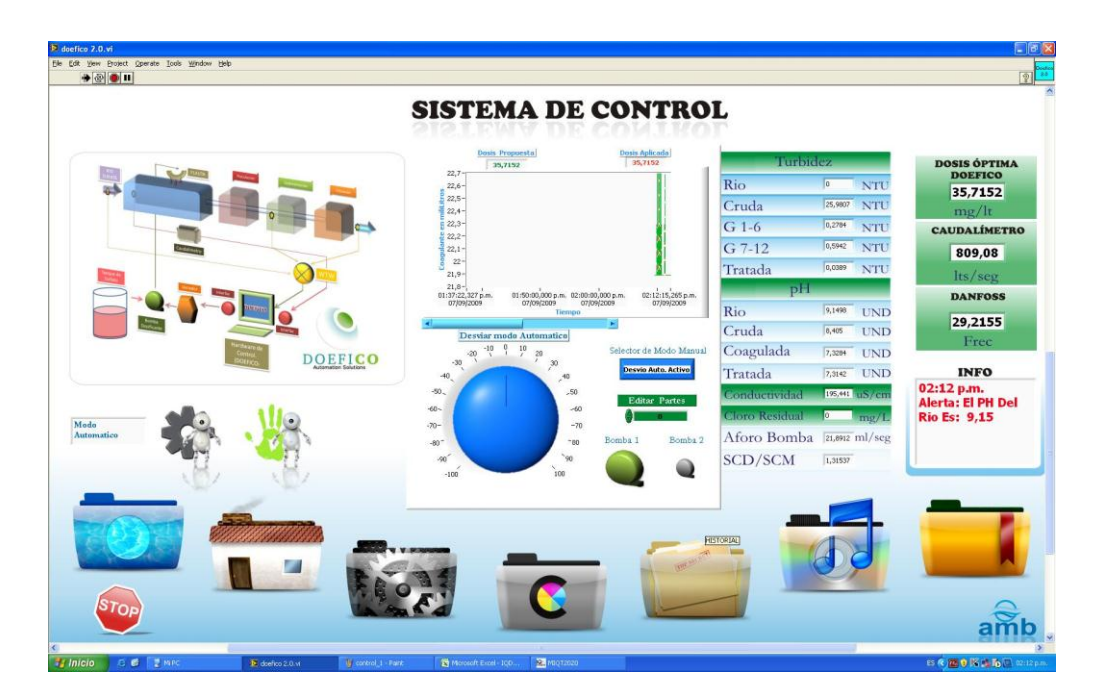

**Figura No. 14** Pestaña "Sistema de Control" DOEFICO v2.0

Fuente: Ings. Javier Avendaño y Erwin Villamizar [2]

Un aspecto innovador e interactivo agregado a esta versión de DOEFICO v2.0 es que en el plano de control que se encuentra en la pestaña de Sistema de Control, cada vez que se hace clic a cualquiera de las etapas se va a visualizar las gráficas con las variables que se están midiendo para esa etapa específica. Un ejemplo sería que si se hace un clic en la etapa de "río" se podrán visualizar las gráficas correspondientes a turbidez de río y el pH de río. Esta pestaña también tiene la opción de elegir el modo de operación de DOEFICO siendo los modos manual, semi-automático y automático.

**Modo Manual:** El operario toma el control del proceso, cuando se ejecuta este modo se genera una nueva ventana dentro de la pestaña "Sistema de Control" en donde el operario ingresará manualmente los valores de dosificación óptimos de coagulante para el agua que ingresa en la planta valores que serán constantes a lo largo del proceso a menos que el operario realice de nuevo cambios de forma manual.

**Modo Automático:** DOEFICO toma el control del proceso, cuando se ejecuta este modo el software por medio del entrenamiento de su red neuronal tomará las decisiones respectivas para generar una dosis óptima de coagulante y automáticamente realizará los cambios necesarios para mantener el proceso de dosificación dentro de los rangos especificados, de esta manera se llevará a cabo el proceso sin intervención de algún operario.

**Modo Semi-Automático:** Cuando se ejecuta este modo DOEFICO generará una dosis óptima de coagulante basado en los resultados obtenidos en el procesamiento de datos de la red neuronal pero el operario podrá modificar la ganancia de esta dosis propuesta por DOEFICO basándose en su criterio agregando de esta manera un offset a la respuesta de modo que pueda variar por encima o por debajo del valor generado automáticamente por el software.

44

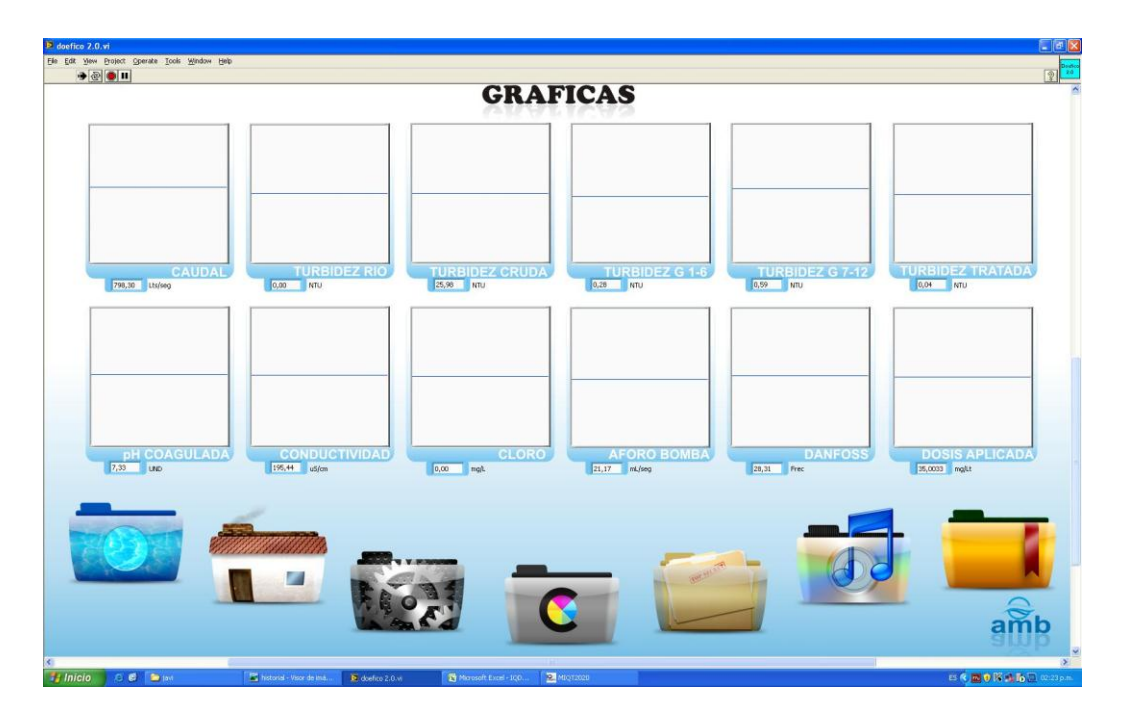

**Figura No. 15** Pestaña "Gráficas" DOEFICO v2.0

Fuente: Ings. Javier Avendaño y Erwin Villamizar [2]

La cuarta pestaña llamada **"Gráficas"** muestra un mayor número de gráficas, 12 en total donde se muestran los gráficos respectivos de caudal, turbiedad de río, turbiedad de cruda, turbiedad en las galerías 1- 6 y 7-12, turbiedad del agua tratada, pH del agua coagulada, conductividad, cloro, aforo de la bomba, la señal del variador de velocidad controlado por el Danfoss y la señal de la dosis de coagulante aplicada en el tiempo.

Cuando se selecciona cualquiera de estas gráficas se despliega una nueva ventana que contiene la gráfica seleccionada en un tamaño mayor y con mucha más información relevante a esta, una barra de desplazamiento horizontal permite observar información de la gráfica sobre datos obtenidos en el pasado.

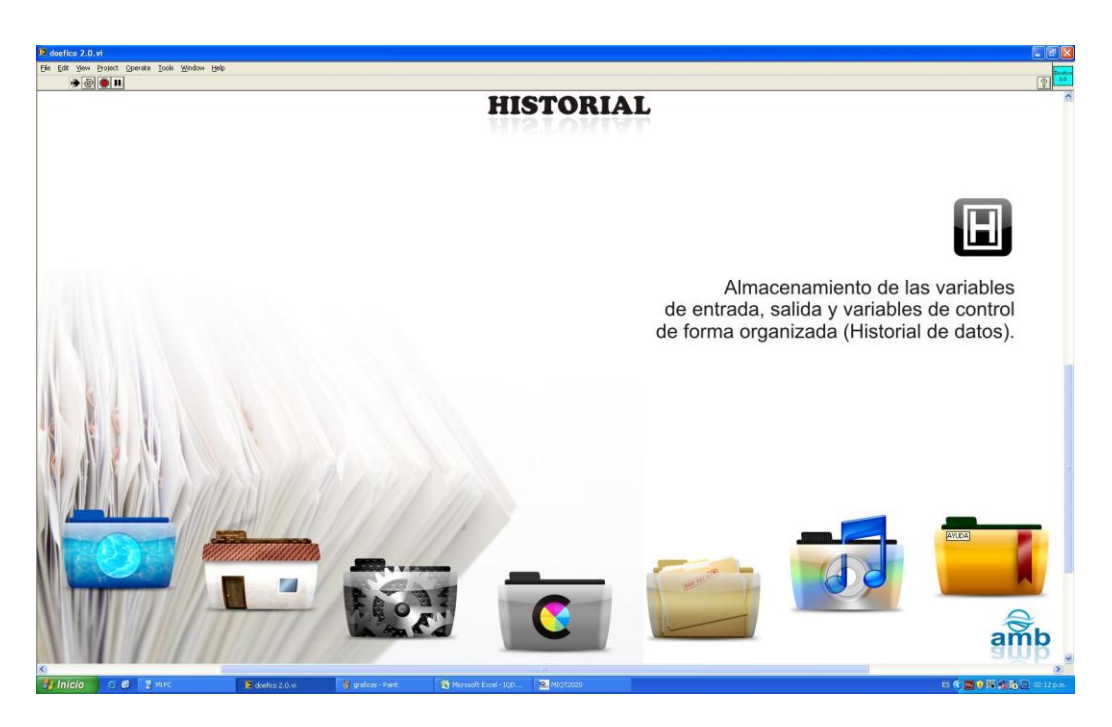

# **Figura No. 16** Pestaña "Historial" DOEFICO v2.0

Fuente: Ings. Javier Avendaño y Erwin Villamizar [2]

La quinta pestaña llamada **"Historial"** se almacena absolutamente todas variables medidas con fecha y hora, todas las variables de control, la cantidad de dosis que se ha estado agregando, información sobre las alarmas que se han generado durante la operación del proceso, información acerca del modo de operación del proceso (manual, semiautomático, automático).

Los archivos de historiales guardados por el software se localizan en dos rutas diferentes, la primera ruta se encuentra en una ruta específica sugerida por el programador pero que puede ser modificada si el jefe de planta o el personal encargado del manejo del software así lo requiera ya que esta modificación solo se puede realizar en la programación del software; la segunda ubicación se encuentra oculta y la información sobre esta ruta de los archivos históricos solo la posee el jefe de planta.

Esta segunda ubicación se realizó para obtener una copia de los historiales en caso de pérdida de información o simplemente como soporte para posteriores análisis o estudios.

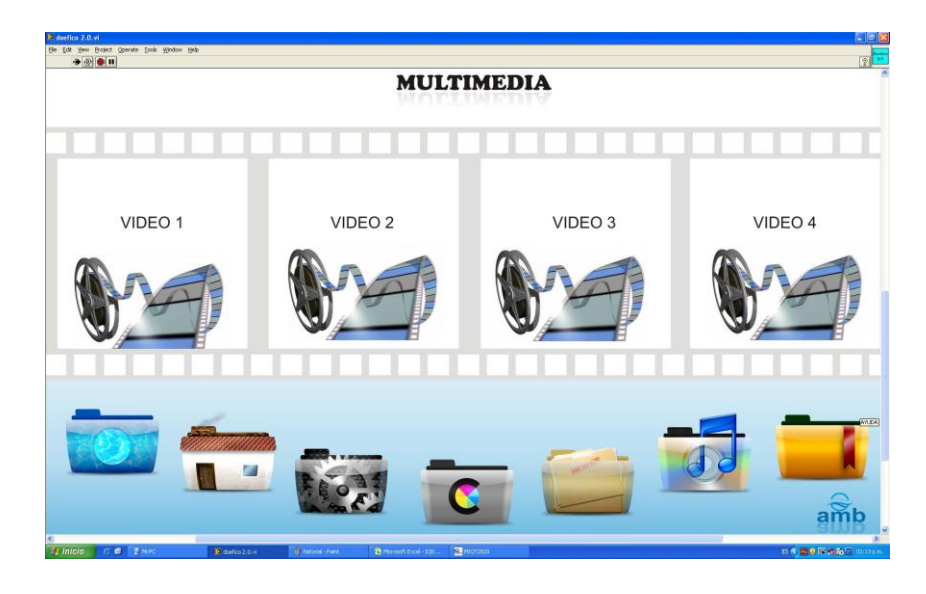

**Figura No. 17** Pestaña "Multimedia" DOEFICO v2.0

Fuente: Ings. Javier Avendaño y Erwin Villamizar

La sexta pestaña llamada **"Multimedia"** contiene video tutoriales exclusivamente realizados por Soluciones ATA E.U. cuyo contenido es información interactiva con un video en 3D de la planta física de la PTAP de Bosconia, un video tutorial sobre la instalación y ejecución del software DOEFICO en la estación de trabajo, un video tutorial con la descripción y funcionamiento del software y un video tutorial que explica cómo funciona el software bajo los tres modos de trabajo manual, semiautomático y automático los cuales brindan tanto a los operarios como a aquel personal que no tiene conocimiento alguno de DOEFICO una ayuda visual e interactiva del mismo.

Estos videos no se cargan directamente desde el software sino que son redireccionados a una aplicación externa a LabVIEW instalada

47

previamente en el PC y de esta manera se evita el consumo innecesario de los recursos del sistema.

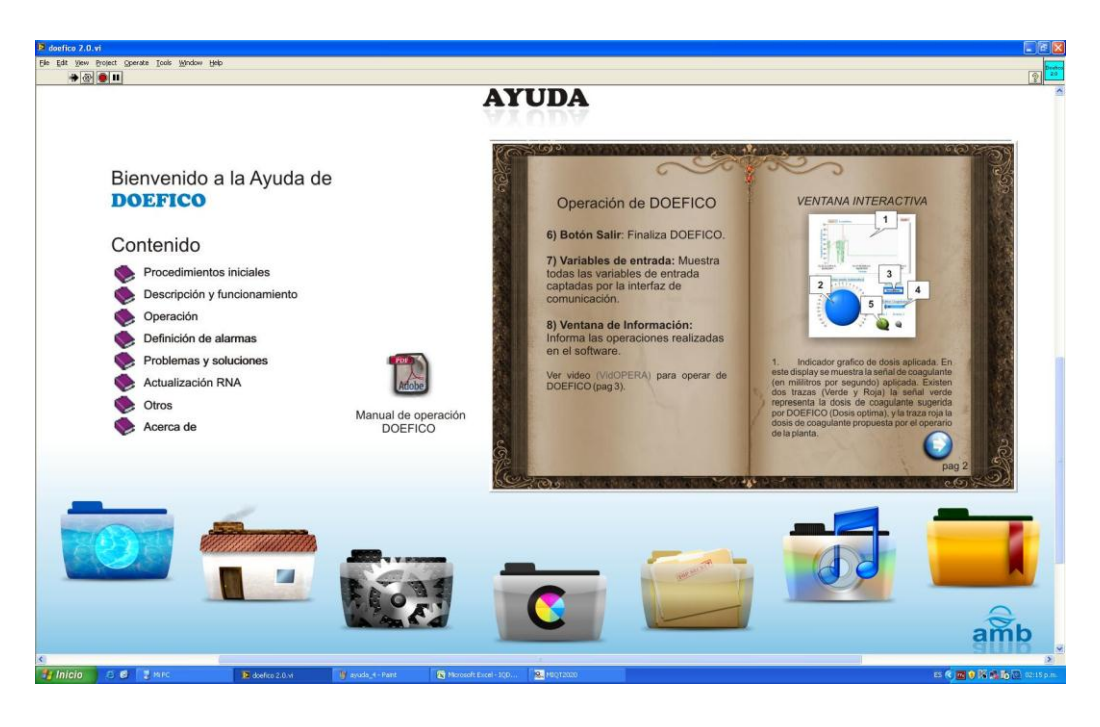

**Figura No. 18** Pestaña "Ayuda" DOEFICO v2.0

Fuente: Ings. Javier Avendaño y Erwin Villamizar

La séptima pestaña llamada **"Acerca de"** se encuentra toda la información relevante a los créditos de los creadores de este software y de las entidades vinculadas al desarrollo del software, la versión del DOEFICO, así como la ayuda textual correspondiente al software y donde se encuentra un enlace a un archivo en formato PDF el cual contiene la información de los video tutoriales.

# **1.3.3 Características de Hardware**

El hardware de DOEFICO v2.0 está compuesto por una estación de trabajo más robusta que la recomendada para la versión anterior porque el funcionamiento del mismo lo exige al haber hecho mejoras

sustanciales tanto en la programación como en la interfaz gráfica. Está conformado por una estación de trabajo de configuración gama mediaalta con un procesador Intel® Core™2 Duo Processor E8600 (6M Cache, 3.33 GHz, 1333 MHz FSB), memoria RAM Kingston DDR2 de 4GHz a 1333MHz, Disco Duro SATA de 500Gb, tarjeta de video independiente PCI Express Geforce 8400GS 512 MB, pantalla LCD de 21", periféricos multimedia estándar (teclado, mouse, unidad DVD, puertos USB, impresora), conversores RS485 a RS232, el WTW que es el hardware que se encarga de reunir las señales de los sensores y enviarlas a la estación de trabajo y una interfaz acondicionadora de señal y conversora análogo-digital diseñada por Soluciones ATA cuya función es la de recibir 4 señales 4-20 mA procedentes del rack de control del sistema SCADA de la planta de tratamiento y convertirlas en una señal de control en una comunicación USB con la estación de trabajo para ser procesadas por DOEFICO. Esta interfaz también envía una señal de control al variador de velocidad Danfoss para el control de las bombas de inyección de sulfato.

Al ser USB esta interfaz es de fácil reconocimiento para el PC y para LabVIEW por medio de la herramienta VISA de LabVIEW. También se cuenta con una unidad UPS que brinda respaldo energético a la estación de trabajo en caso de que el suministro eléctrico falle y por tanto se puedan tomar los correctivos necesarios para que el proceso no se interrumpa.

### **2. DOEFICO v3.0**

Es una plataforma que sigue siendo abierta a nuevas actualizaciones y mejoras en su estructura y funcionamiento gracias al alcance y potencial que tienen los criterios de diseño requeridos en un proceso de potabilización del agua implementando de esta manera características que complementen los procesos que se llevan a cabo en la actualidad en una planta de tratamiento y los cuales no están siendo medidos y monitoreados lo que hace de DOEFICO v3.0 una plataforma más robusta y completa que sus predecesoras siendo más fácil de manipular al tener una interfaz agradable de fácil operación permitiendo al operario tener una mejor interacción con los procesos que se llevan a cabo en la potabilización del agua, de esta manera el operario tendrá una interacción mínima con los dispositivos y la electrónica instalada en la planta consiguiendo que DOEFICO v3.0 lleve a cabo todo el trabajo pesado de manera precisa y en tiempo real.

## **2.1 DESCRIPCIÓN DEL MODO DE OPERACIÓN**

DOEFICO v3.0 emplea dos PLC's, el PLC 1 está encargado de adquirir señales provenientes de los sensores de nivel de tanques almacenamiento de sulfato y enviarlas al PLC 2 encargado de realizar el control que a su vez también recibe señales provenientes de diversos sensores ubicados a lo largo de la planta y que entregan señales tales como niveles de tanque, nivel de mezcla, nivel de tanque de aforo, nivel de tanque de almacenamiento, caudal, electro básculas, turbidez, pH, conductividad y cloro residual (ver Figura No. 19).

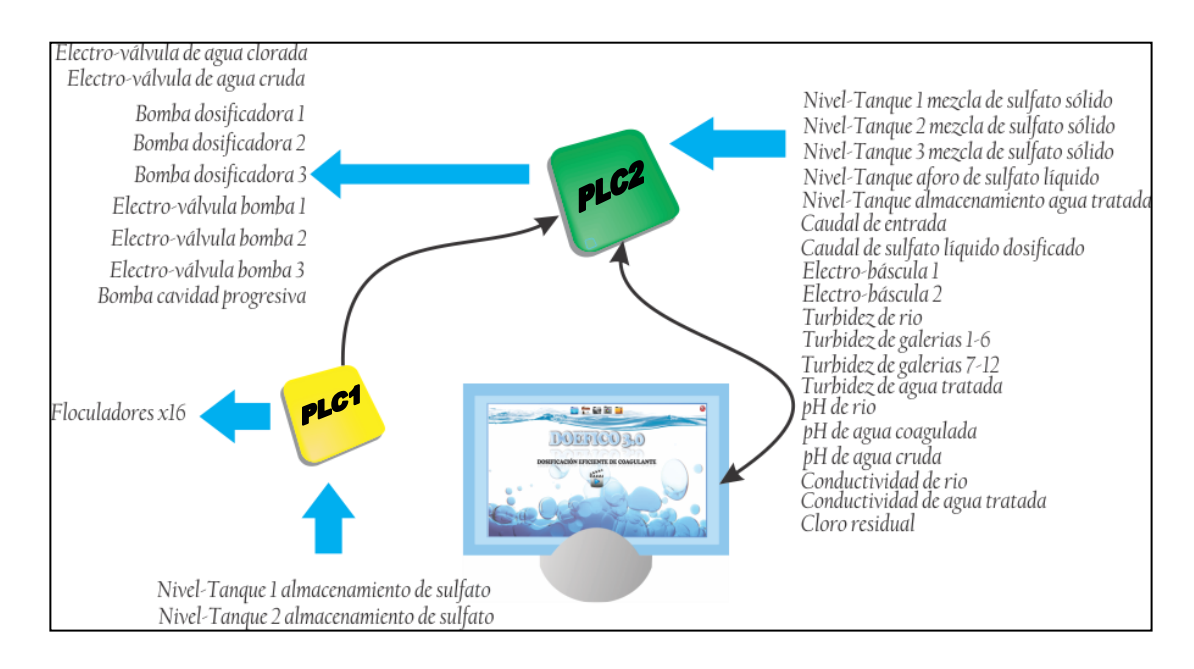

## **Figura No. 19** Modo de Operación DOEFICO v3.0

Fuente: Autor

Seguido se procede a enviarlas al servidor donde se encuentra instalado DOEFICO para que por medio de su configuración y entrenamiento de redes neuronales pueda proponer una dosis y realizar el control al proceso enviando una señal de control de vuelta al PLC2 para manipular y controlar electroválvulas de agua clorada, bombas dosificadoras las cuales son intervenidas por un variador de velocidad previamente instalado en conjunto, electroválvulas para permitir el paso de sulfato y la bomba de cavidad progresiva encargada del sulfato sólido.

De esta forma DOEFICO utiliza todas las variables posibles adquiridas por los PLC's para poder realizar un control no solo de la dosis óptima sino de los dispositivos e instrumentos que permiten generar físicamente esa dosis óptima.

# **2.2 CARACTERÍSTICAS DE HARDWARE**

Para el funcionamiento de DOEFICO v3.0 se especifica un servidor encargado de controlar, administrar y respaldar toda la información referente al proceso de generar y monitorear una dosis eficiente de coagulante y cuyas características generales incluyen board Asus/P5QSE Plus INTEL45 ATX PCI Xpress 4DDR2 QUAD, procesador 64-bit QuadCore Intel Xeon e5504/2Ghz, memoria cache de 8MB, memoria RAM DIMM 240 pin tecnología DDR3 SDRAM de 4GB expandibles a 144GB, tarjeta video PCI Xpress GeForce 240gt 1 GB DDR3, monitor LCD 21", Ethernet 10Base-T/100Base-TX/1000Base-TX, 4 puertos HiSpeed USB 2.0, Unidad DVD RW 8x Dual Layer, teclado multimedia estándar, mouse y parlantes estándar. Para prevenir que el servidor se interrumpa debido a cortes de energía o se perjudique por sobretensiones se debe implementar una UPS 2KVA regulada.

En cuanto a instrumentación se debe implementar PLC's Unitronics V570 con módulos de expansión Ex-A1, IO-D18T08, IO-R08, IO-A14- 402 que permiten adquirir señales provenientes de niveles de tanques, caudales, electro básculas cuya mayoría tienen señales 4-20 mA, sensores de turbiedad de río, pH, conductividad y cloro residual que tienen señales RS232-RS485.

Dispositivos encargados de realizar control tales como electroválvulas, bombas para dosificar sulfato, electroválvulas para controlar el paso de coagulante y bombas de cavidad progresiva para controlar el paso de sulfato sólido.

52

**2.3 DESARROLLO DE LA ACTUALIZACIÓN DEL SOFTWARE DOEFICO v3.0 PARA LA DOSIFICACIÓN EFICIENTE DE COAGULANTE EN PLANTAS DE TRATAMIENTO DE AGUA POTABLE**

#### **2.3.1 Descripción de la Actualización**

En un inicio DOEFICO fue un proyecto de grado cuya función generaba una dosis óptima de sulfato mediante el uso de redes neuronales, era un software relativamente sencillo que poseía una ayuda muy descriptiva y simple, una generación de gráficas sin detalles de tiempo u horario, una descripción del software centralizado en su principal función, la generación de una dosis óptima de coagulante.

Su segunda versión contaba con una interfaz gráfica más amena desarrollada a través de software de edición de gráficos debido a que las herramientas propias de LabVIEW no permiten realizar este tipo de GUI, se propuso una dosis óptima de coagulante con gráficas muy detalladas que contenían información de fecha y hora de la toma de datos, generación de tablas de historiales con información de todo el movimiento que el software realizaba sobre el proceso, se agregaron modos de operación manual, semiautomático y automático, visualización de alarmas o advertencias con registro en los historiales los cuáles eran almacenados en dos rutas diferentes para evitar pérdidas y generar un respaldo del proceso que se lleva a cabo, se agregaron diversos video tutoriales para mostrar al operario el correcto modo de funcionamiento en caso de duda, además de ayuda textual con archivos en formato PDF para un acceso rápido a la información, se mantenía el control sobre una única bomba de inyección de sulfato a pesar de que físicamente en la

PTAP de Bosconia existen 3 bombas de inyección para generar respaldo al proceso.

La última versión de DOEFICO, presentada en el actual proyecto de grado tiene como novedades una mejora en la adquisición de datos provenientes de las variables de entrada que se realiza a través del WTW.

El uso de Multisesiones de inicio hace parte de la nueva actualización del software, se agregó una interfaz de inicio de sesión que permite a cada operario iniciar una sesión privada, personalizando de esta forma el uso de software y aumentando el nivel de seguridad para aquellas personas que son ajenas al proceso.

Otra novedad de DOEFICO v3.0 es el almacenamiento de los datos del proceso que se consideren óptimos los cuáles se guardarán en la memoria del servidor y que serán utilizados para futuros reentrenamientos de la red. Seguido tendrá un botón que permite el reentrenamiento de la red neuronal la cuál mientras más registros óptimos posean en su base de datos mejor será el resultado de dosis óptima de sulfato.

Otra novedad del sistema es la forma de visualizar las gráficas de los datos procesados y monitoreados por DOEFICO. En su segunda versión existía una pestaña que solo mostraba 12 gráficas con información de las variables de entrada. En esta actualización existen 26 variables de entrada y de control que podrán ser visualizadas gráficamente por intermedio de una lista de manera que el operario seleccionará a conveniencia la gráfica que desee analizar y observar, ahorrando espacio en la GUI permitiendo aprovechar al máximo y en detalle la información que arroja la gráfica.

54

Un botón de comparación permite elegir dos gráficas para ser visualizadas de manera simultánea con lo que el operario podrá contrastar resultados obtenidos dependiendo de su necesidad.

La administración de información a través del uso de bases de datos es otra innovación del software, se ha mejorado el aspecto de historiales y registros históricos de los eventos relacionados con la dosificación con la creación de archivos que contienen todos los movimientos realizados por cada operario.

Otras actualizaciones menores realizadas al sistema son mejoras en el uso de aplicaciones externas que en un principio estuvieron vinculadas con el software y que ahora se desvincularon totalmente de DOEFICO para otorgarle al software el máximo privilegio al momento de usar recursos del sistema. De esta manera aquellas aplicaciones externas a LabVIEW como el reproductor de videos o software de Microsoft Office no se ejecutarán simultáneamente con DOEFICO sino que tendrán que ser ejecutados externamente o en el caso que DOEFICO los use será redireccionado a la aplicación externa correspondiente.

#### **2.3.2 Entradas de Datos por medio del WTW**

Este instrumento utiliza la herramienta Microsoft Office Excel para generar una tabla con la información adquirida la cual es leída en tiempo real por LabVIEW para realizar todo el proceso correspondiente. Este desarrollo de lectura y escritura por medio de Excel al manejar un gran volumen de datos hace que aumenten los recursos del sistema en casi un 90%, lo que permite que el equipo trabaje lentamente y no se aprovecha su potencial de rendimiento.

Por tanto se ha creado una nueva interfaz de adquisición de datos que adquiere las señales de las variables de entrada directamente de los sensores utilizando la herramienta VISA de LabVIEW con lo que se entrega más rendimiento al servidor mejorando así el proceso realizado por el software.

### **2.3.3 Multisesiones**

La interfaz de inicio de sesión permite que cada operario pueda llevar un control de su trabajo y así reevaluar sus resultados para obteniendo un resultado cada vez más óptimo en la calidad del proceso de potabilización realizado.

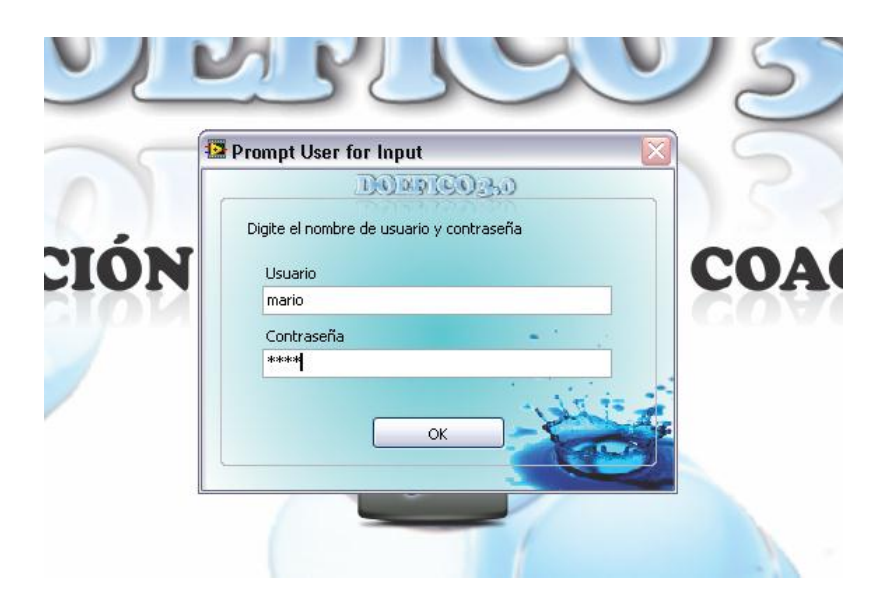

**Figura No. 20** Multisesiones DOEFICO v3.0

Fuente: Autor

Además estas Multisesiones permitirán a futuro observar y comparar el desempeño de cada operario, revisar información histórica de eventos ocurridos en el pasado y obtener información necesaria para realizar cada cierto tiempo un reentrenamiento adecuado de la red neuronal.

Cada vez que se quiera agregar un nuevo usuario y contraseña se deberá introducir en un archivo con formato txt creado previamente y almacenado en una ruta específica del servidor, oculta de la manipulación externa y controlada por el personal autorizado para este tipo de evento, esto con el fin de que cada vez que se ingrese un usuario nuevo se deba reprogramar el software.

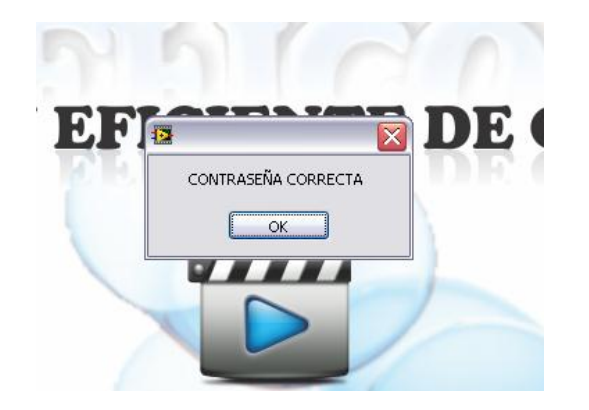

**Figura No. 21** Multisesiones DOEFICO v3.0

Fuente: Autor

### **2.3.4 Almacenamiento de Datos**

La GUI posee de esta manera un botón que permitirá almacenar información relevante en el proceso de dosificación de sulfato en una base de datos cuando el operario considere que sea necesario dependiendo del resultado obtenido, así de esta manera garantizará que los datos que guarda son datos óptimos y relevantes para el proceso de reentrenamiento de la red neuronal, descartando de esta manera aquella información que no produzca ningún beneficio al proceso permitiendo que la red neuronal sea cada vez más óptima y que entregue los mejores resultados posibles.

A todos estos datos óptimos almacenados se les denominará "Experiencia" y al igual que DOEFICO v2.0 se almacenarán en dos rutas diferentes, la primera de total conocimiento del operario y la segunda ruta será oculta y su información solo será visible para el jefe de planta o el personal autorizado con el propósito de brindar respaldo al proceso y soporte en caso de que sea necesario.

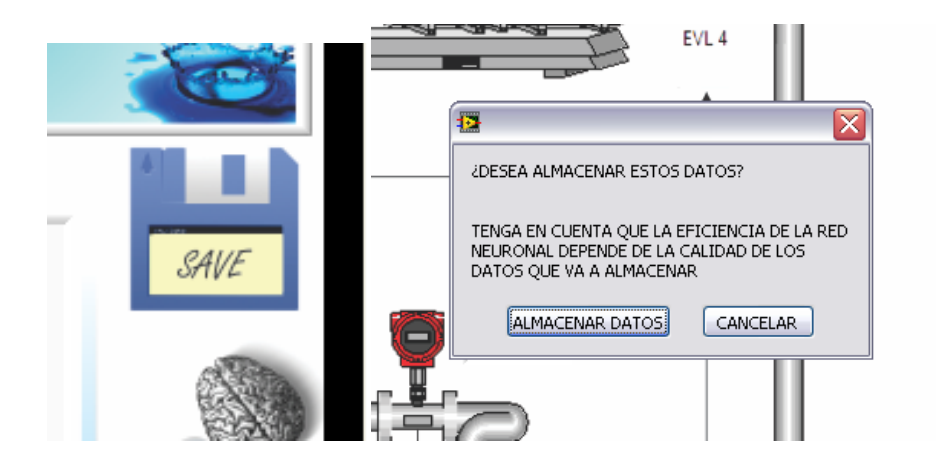

**Figura No. 22** Almacenamiento de Datos DOEFICO v3.0

Fuente: Autor

# **2.3.5 Reentrenamiento de la Red Neuronal**

Cada vez que se oprima el botón de reentrenamiento se desplegará una ventana de confirmación que tiene como propósito revalidar esta acción y de esta manera evitar que el reentrenamiento de la red se ejecute accidentalmente en momentos no autorizados o establecidos lo que podría acarrear inconvenientes como ralentización del sistema, volcados de memoria o un aumento significativo de los recursos del sistema que podrían llevar a un bloqueo del servidor.

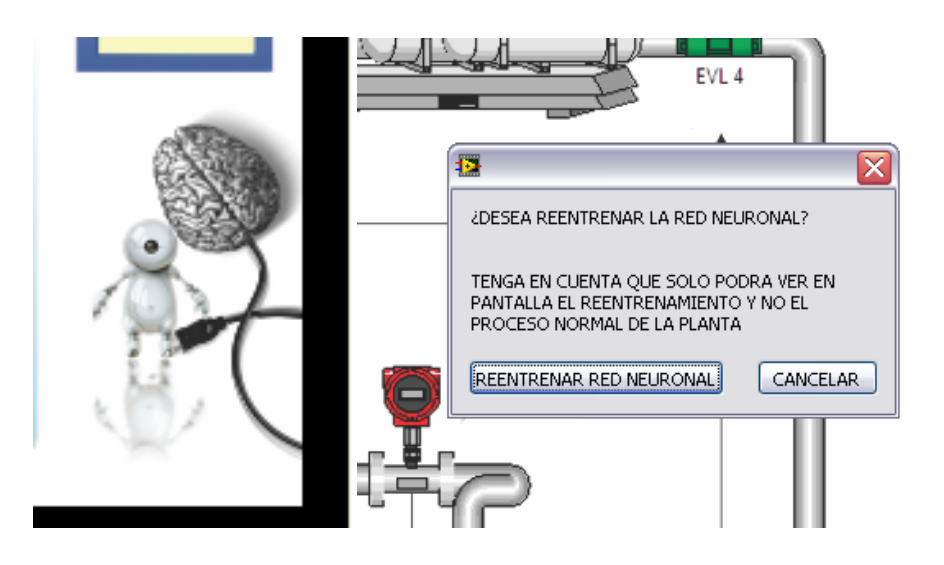

**Figura No. 23** Reentrenamiento Red Neuronal DOEFICO v3.0

Fuente: Autor

Su modo de funcionamiento es de simple operación, inicialmente el software preguntará por los datos "Experiencia" guardados con anterioridad y que contienen información relevante al proceso de dosificación realizado previamente por el operario y o por el software, en otras palabras la sub rutina de reentrenamiento preguntará por el archivo histórico donde se almacenaron datos de dosificaciones óptimas realizadas con anterioridad.

Es prudente que el operario maneje una misma ruta de almacenamiento de los datos "Experiencia" para evitar pérdida de información por descuido, así como también de ser posible manejar el menor número de archivos de historiales para reentrenamiento con el fin de no reentrenar la red con información ya utilizada.

# **Figura No. 24** Selección del archivo "Experiencia" Reentrenamiento Red Neuronal DOEFICO v3.0

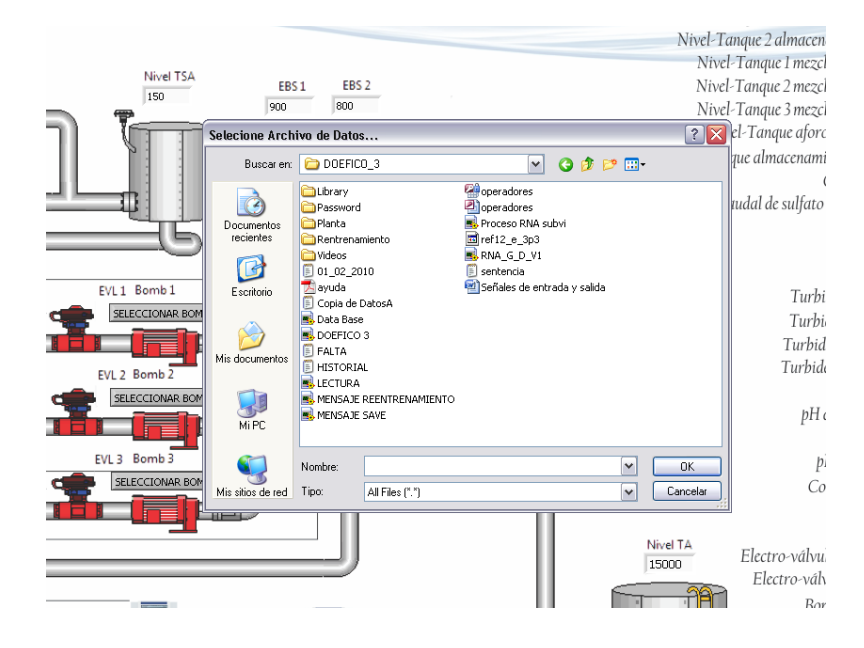

Fuente: Autor

Así se podrá dar inicio a la subrutina de reentrenamiento, se visualizará en pantalla dos gráficas simultáneas, la línea roja representa la salida del sistema, los datos "Experiencia" cargados en el paso anterior y una línea verde que representa la dosis óptima generada por DOEFICO la cuál a través de su programación y lógica interna de la RNA irá disminuyendo el error de la respuesta aproximadamente menor a uno, siendo este rango de valor el recomendado, o disminuirá también hasta que el operario lo decida según su criterio ya que también la subrutina cuenta con un botón de parado el cuál detiene por completo el proceso de reentrenamiento de la red.

El tiempo que puede tomar el reentrenamiento de la red depende de las características de hardware de servidor, si posee los suficientes recursos de sistema el tiempo de reentrenamiento disminuirá y depende también de la cantidad de datos almacenados. Lo recomendado es

entrenar la red con la mayor cantidad de datos óptimos posibles que aunque puede ralentizar el tiempo de reentrenamiento por la gran cantidad de datos a procesar, el resultado esperado será cada vez mejor ya que cuenta con la suficiente "Experiencia" para hacer el proceso de dosificación cada vez más óptimo.

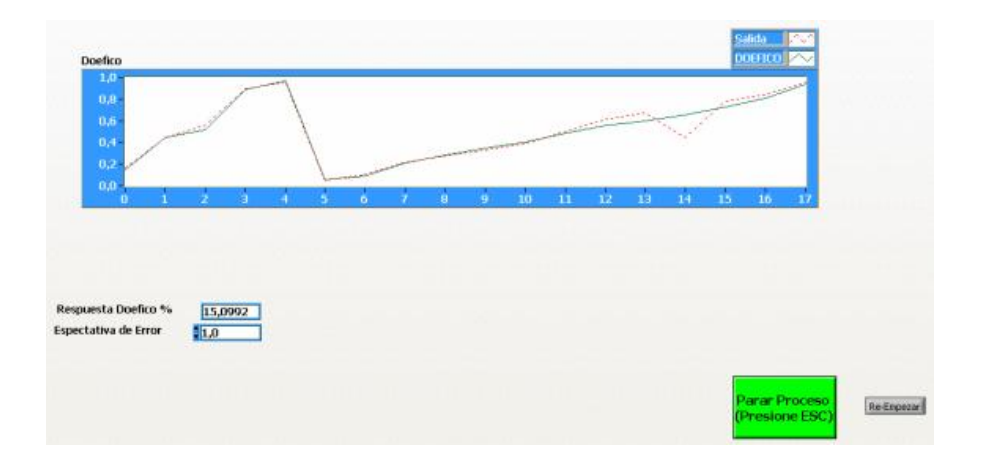

**Figura No. 25** Reentrenamiento Red Neuronal DOEFICO v3.0

### Fuente: Autor

Culminado el proceso de reentrenamiento el software preguntará donde desea almacenar los resultados obtenidos por el reentrenamiento de la red neuronal, culminando de esta manera el proceso de reentrenamiento.

Este nuevo archivo generado es el que DOEFICO usará en su programación interna para realizar con la mayor precisión posible el proceso de dosificación eficiente de coagulante el cuál será cargado por el software en el próximo inicio de sesión o de ejecución de DOEFICO en la estación de trabajo.

# **Figura No. 26** Almacenado de la respuesta del reentrenamiento de la RNA DOEFICO v3.0

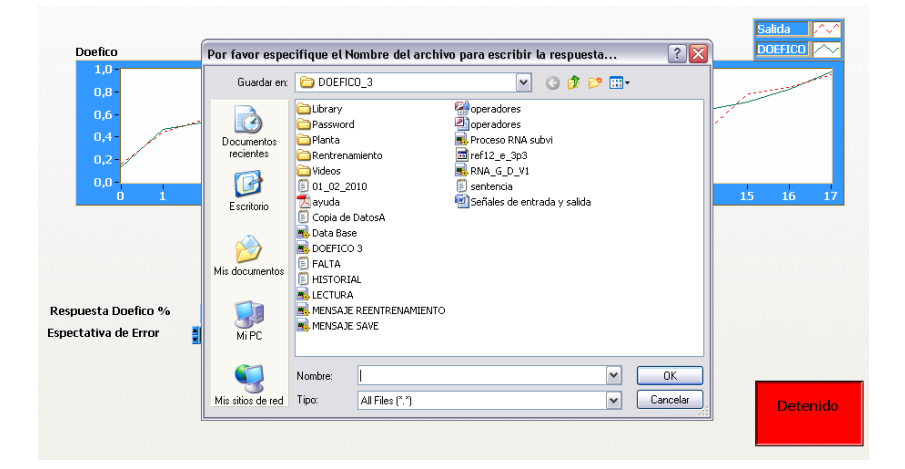

Fuente: Autor

# **2.3.6 Modos de Operación del DOEFICO v3.0**

Tal y como se implementó en su segunda versión, los modos de operación automático, manual y semiautomático brindan al desarrollo del proceso la posibilidad de controlar eventos críticos en donde el operario puede modificar bajo su propio criterio y responsabilidad el proceso de dosificación, dando de esta manera la oportunidad de hacerse cargo del proceso si así se requiere directamente desde el servidor sin necesidad de interactuar con la electrónica y los dispositivos instalados en la planta de tratamiento, brindando de esta manera seguridad a su integridad física y la oportunidad de realizar un continuo monitoreo tanto de las variables de entrada como las variables de control.

El **Modo Automático** es el modo de operación recomendado para el proceso, es acá donde el software propone automáticamente una dosis óptima de coagulante y la implementa a la planta teniendo en cuenta la

relación existente entre las variables de entrada que influyen en el proceso. A medida que cambia la relación de variables en la entrada la dosis también debe cambiar con respecto a esa variación y teniendo como parámetros el reentrenamiento que se le ha hecho anteriormente a la red.

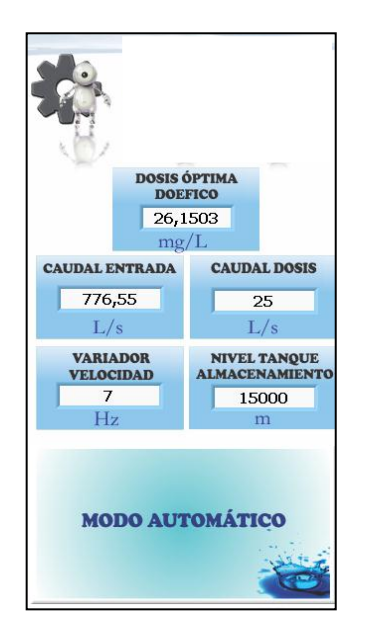

**Figura No. 27** Modo de Operación Automático DOEFICO v3.0

Fuente: Autor

Una mejor forma de ver cómo opera el modo automático es observando la gráfica No. 3 la cual muestra dos tendencias. La primera en color azul es la relación de variables de entrada, que es la relación existente entre aquellas variables significativas que influyen en el proceso, relación que es calculada en la lógica interna de la programación y que es tomada por DOEFICO para generar su dosis óptima. La segunda tendencia en color rojo es la dosis generada por DOEFICO.

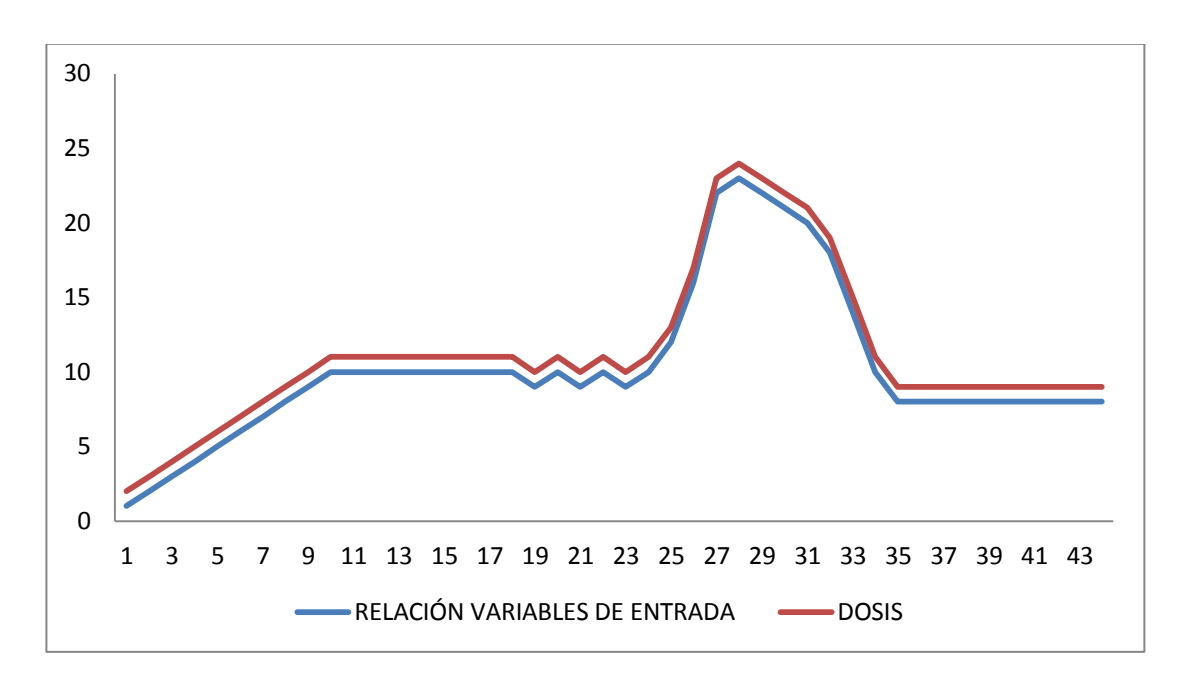

**Gráfica No. 3** Relación entre variables de entrada y dosis óptima Modo Automático DOEFICO v3.0

#### Fuente: Autor

Se puede notar que la dosis óptima generada sigue de forma constante el comportamiento de la relación de las variables de entrada y se mantiene variable en el tiempo dependiendo de la variación existente, de esta forma se aprovecha al máximo la utilización de dosificante de sulfato.

El **Modo Manual** el software no interviene en el proceso de generar una dosis óptima, se despliega un control en la GUI el cual permite al operario ingresar un valor de dosis que será constante en el tiempo sin tener en cuenta la variación que se pueda presentar en la relación de variables de entrada.

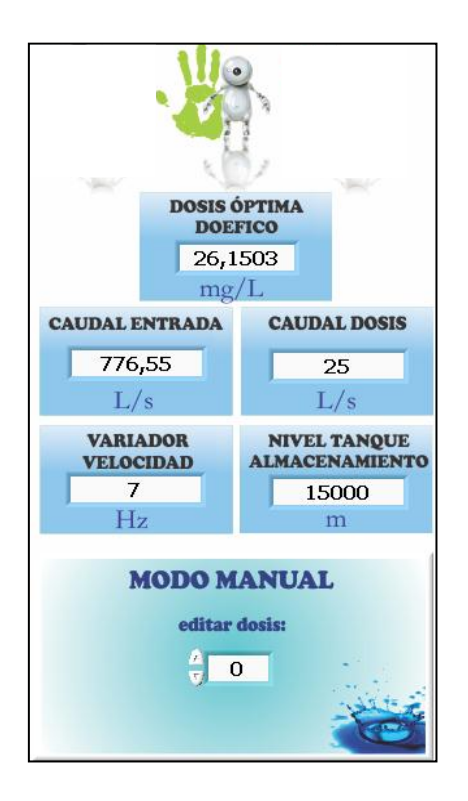

**Figura No. 28** Modo de Operación Manual DOEFICO v3.0

Fuente: Autor

Tal y como se muestra en la gráfica No. 4, existe un valor constante en el tiempo de dosificante representado en la tendencia de color rojo. Este modo de operación debe ser usado en lo posible para variaciones mínimas en la entrada y debe estar bajo observación constante del operario encargado porque tal y como se muestra en intervalo de tiempo de 25 minutos a 35 minutos aunque se presentó una variación significativa de la relación de variables de entrada, la dosis permanece constante y por tanto para el ejemplo de la gráfica No. 4, esa porción de agua pasará con mayor cantidad de impurezas y contaminantes colocando el riesgo el proceso de potabilización.

Lo mismo puede suceder en el caso contrario donde puede existir una sobredosificación que aunque no representa un riesgo al proceso de

65

potabilización se convierte en un riesgo económico al desperdiciar más de lo necesario el sulfato de aluminio.

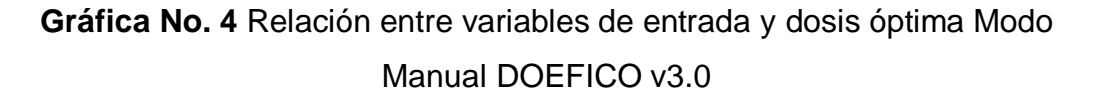

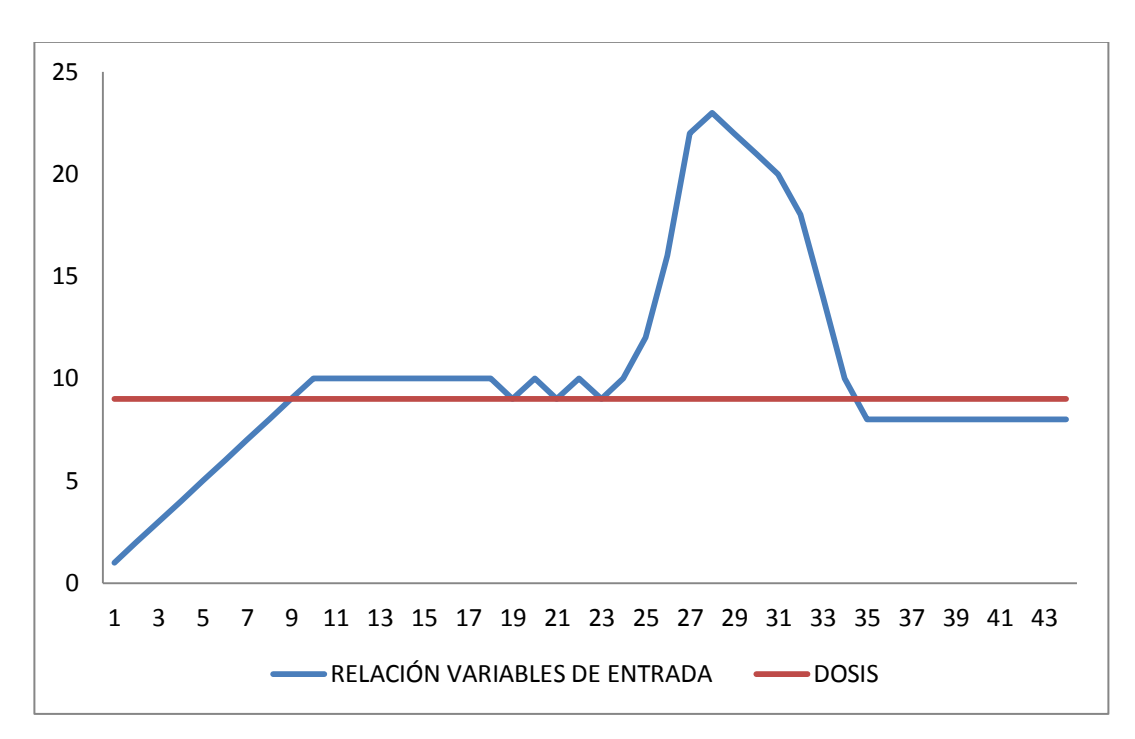

Fuente: Autor

El **Modo Semiautomático** el software DOEFICO genera una dosis óptima de coagulante según la relación que se presente en las variables de entrada, en la GUI se habilitará un DIAL para que el operario pueda agregar una ganancia o por encima o por debajo de la respuesta a la variación de las variables de entrada según su criterio.

Este modo de operación le brinda al operario la posibilidad de trabajar el proceso de acuerdo a sus criterios, en el caso de que se quieran corroborar resultados obtenidos en las pruebas de jarras.

# **Figura No. 29** Modo de Operación Semiautomático DOEFICO v3.0

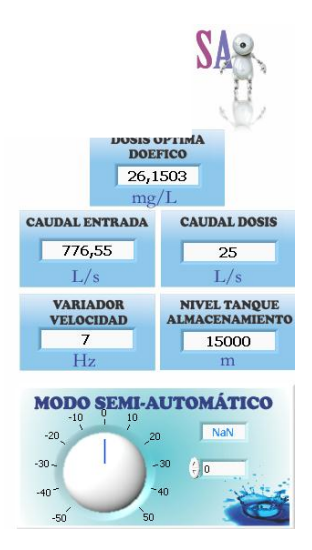

Fuente: Autor

En las gráficas 5 y 6 se observan de nuevo las dos tendencias superpuestas. En la gráfica 5 se observa que a la tendencia de la dosis se le ha agregado una ganancia positiva manteniendo su comportamiento en base al comportamiento de la relación de las variables de entrada.

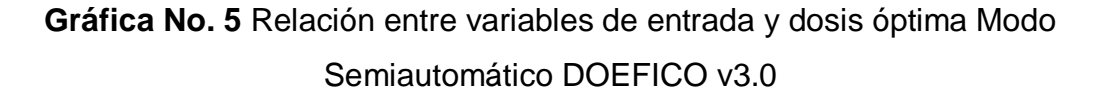

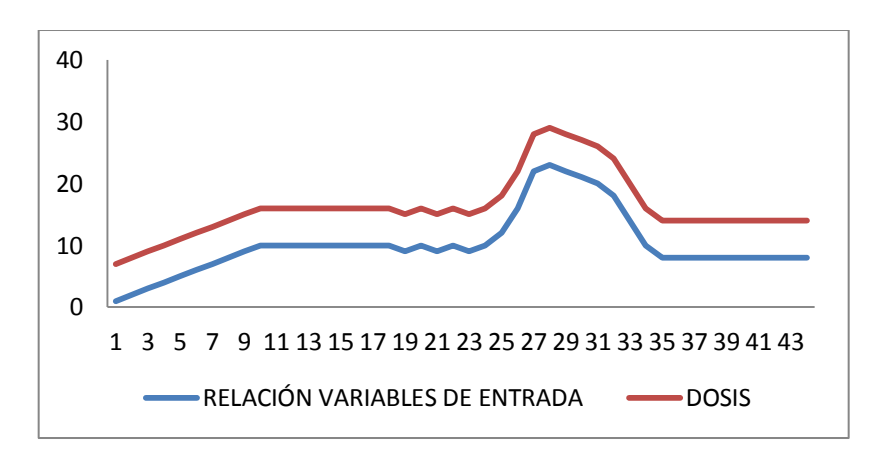

Fuente: Autor

La gráfica 6 simplemente muestra cuando se le agrega una ganancia negativa al comportamiento de la dosis. Por tanto en resumen, el modo semiautomático permite al operario ajustar la ganancia de la dosis propuesta por encima o por debajo de la respuesta de la variación según su criterio.

**Gráfica No. 6** Relación entre variables de entrada y dosis óptima Modo Semiautomático DOEFICO v3.0

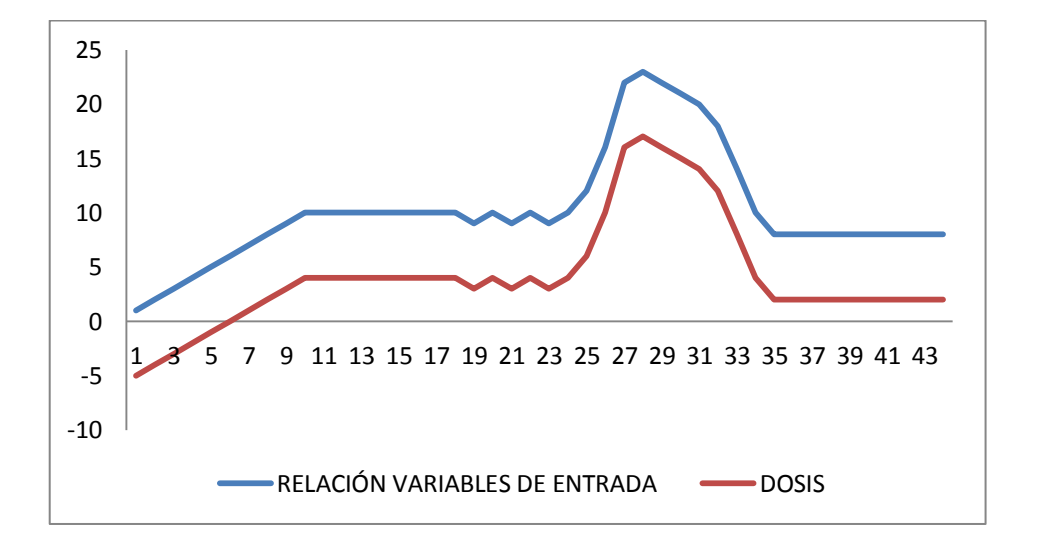

Fuente: Autor

### **2.3.7 Gráficas**

La pestaña de gráficas se ha mejorado notoriamente en cuanto a espacio de visualización y aprovechamiento de la interfaz GUI debido a que en esta última versión de DOEFICO la cantidad de variables a visualizar ha pasado de 12 gráficas en su versión anterior a 26 variables graficadas.

La actualización consiste en que ahora se dará la opción de representar gráficamente aquellas gráficas que el operario requiera con solo dar un clic al botón ubicado en frente de la leyenda, sacando el máximo provecho a la GUI por utilizar casi toda la pestaña para visualizarla.

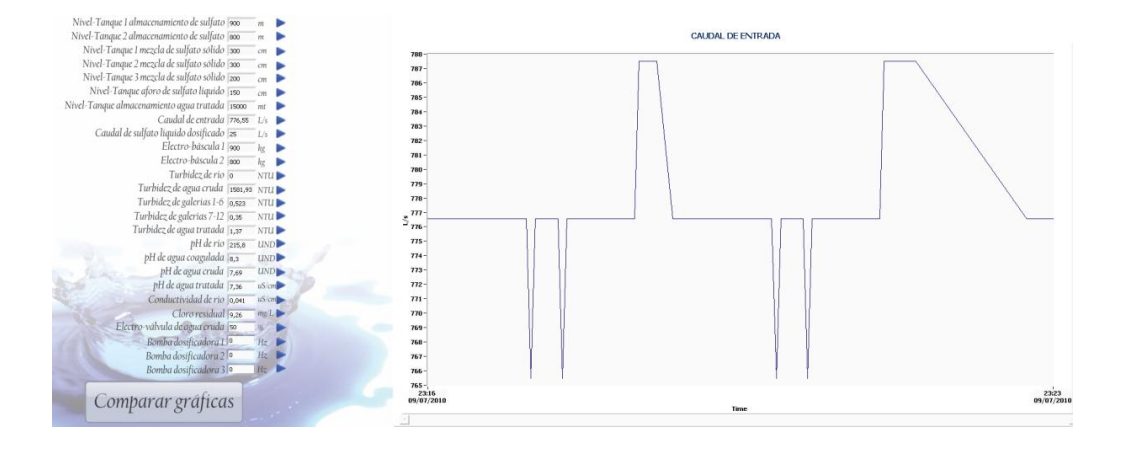

**Figura No. 30** Pestaña Gráficas DOEFICO v3.0

Se ha agregado también un botón "Comparar Gráficas" con el que se da la opción al operador de graficar simultáneamente la cantidad de gráficas que requiera dependiendo de su necesidad, brindando la posibilidad de observar el comportamiento de diferentes variables en tiempo real.

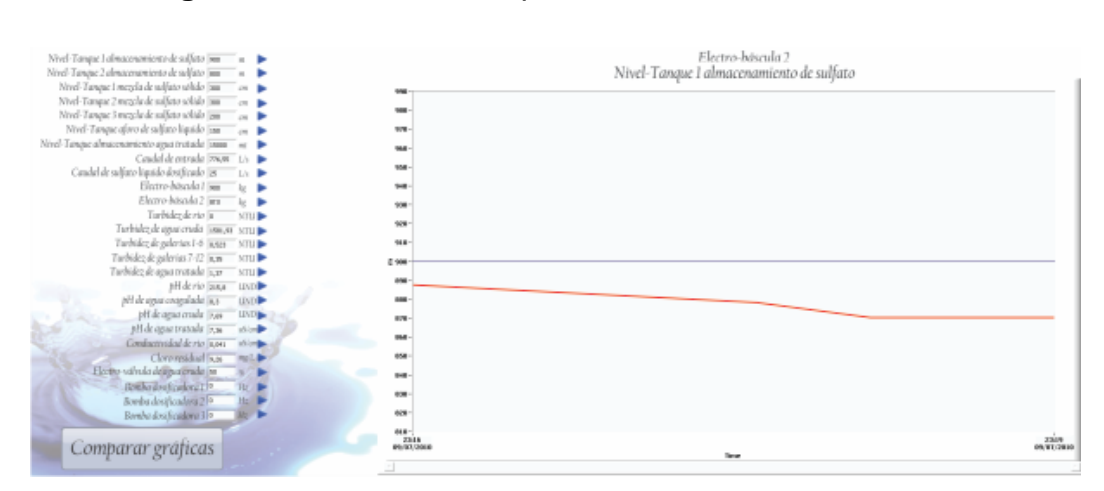

# **Figura No. 31** Botón Comparar Gráficas DOEFICO v3.0

Fuente: Autor

Fuente: Autor

# **2.3.8 Administración de Bases de Datos e Historiales**

Se generó una comunicación entre el software LabVIEW y el software Microsoft Office Access efectuando de esta manera el seguimiento de los datos obtenidos de todas las variables de entrada, almacenarlos y respaldarlos en la memoria interna del servidor para facilitar a futuro el estudio y análisis del comportamiento del proceso efectuado por cada operario.

**Figura No. 32** Interfaz de la Base de Datos de cada Operario DOEFICO

**BIOPERADORES PLANTA BOSCONIA**  $\Box$ x operador MARITZA MIGUEL ANGEL **JOSE GABRIEL CESAR** 

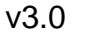

## Fuente: Autor

El valor agregado de este registro histórico en bases de datos permite llevar un control a cada operario de sus acciones otorgando la posibilidad de poder generar informes más completos al tener la posibilidad de obtener digitalmente todos los resultados obtenidos hacer un seguimiento propio de todas las acciones realizadas al proceso para tomar las correcciones respectivas y mejorar sustancialmente el proceso de potabilización del agua.

**Figura No. 33** Almacenamiento de Datos DOEFICO v3.0

| <b>Miguel Angel</b> |                                                  |                                    |                  |                                                                         |                |         |              |         |         |                                                      |         |         |              |         |                       |
|---------------------|--------------------------------------------------|------------------------------------|------------------|-------------------------------------------------------------------------|----------------|---------|--------------|---------|---------|------------------------------------------------------|---------|---------|--------------|---------|-----------------------|
| Id:                 | Fecha                                            | Hora<br>$\bullet$                  | · Caudal         | - Turbidez cr - Turbidez Ri - Galeria 1 6 - Galeria 7 1 - Conductivid - |                |         |              |         | pH Rio  | - pH Coagula - Cloro resid - pH Tratada - pH cruda - |         |         |              | Dosis   | - Agregar nuevo campo |
|                     | 17/06/2010                                       | 08:56 p.m.                         | 776,55           | 1581,93                                                                 | $\overline{0}$ | 0,523   | 0,35         | 215,8   | 9,26    | 7,69                                                 | 1,37    | 7,36    | 8,3          | 33,8487 |                       |
|                     | 2 17/06/2010                                     | 08:56 p.m.                         | 776,55           | 1581,93                                                                 | $\mathbf{0}$   | 0,523   | 0,35         | 215,8   | 9,26    | 7,69                                                 | 1,37    | 7,36    | 8,3          | 33,8487 |                       |
|                     | 3 17/06/2010                                     | 08:56 p.m.                         | 776,55           | 1581,93                                                                 | $\circ$        | 0,523   | 0, 35        | 215,8   | 9,26    | 7,69                                                 | 1,37    | 7,36    | 8,3          | 33,8487 |                       |
|                     | 4 17/06/2010                                     | 08:56 p.m.                         | 776,55           | 1581,93                                                                 | $\circ$        | 0,523   | 0.35         | 215,8   | 9,26    | 7,69                                                 | 1,37    | 7,36    | 8,3          | 33,8487 |                       |
|                     | 5 17/06/2010                                     | 08:56 p.m.                         | 776.55           | 1581.93                                                                 | $\circ$        | 0.523   | 0.35         | 215.8   | 9.26    | 7,69                                                 | 1.37    | 7.36    | 8,3          | 33,8487 |                       |
|                     | 6 17/06/2010                                     | 09:23 p.m.                         | $\circ$          | $\circ$                                                                 | $\Omega$       | $\circ$ | $\mathbf{0}$ | $\circ$ | $\circ$ | $\circ$                                              | $\circ$ | $\circ$ | $\mathbf{0}$ | $\circ$ |                       |
|                     | 7 17/06/2010                                     | 09:28 p.m.                         | 776,55           | 1581,93                                                                 | $\circ$        | 0,523   | 0.35         | 215.8   | 9,26    | 7,69                                                 | 1,37    | 7.36    | 8,3          | 33,8487 |                       |
|                     | 8 17/06/2010                                     | 09:28 p.m.                         | 776,55           | 1581,93                                                                 | $\bf{0}$       | 0,523   | 0, 35        | 215.8   | 9,26    | 7,69                                                 | 1,37    | 7,36    | 8,3          | 33,8487 |                       |
|                     | 9 17/06/2010                                     | 09:28 p.m.                         | 776.55           | 1581,93                                                                 | $\circ$        | 0,523   | 0,35         | 215.8   | 9,26    | 7,69                                                 | 1,37    | 7,36    | 8,3          | 33,8487 |                       |
|                     | 10 17/06/2010                                    | 09:28 p.m.                         | 776,55           | 1581,93                                                                 | $\theta$       | 0,523   | 0,35         | 215,8   | 9,26    | 7,69                                                 | 1.37    | 7,36    | 8,3          | 33,8487 |                       |
|                     | 11 17/06/2010                                    | 09:28 p.m.                         | 776,55           | 1581,93                                                                 | $\circ$        | 0,523   | 0,35         | 215,8   | 9,26    | 7,69                                                 | 1,37    | 7,36    | 8,3          | 33,8487 |                       |
|                     | 12 17/06/2010                                    | 09:28 p.m.                         | 776,55           | 1581,93                                                                 | $\bf 0$        | 0,523   | 0,35         | 215,8   | 9,26    | 7,69                                                 | 1,37    | 7,36    | 8,3          | 33,8487 |                       |
|                     | 13 17/06/2010                                    | 09:28 p.m.                         | 776,55           | 1581,93                                                                 | $\circ$        | 0,523   | 0,35         | 215,8   | 9,26    | 7,69                                                 | 1,37    | 7,36    | 8,3          | 33,8487 |                       |
|                     | 14 17/06/2010                                    | 09:28 p.m.                         | 776.55           | 1581.93                                                                 | $\circ$        | 0.523   | 0.35         | 215.8   | 9.26    | 7,69                                                 | 1.37    | 7.36    | 8,3          | 33,8487 |                       |
|                     | 15 17/06/2010                                    | 09:28 p.m.                         | 776,55           | 1581,93                                                                 | $\circ$        | 0,523   | 0,35         | 215,8   | 9,26    | 7,69                                                 | 1,37    | 7,36    | 8,3          | 33,8487 |                       |
|                     | 16 17/06/2010                                    | 09:28 p.m.                         | 776.55           | 1581.93                                                                 | $\theta$       | 0.523   | 0.35         | 215.8   | 9,26    | 7.69                                                 | 1.37    | 7,36    | 8,3          | 33,8487 |                       |
|                     | 17 17/06/2010                                    | 09:28 p.m.                         | 776,55           | 1581,93                                                                 | $\circ$        | 0,523   | 0, 35        | 215,8   | 9,26    | 7,69                                                 | 1,37    | 7,36    | 8,3          | 33,8487 |                       |
|                     | 18 17/06/2010                                    | 09:28 p.m.                         | 776,55           | 1581.93                                                                 | $\circ$        | 0,523   | 0,35         | 215,8   | 9,26    | 7,69                                                 | 1,37    | 7,36    | 8,3          | 33,8487 |                       |
|                     | 19 17/06/2010                                    | 09:28 p.m.                         | 776,55           | 1581,93                                                                 | $\circ$        | 0,523   | 0.35         | 215.8   | 9,26    | 7,69                                                 | 1,37    | 7,36    | 8,3          | 33,8487 |                       |
|                     | 20 08/07/2010                                    | 10:06 a.m.                         | 776,55           | 1581,93                                                                 | $\circ$        | 0,523   | 0,35         | 215,8   | 9,26    | 7,69                                                 | 1,37    | 7,36    | 8,3          | 33,8487 |                       |
|                     | 21 08/07/2010                                    | 10:06 a.m.                         | 776.55           | 1581,93                                                                 | $\circ$        | 0,523   | 0.35         | 215.8   | 9,26    | 7,69                                                 | 1.37    | 7.36    | 8,3          | 33,8487 |                       |
|                     | 22 08/07/2010                                    | 10:06 a.m.                         | 776.55           | 1581,93                                                                 | $\circ$        | 0.523   | 0.35         | 215.8   | 9.26    | 7,69                                                 | 1,37    | 7.36    | 8.3          | 33,8487 |                       |
|                     | 23 08/07/2010                                    | 10:06 a.m.                         | 776.55           | 1581.93                                                                 | $\circ$        | 0.523   | 0.35         | 215.8   | 9.26    | 7,69                                                 | 1.37    | 7,36    | 8.3          | 33,8487 |                       |
|                     | 24 08/07/2010                                    | 10:06 a.m.                         | 776,55           | 1581,93                                                                 | $\circ$        | 0,523   | 0.35         | 215.8   | 9,26    | 7,69                                                 | 1.37    | 7,36    | 8.3          | 33,8487 |                       |
|                     | 25 08/07/2010                                    | 10:06 a.m.                         | 776,55           | 1581.93                                                                 | $\circ$        | 0,523   | 0.35         | 215,8   | 9,26    | 7,69                                                 | 1.37    | 7,36    | 8.3          | 33,8487 |                       |
|                     | 26 08/07/2010                                    | 10:06 a.m.                         | 776,55           | 1581,93                                                                 | $\circ$        | 0,523   | 0.35         | 215,8   | 9,26    | 7,69                                                 | 1,37    | 7,36    | 8,3          | 33,8487 |                       |
|                     | 27 08/07/2010                                    | 10:06 a.m.                         | 776,55           | 1581,93                                                                 | $\circ$        | 0,523   | 0,35         | 215,8   | 9,26    | 7,69                                                 | 1,37    | 7,36    | 8,3          | 33,8487 |                       |
|                     | 28 08/07/2010                                    | 10:12 a.m.                         | 776.55           | 1581,93                                                                 | $\theta$       | 0,523   | 0.35         | 215.8   | 9,26    | 7,69                                                 | 1,37    | 7,36    | 8,3          | 33,8487 |                       |
|                     | 29 08/07/2010                                    | 10:12 a.m.                         | 776.55           | 1581.93                                                                 | $\circ$        | 0.523   | 0.35         | 215.8   | 9.26    | 7.69                                                 | 1.37    | 7.36    | 8,3          | 33,8487 |                       |
|                     | 30 08/07/2010                                    | 10:12 a.m.                         | 776,55           | 1581,93                                                                 | $\theta$       | 0,523   | 0,35         | 215.8   | 9,26    | 7,69                                                 | 1,37    | 7,36    | 8,3          | 33,8487 |                       |
|                     | 31 08/07/2010                                    | 10:12 a.m.                         | 776,55           | 1581,93                                                                 | $\circ$        | 0,523   | 0,35         | 215.8   | 9,26    | 7,69                                                 | 1,37    | 7,36    | 8,3          | 33,8487 |                       |
|                     | 32 08/07/2010                                    | 10:12 a.m.                         | 776,55           | 1581,93                                                                 | $\mathbf{0}$   | 0,523   | 0,35         | 215.8   | 9,26    | 7,69                                                 | 1,37    | 7,36    | 8,3          | 33,8487 |                       |
|                     | 33 08/07/2010                                    | 10:12 a.m.                         | 776,55           | 1581,93                                                                 | $\circ$        | 0,523   | 0,35         | 215.8   | 9,26    | 7,69                                                 | 1,37    | 7,36    | 8,3          | 33,8487 |                       |
|                     | 34 08/07/2010                                    | 10:12 a.m.                         | 776,55           | 1581,93                                                                 | $\bf{0}$       | 0,523   | 0,35         | 215,8   | 9,26    | 7,69                                                 | 1,37    | 7,36    | 8,3          | 33,8487 |                       |
|                     | 35 08/07/2010                                    | 10:12 a.m.                         | 776,55           | 1581,93                                                                 | $\circ$        | 0,523   | 0,35         | 215,8   | 9,26    | 7,69                                                 | 1,37    | 7,36    | 8,3          | 33,8487 |                       |
|                     | 36 08/07/2010                                    | 10:12 a.m.                         | 776.55           | 1581,93                                                                 | $\alpha$       | 0,523   | 0.35         | 215.8   | 9,26    | 7,69                                                 | 1,37    | 7,36    | 8,3          | 33,8487 |                       |
|                     | 37 08/07/2010                                    | 10:12 a.m.                         | 776,55           | 1581,93                                                                 | $\theta$       | 0,523   | 0,35         | 215,8   | 9,26    | 7,69                                                 | 1,37    | 7,36    | 8,3          | 33,8487 |                       |
|                     | 38 08/07/2010                                    | 10:12 a.m.                         | 776.55           | 1581.93                                                                 | $\circ$        | 0.523   | 0.35         | 215.8   | 9.26    | 7,69                                                 | 1.37    | 7,36    | 8,3          | 33,8487 |                       |
|                     | 39 08/07/2010                                    | 10:12 a.m.                         | 776,55           | 1581,93                                                                 | $\circ$        | 0,523   | 0.35         | 215.8   | 9,26    | 7,69                                                 | 1,37    | 7,36    | 8,3          | 33,8487 |                       |
|                     | 40 08/07/2010                                    | 10:12 a.m.                         | 776,55           | 1581.93                                                                 | $\circ$        | 0,523   | 0,35         | 215.8   | 9,26    | 7,69                                                 | 1.37    | 7,36    | 8,3          | 33,8487 |                       |
|                     | 41 08/07/2010                                    | 10:12 a.m.                         | 776,55           | 1581,93                                                                 | $\alpha$       | 0,523   | 0,35         | 215,8   | 9,26    | 7,69                                                 | 1.37    | 7,36    | 8,3          | 33,8487 |                       |
|                     | 42 08/07/2010                                    | 10:12 a.m.                         | 776,55           | 1581,93                                                                 | $\circ$        | 0,523   | 0,35         | 215,8   | 9,26    | 7,69                                                 | 1,37    | 7,36    | 8,3          | 33,8487 |                       |
|                     | 43 08/07/2010                                    | 10:12 a.m.                         | 776,55           | 1581,93                                                                 | $\alpha$       | 0,523   | 0.35         | 215,8   | 9,26    | 7,69                                                 | 1,37    | 7,36    | 8,3          | 33,8487 |                       |
|                     | 44 08/07/2010                                    | 10:12 a.m.                         | 776,55           | 1581,93                                                                 | $\alpha$       | 0,523   | 0.35         | 215,8   | 9,26    | 7,69                                                 | 1.37    | 7,36    | 8,3          | 33,8487 |                       |
|                     | 45 08/07/2010                                    | 10:12 a.m.                         | 776.55           | 1581.93                                                                 | $\alpha$       | 0.523   | 0.35         | 215.8   | 9.26    | 7.69                                                 | 1.37    | 7.36    | 8.3          | 33,8487 |                       |
|                     | as as intiana<br>Registro: H 4 1 de 2076   M H + | 10.13.1.05<br><b>C. Sin filter</b> | THE RE<br>Buscar | 1501.03                                                                 |                | 0.833   | 0.36         | AALB    | 0.36    | 7.60                                                 | 1.37    | 7.36    | 0.3          | 53.8483 |                       |

#### Fuente: Autor

## **2.3.9 Interfaz Gráfica de Usuario**

La nueva GUI ha sido mejorada visualmente, se busca que con cada actualización del software la interfaz gráfica sea más agradable visualmente y que las herramientas que tiene el software estén siempre a la mano para el operador evitando el uso excesivo de ventanas y comando de interacción permitiendo que el proceso de manejo del programa DOEFICO sea lo más interactivo posible sin perjudicar los resultados esperados en la planta de tratamiento.

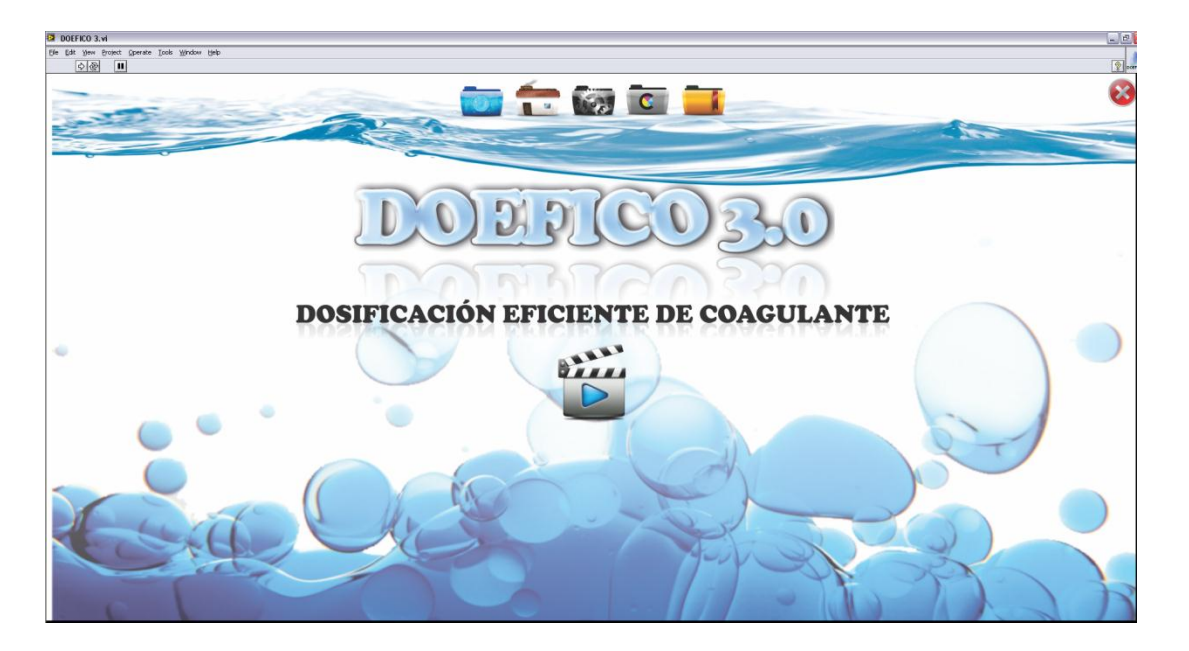

## **Figura No. 34** Pestaña Inicio DOEFICO v3.0

Fuente:Autor

Inicialmente se encuentra la pestaña **"Inicio"** la cual contiene en fuente grande el nombre DOEFICO y su versión, la definición de esas siglas como subtítulo que corresponde a **"DOSIFICACIÓN EFICIENTE DE COAGULANTE"** y un vínculo a un video ilustrativo de bienvenida al software. En la parte superior de la ventana se encuentran los íconos que direccionan a las pestañas que componen el programa.

La segunda pestaña corresponde a **"Planta de Tratamiento"** en cuyo interior se encuentra un mapa conceptual con lo que respecta a todo el proceso de tratamiento de agua potable brindando un apoyo visual con propósitos de información si el momento lo requiere.
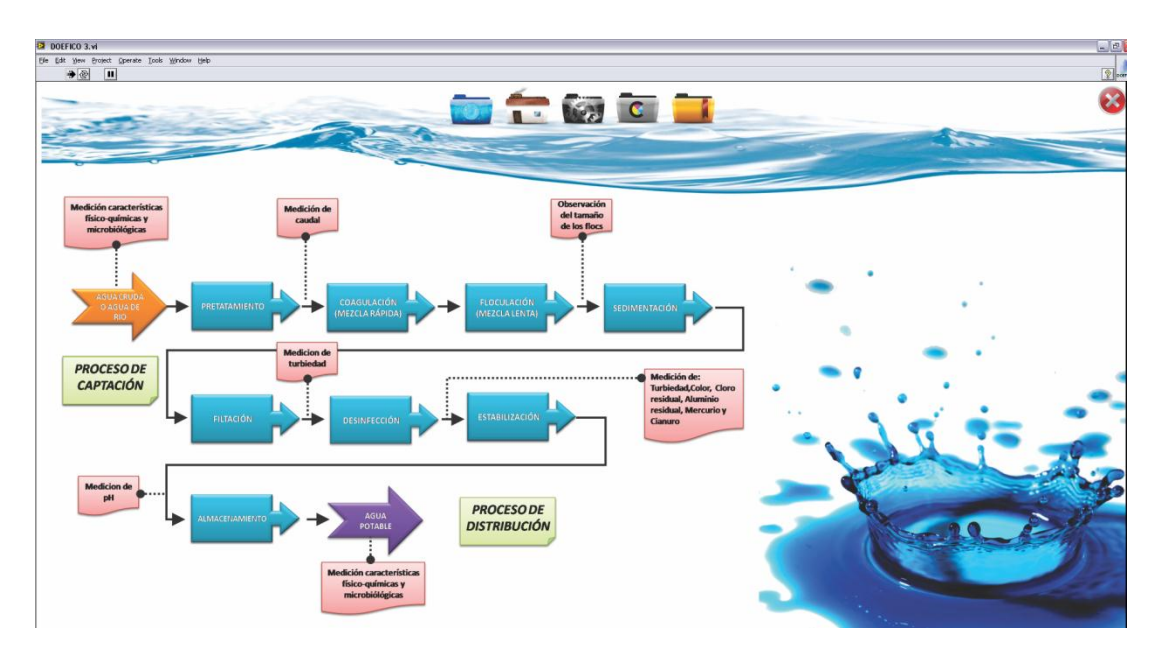

### **Figura No. 35** Pestaña Planta de Tratamiento DOEFICO v3.0

El mapa conceptual es interactivo, al dar clic a cada cuadro se despliega en una nueva ventana una imagen con información complementaria y mucho más completa de lo que representa cada etapa del proceso de potabilización.

Esta pestaña informativa también puede ser cargada con videos y audio si así se requiere, pero para efectos de esta investigación solo se limita a imágenes.

En la figura No. 36 se puede apreciar un ejemplo de cómo se despliega una nueva ventana con una imagen precargada del proceso de coagulación y donde se encuentra información detallada de este proceso.

Fuente: Autor

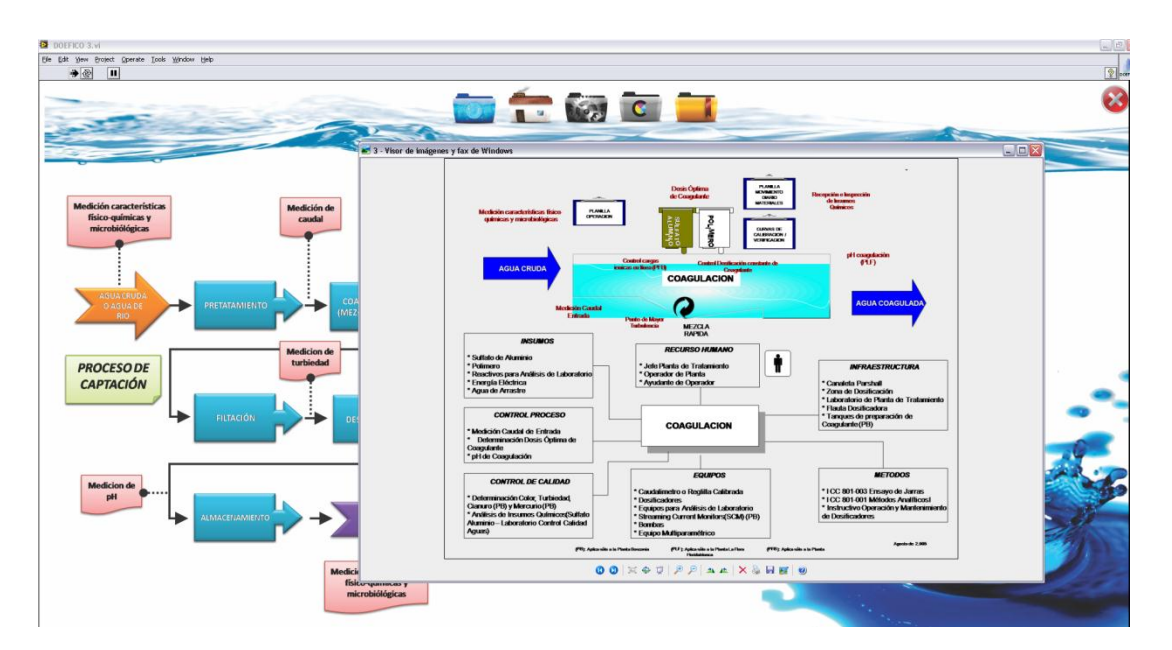

**Figura No. 36** Pestaña Planta de Tratamiento Visualización de Imagen con Información de una etapa DOEFICO v3.0

#### Fuente: Autor

La tercera pestaña **"Sistema de Control"** es la pestaña más importante del software, es la pestaña que ejerce el control total sobre el proceso de monitoreo y dosificación de sulfato de aluminio (Véase Anexo A).

Está conformado principalmente por un plano de control realizado gráficamente con el módulo DSC de LabVIEW que permite agregar imágenes típicas de los diversos dispositivos y maquinaria instalada normalmente en una planta de tratamiento de agua potable. Se ha realizado una animación básica del proceso para darle dinamismo al plano de control al poder representar con colores cuando se encuentra encendido un motor o una electroválvula, contiene también indicadores numéricos con información correspondiente a los sensores instalados en cada etapa o dispositivo.

Al lado derecho de la pestaña se puede observar una lista con las diferentes variables de entrada, de salida y de control que conforman el proceso con su respectivo indicador el cuál informa que dato se encuentra exactamente en ese momento. También se encuentra el selector de modo de operación del software, tema que se trató con anterioridad y que al seleccionar cualquiera de los 3 modos la interfaz cambiará de acuerdo al modo elegido.

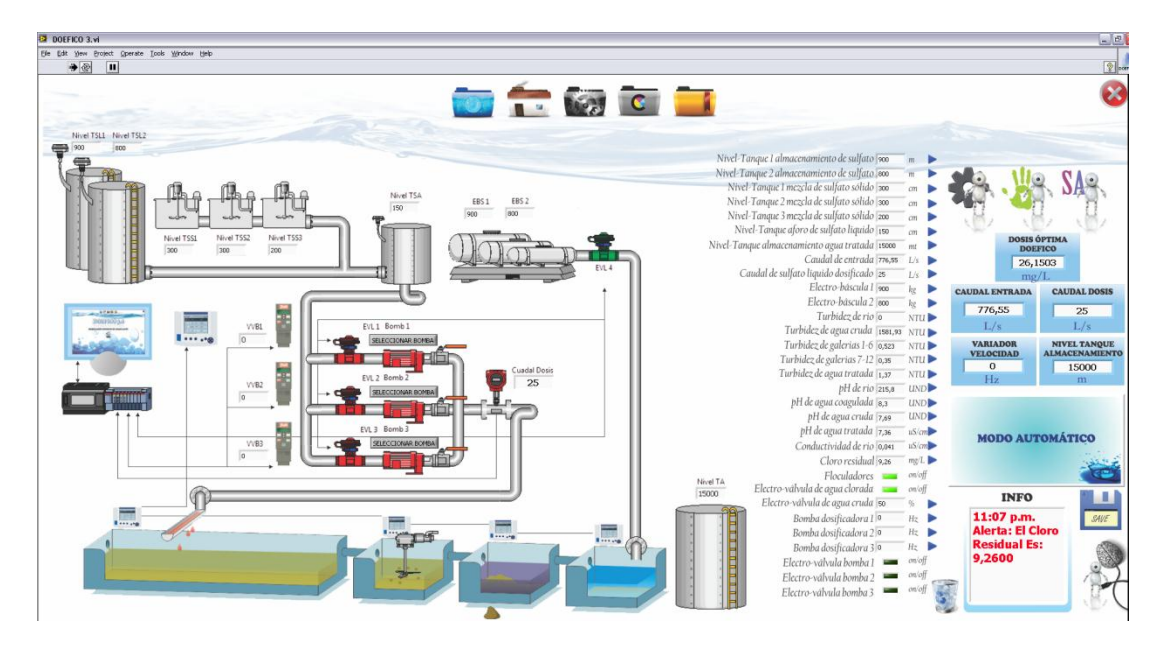

**Figura No. 37** Pestaña Sistema de Control DOEFICO v3.0

Fuente: Autor

En el lado derecho también se encuentran los indicadores numéricos con la información más relevante del proceso como son dosis óptima que es el valor de partes que se necesitan para dosificar, caudal de entrada que como su nombre lo indica es el caudal con que ingresa agua cruda a la planta, caudal de dosis que es el caudal con que se está aplicando la dosis óptima, variador de velocidad que es la frecuencia o velocidad a la cual se está moviendo la bomba de inyección seleccionada y el nivel de tanque de almacenamiento.

En la esquina inferior derecha se encuentran los botones de almacenamiento de datos con los que se guardan aquellos datos óptimos imprescindibles para el futuro reentrenamiento de la red, el botón de reentrenamiento de la red con la cual se da inicio a la rutina de reentrenamiento de la RNA y un botón de papelera el cuál limpia las alertas visuales cuando ya no se precisan de ellas.

La siguiente pestaña **"Gráficas"** contiene la lista de variables de entrada que se pueden graficar con el propósito de realizar un monitoreo y estudio del comportamiento de cada variable permitiendo al operario tener una idea clara de cómo está funcionando actualmente la planta.

Adjunto a esta pestaña se encuentra el botón "comparar gráficas" que da la posibilidad al operario de superponer dos o más gráficas y realizar comparaciones y observaciones para propósitos de monitoreo y estudio de las variables que se están midiendo.

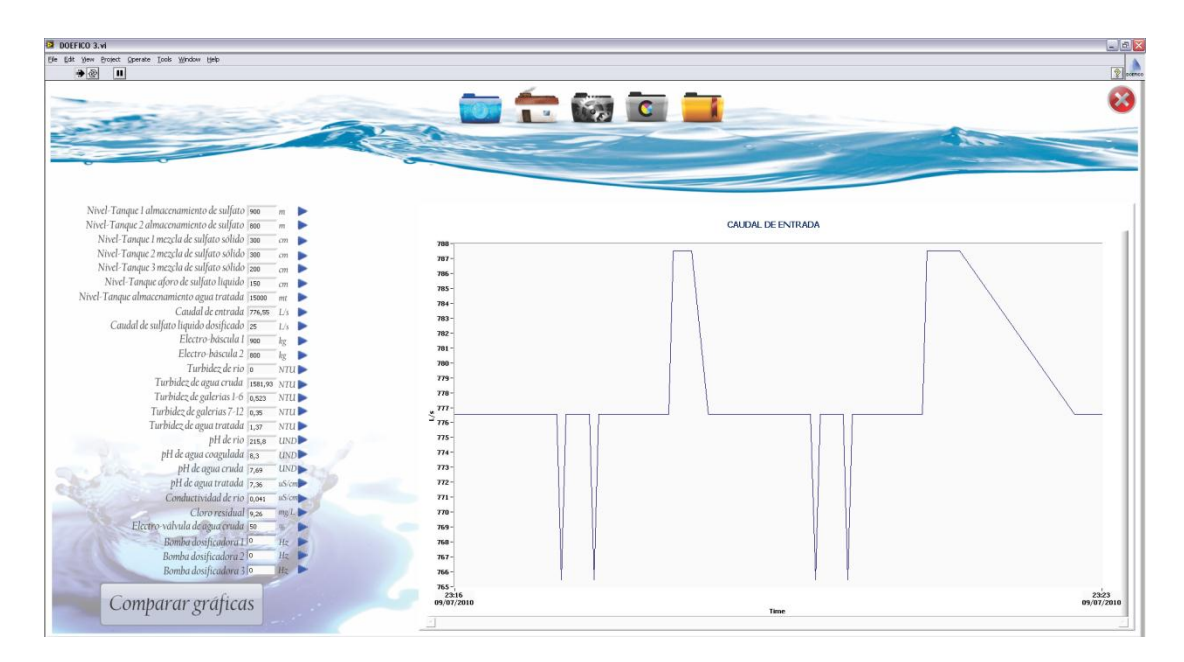

**Figura No. 38** Pestaña Gráficas DOEFICO v3.0

Fuente: Autor

La última pestaña llamada **"Ayuda"** contiene información del manejo del software y ayudas visuales textuales y gráficas de cómo se debe operar la planta de tratamiento desde el software, contiene un enlace que abre un archivo en formato PDF con el manual de usuario del programa, además de diversos enlaces rápidos a puntos clave en el manejo del programa.

También contiene enlaces a 3 videos informativos, el primero es el video de bienvenida observado en la pantalla de inicio, el segundo es una animación 3D de cómo se encuentra montado físicamente DOEFICO v2.0 en la PTAB de Bosconia a manera de ejemplo de cómo puede ser el montaje físico de los periféricos y electrónica que utiliza DOEFICO y el tercer video es un video tutorial del manejo del programa, es una ayuda un poco demorada pero de alto contenido instructivo y didáctico para el operario.

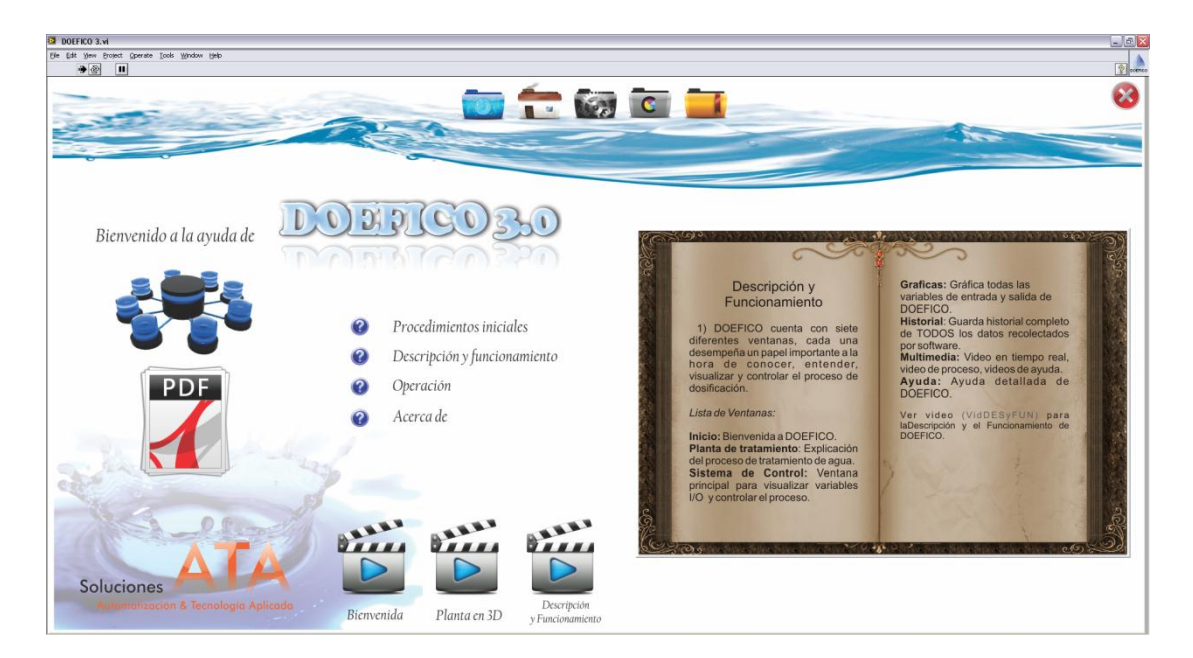

**Figura No. 39** Pestaña Ayuda DOEFICO v3.0

## Fuente: Autor

# **3. RESULTADOS Y ANÁLISIS**

# **3.1 ANÁLISIS COMPARATIVO DE FUNCIONALIDADES ENTRE LAS VERSIONES DE DOEFICO**

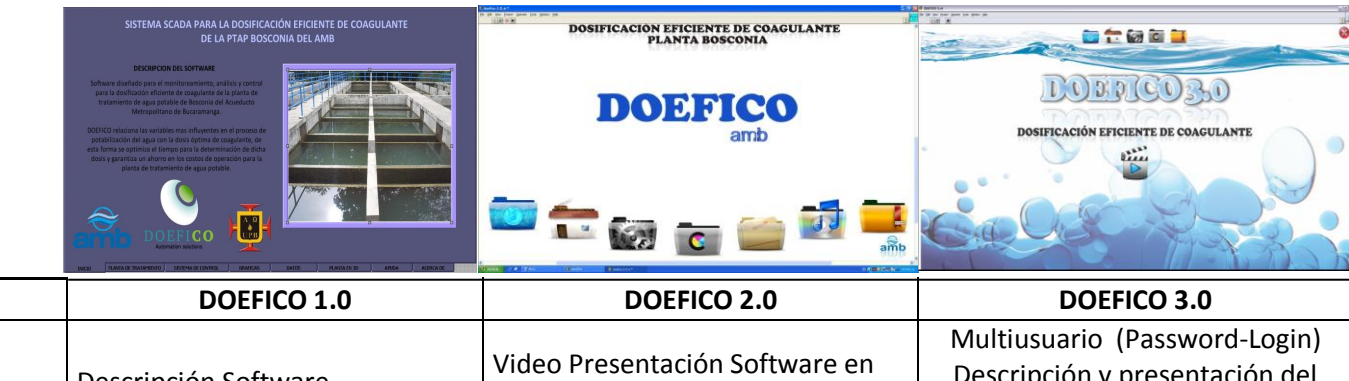

**Figura No. 40** Análisis Comparativo de las versiones de DOEFICO

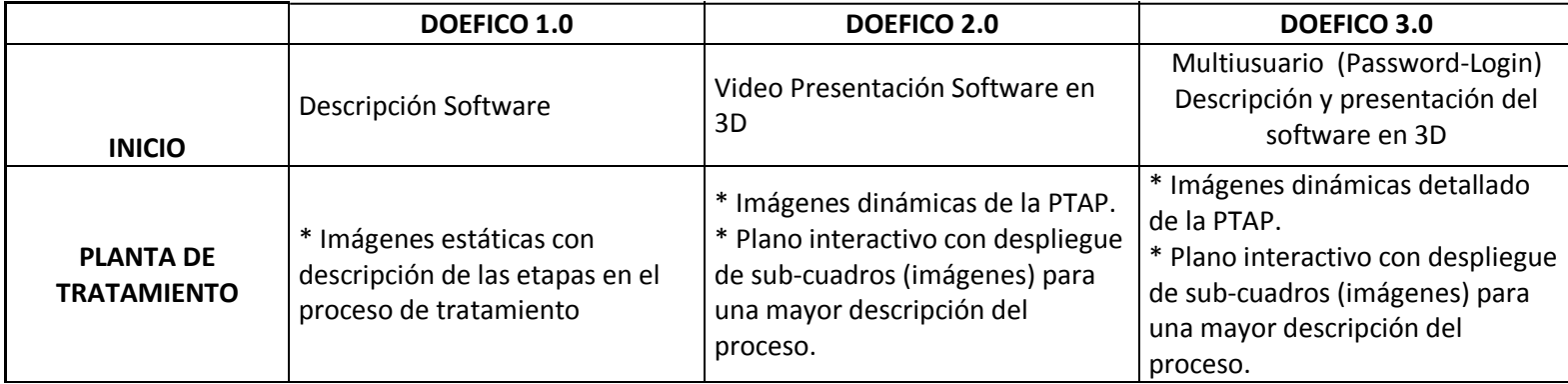

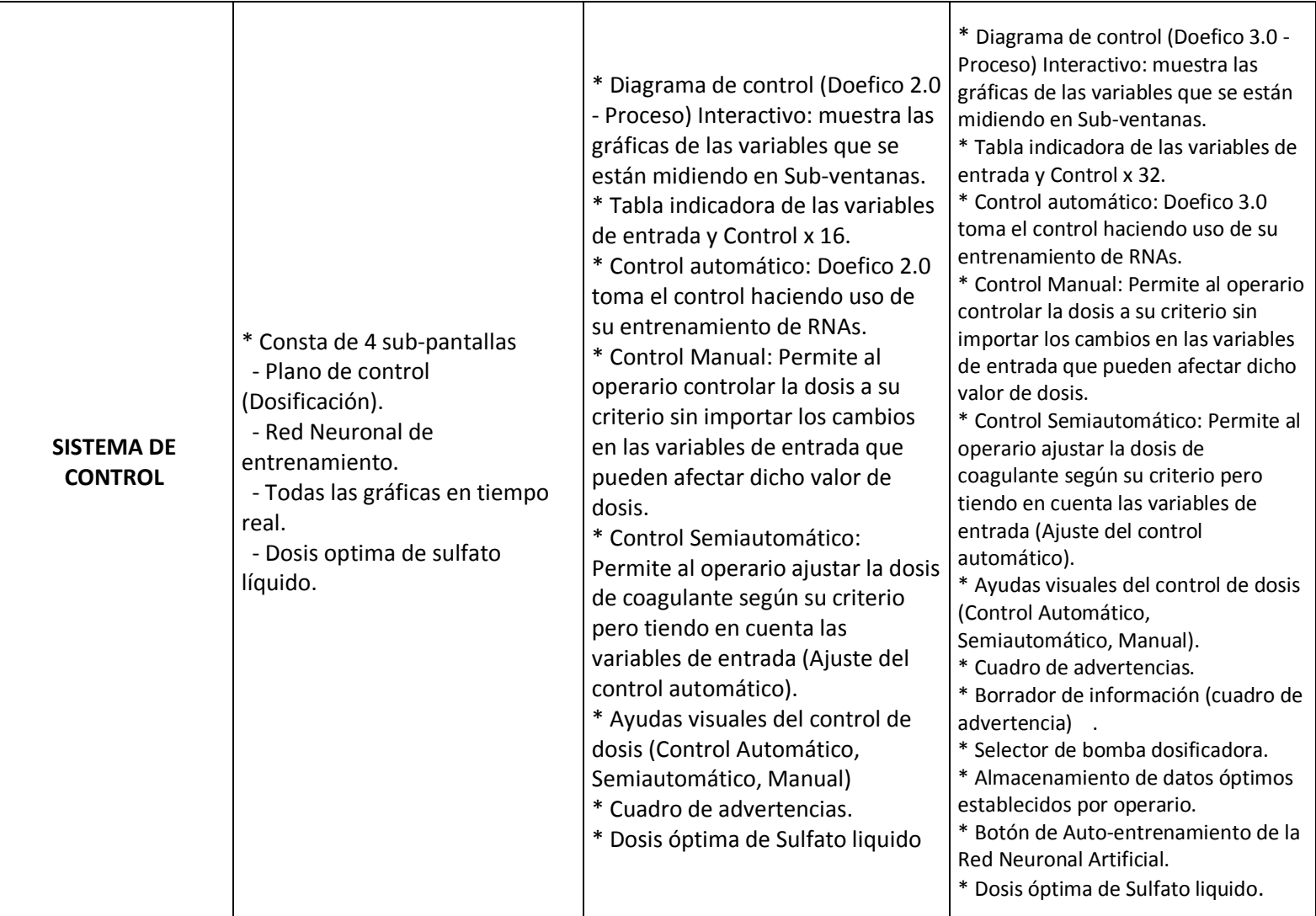

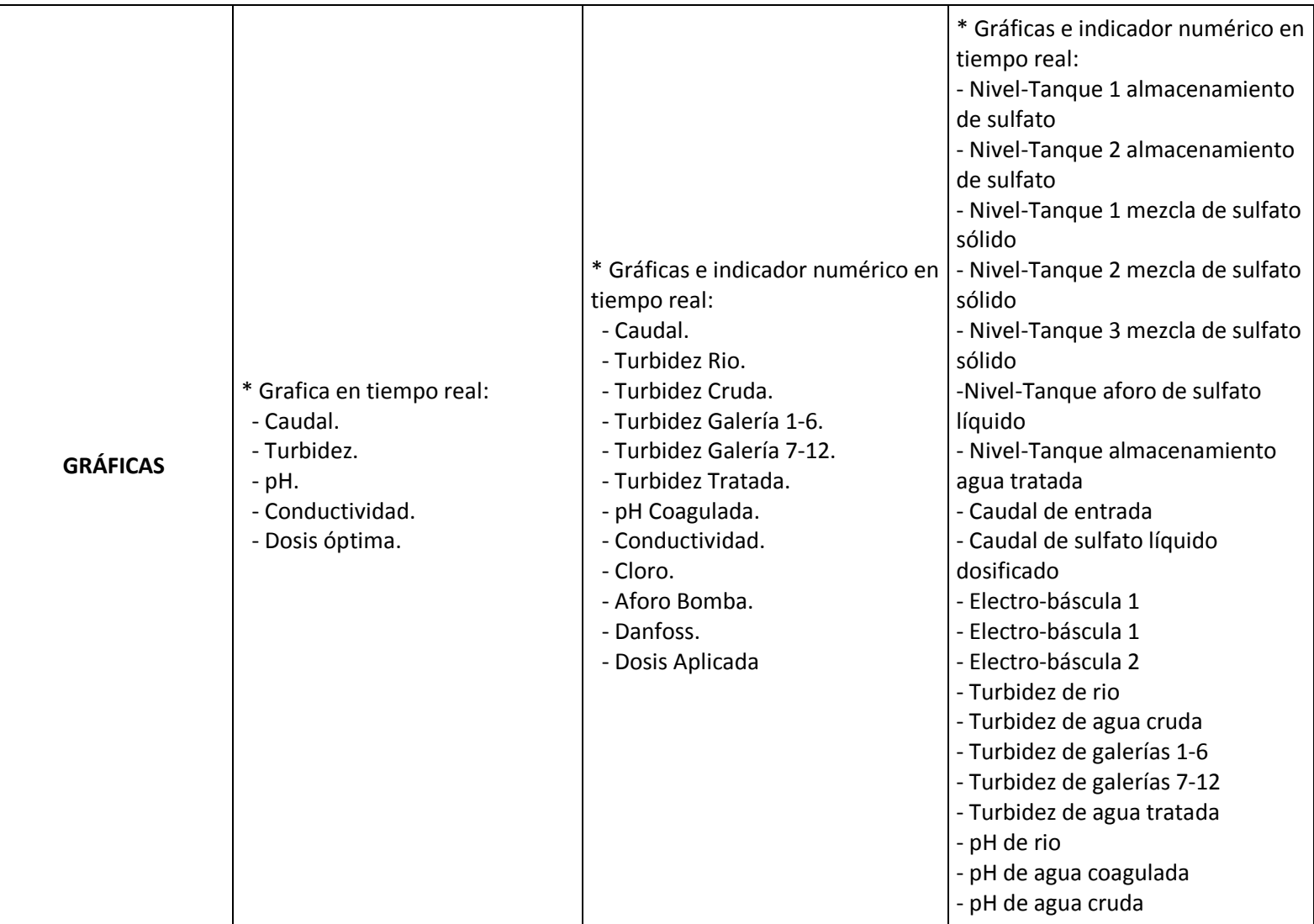

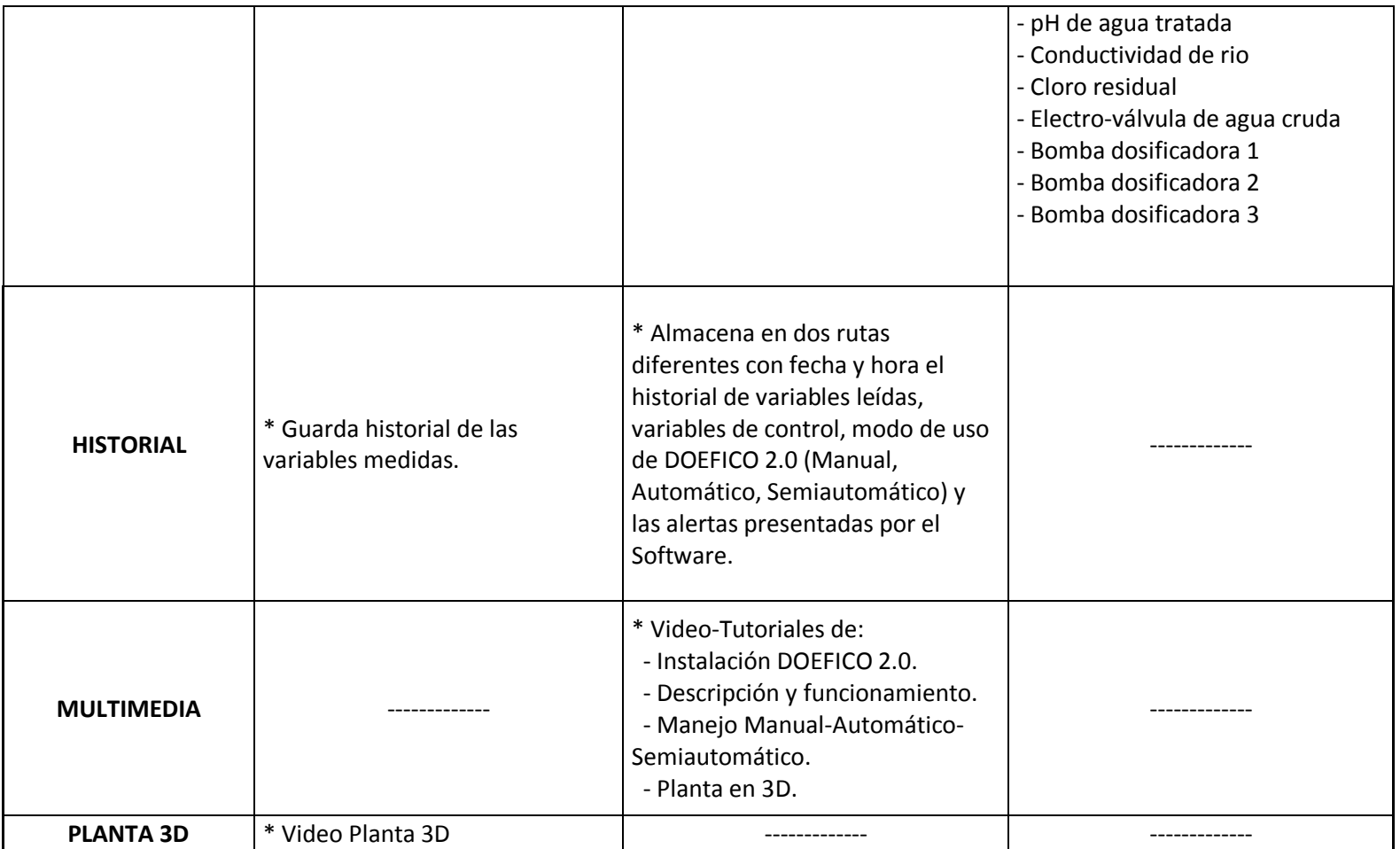

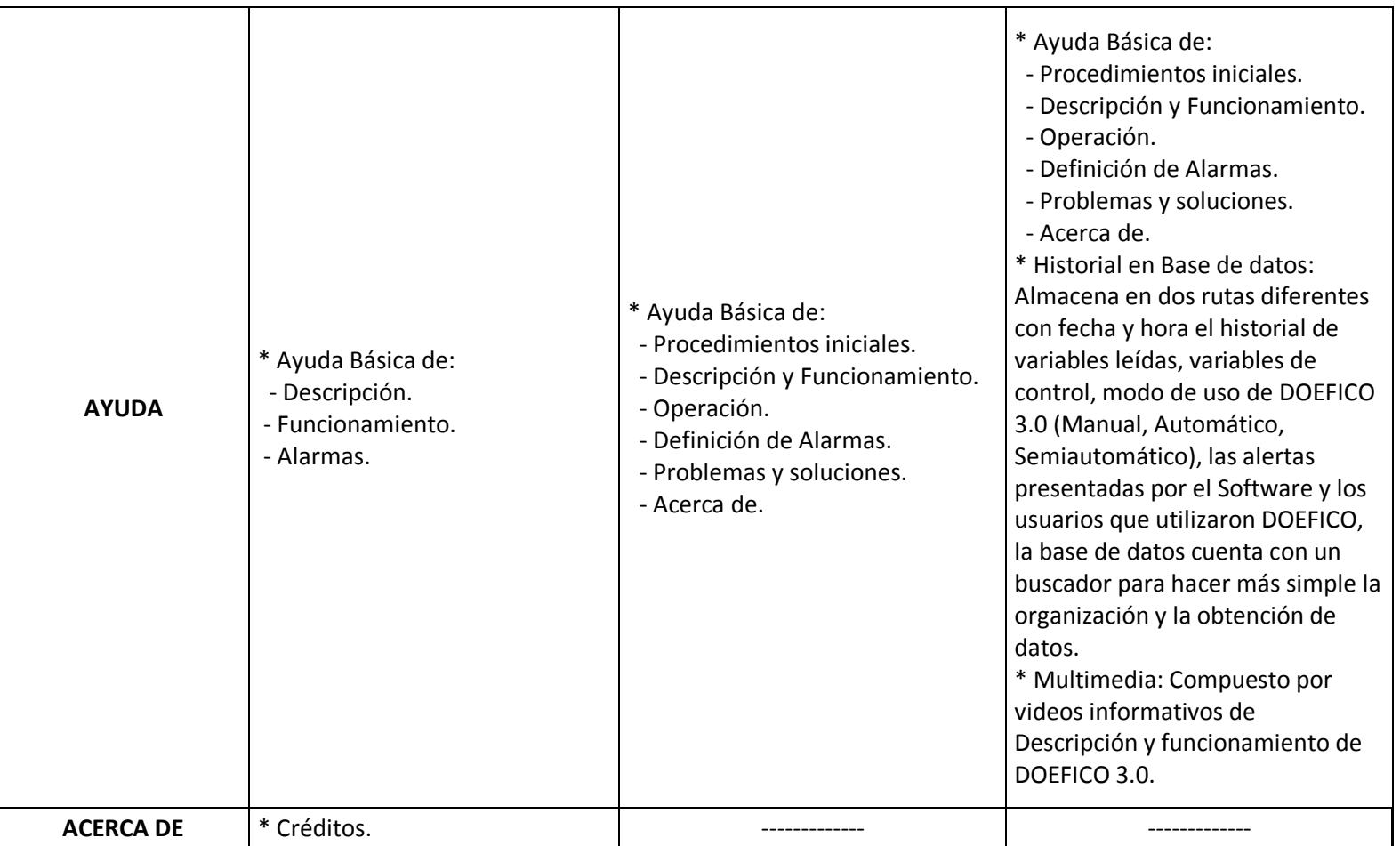

# **3.2 VENTAJAS Y ALCANCE DE LA RELACIÓN COSTO-BENEFICIO**

Como se puede observar en la figura de balance de la evolución del error en la respuesta a través de las versiones de DOEFICO, se puede inducir que la lógica aplicada al reentrenamiento de la red neuronal artificial sumado a la gran cantidad de historiales y datos óptimos obtenidos día a día en el proceso de potabilización de una planta real como lo es la PTAP de Bosconia ha funcionado y mejorado cada vez más.

En la gráfica No. 7, la proyección del error de la respuesta de DOEFICO en su cálculo de dosificación tenderá a ser menor al 2%, ya que el sistema cuenta con historiales con datos óptimos y muy depurados lo que permite una mayor eficiencia del reentrenamiento de la red.

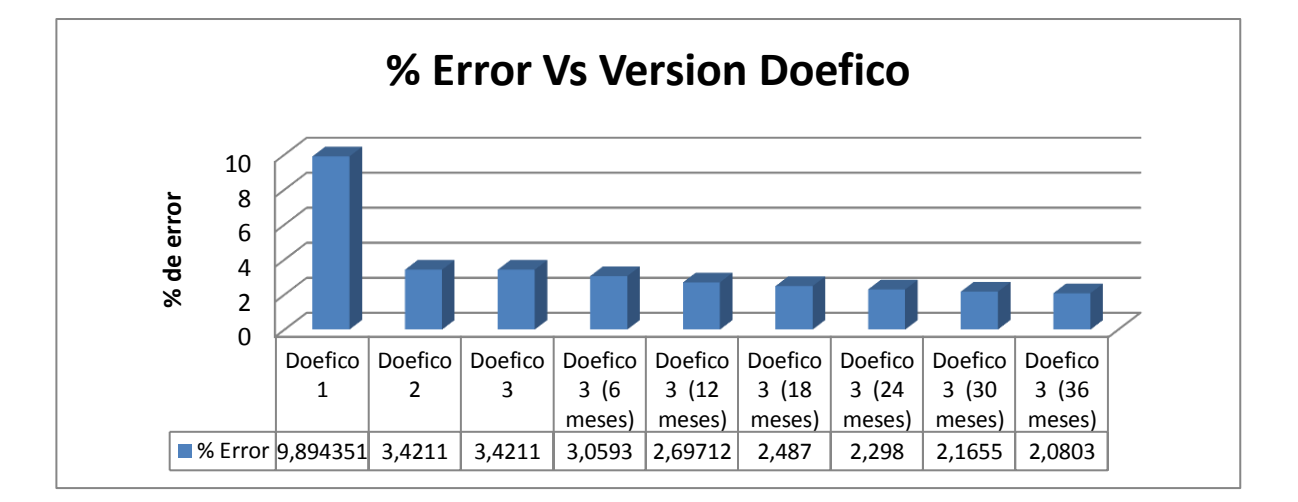

**Gráfica No. 7** Tendencia del Error de la Respuesta DOEFICO v3.0

Fuente: Autor

Una nueva gráfica nos muestra que tanto ahorro en coagulante se puede obtener a medida que el error disminuye. El ítem 1 muestra que DOEFICO v1.0 obtuvo un error en la respuesta de 9.84% generando un ahorro en coagulante de hasta el 70.11%, el ítem 2 muestra que DOEFICO v2.0 bajo el error de la respuesta hasta un 3.42% lo que significa que se generó un ahorro real del 76.58% sulfato de aluminio.

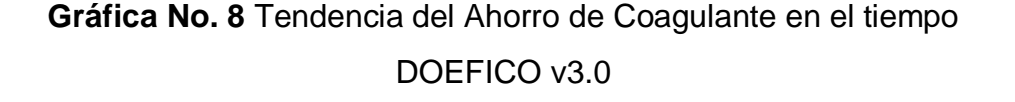

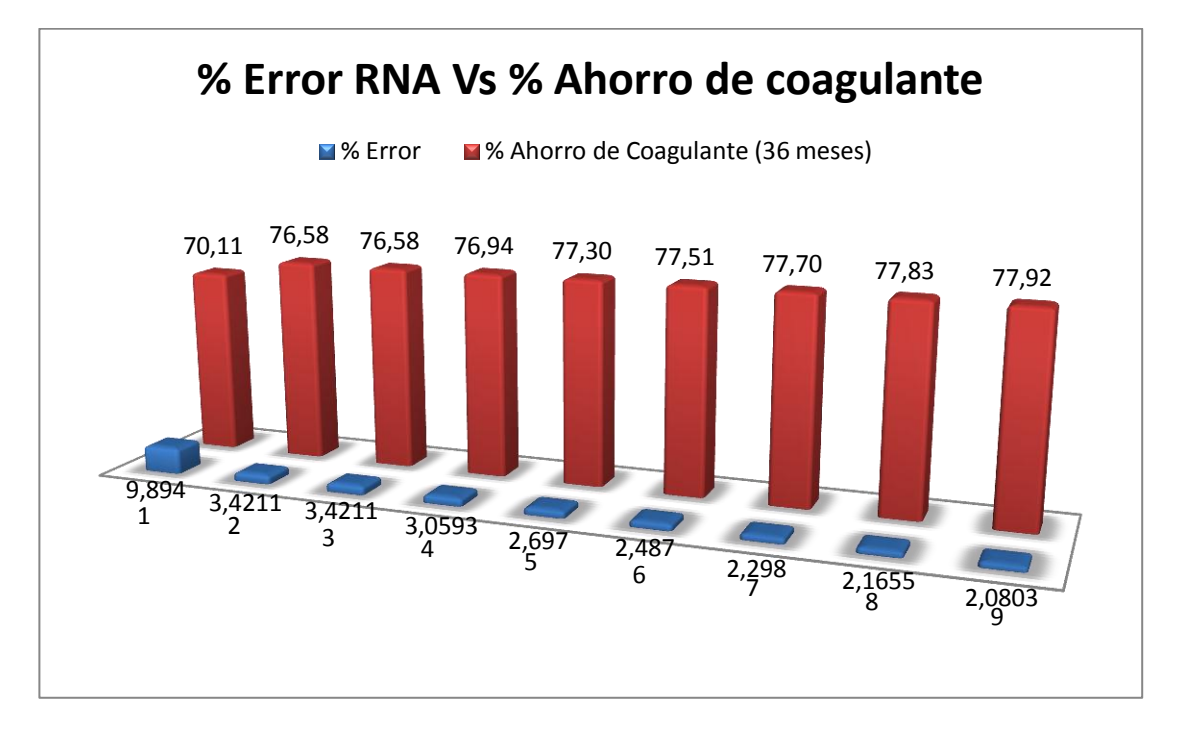

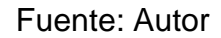

Con DOEFICO v3.0 se tiene proyectado bajar aún más el error con la intención de llevarlo hasta un 2.08% en un estimado de 36 meses lo que puede significar un ahorro de hasta un 77.92%. El éxito de este ahorro de coagulante depende de la fidelidad de los datos históricos que se almacenen para el reentrenamiento, del criterio del operario para escoger sus datos y que pueden generar a una empresa prudencia y

ahorro en sus finanzas al invertir en coagulante. Esa relación costo beneficio se puede apreciar mejor en la siguiente gráfica.

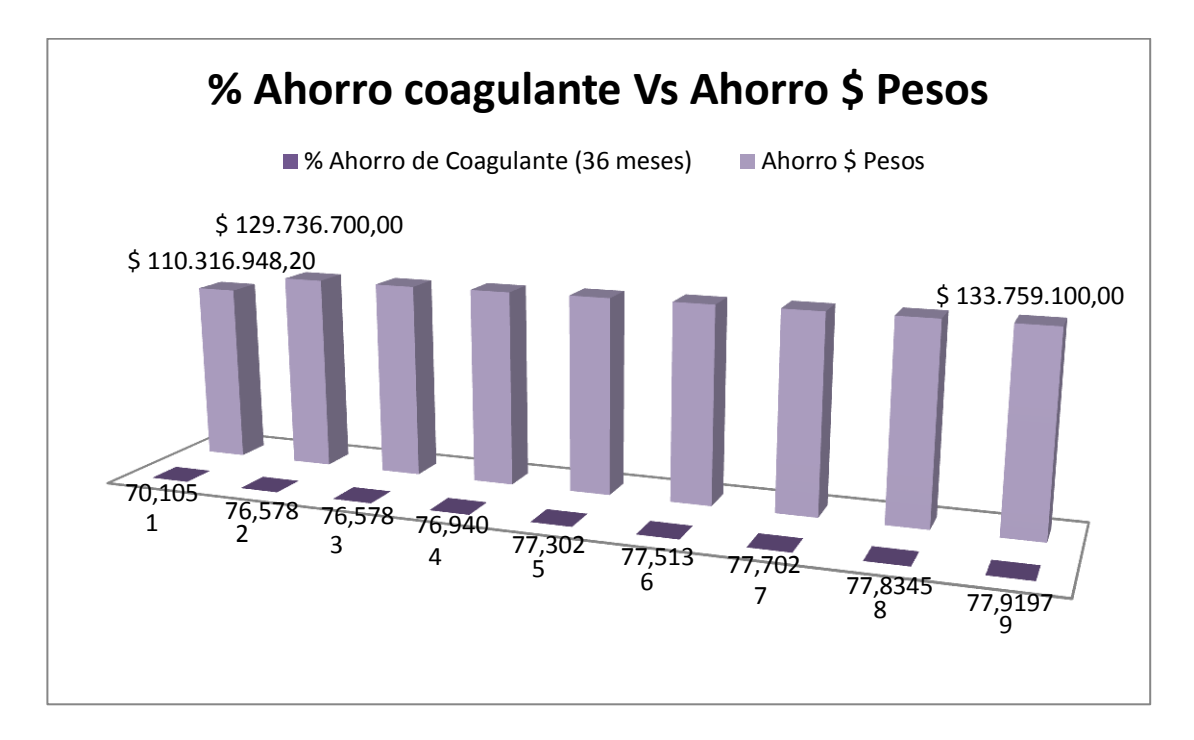

**Gráfica No. 9** Tendencia del Ahorro Monetario DOEFICO v3.0

#### Fuente: Autor

En esta gráfica se puede observar el claro contraste de que tanto se puede llegar a ahorrar. El ahorro en coagulante representará un ahorro directo en la inversión que se debe hacer en la compra de este químico, fundamental en el proceso de potabilización. Anualmente un acueducto promedio que trabaje con este componente pierde alrededor de 100 millones de pesos en excesos de sulfato de aluminio, costos que a largo plazo son bastante fuertes y que golpean fuertemente la economía de una empresa. DOEFICO se encarga de reducir en gran proporción esa pérdida de económica brindando en todo momento una dosificación justa y generosa sin que represente riesgos de producción en el proceso evitando desperdicios innecesarios de este costoso componente,

optimizando de igual manera el proceso y monitoreando que en la planta todo trabaje a la perfección.

En perspectiva se puede afirmar que si se habla en términos de 5 años, una planta de tratamiento puede perder alrededor de 500 millones de pesos solo en excesos de sulfato. Si se implementa un software de automatización industrial como DOEFICO v3.0 licenciando el software LabVIEW que tiene un costo alrededor de los 20 millones de pesos la recuperación de la inversión realizada se podría realizar en aproximadamente 6 o 12 meses tal y como se muestra en la gráfica con ahorros de sulfato de hasta el 75% en promedio.

### **4. RECOMENDACIONES**

Es importante que los operarios autorizados y designados para el manejo del software DOEFICO reciban una capacitación técnica sobre el funcionamiento y manejo del programa, haciendo real énfasis en el sistema de control. Este personal debe conocer el proceso de potabilización y poseer un nivel de conocimiento informático medio para el manejo de la estación de trabajo. Después de realizada la capacitación se pueden valer de las ayudas gráficas y textuales que posee el software así como del manual de operación escrito para el programa.

En cuanto a la instrumentación instalada en la planta como sensores y electrónica es importante que se realicen mantenimientos preventivos con regularidad alta para que los datos que DOEFICO reciba sean confiables y no den cabida a lecturas erróneas que puedan afectar los historiales de almacenamiento de datos que se realizan. De esta manera se puede garantizar un correcto funcionamiento del proceso de dosificación eficiente de coagulante.

### **5. CONCLUSIONES**

El éxito del diseño de una actualización a una nueva tecnología ya implementada en una planta física real como lo es el software DOEFICO para la dosificación eficiente de coagulante es el resultado del estudio realizado a la investigación realizada previamente por los ingenieros Javier Fernando Avendaño y Erwin Iván Villamizar para el desarrollo de su proyecto de grado el cuál consistió en el diseño de un software de automatización para la dosificación eficiente de sulfato de aluminio mediante el uso de redes neuronales artificiales para el proceso de potabilización de agua potable en conjunto con los conocimientos adquiridos a lo largo del pregrado en el manejo de software de automatización industrial como lo es la plataforma de instrumentación virtual LabVIEW, software de diseño gráfico, software de administración de bases de datos y conocimientos previos sobre el proceso de potabilización como tal.

La ejecución de esta actualización se inició como una propuesta realizada a los ingenieros autores del software para la optimización de su código, al integrar una gran cantidad de herramientas que inicialmente existían pero que no se encontraban acopladas directamente a la interfaz gráfica y que brindan al usuario la posibilidad de manipular, administrar y almacenar información importante del proceso de potabilización vinculando.

Como iniciativa en el actual proyecto de grado se ejecutó el desarrollo de una nueva interfaz gráfica mejorada, visualmente la interfaz se hizo

bastante amena y con un toque de modernismo rompiendo así en menor escala los esquemas tradicionales del diseño de planos de control y software de automatización con la intención de proponer en ámbito laboral algo diferente en un entorno profesional donde los esquemas se mantienen como sistemas planos de control y donde la animación de un proceso no es primordial y significativa para el correcto desarrollo de un proceso. Es por eso que el proceso de desarrollo del actual proyecto de grado requirió de un estudio previo de herramientas de diseño gráfico con la cuál apoyamos en gran medida el soporte a la interfaz gráfica complementando en ciertas instancias como el plano de control con herramientas propias del LabVIEW como lo es el módulo DSC el cual permite diseñar e implementar en la GUI el control de instrumentos virtuales de manera gráfica y animada.

Al agregar una subrutina de inicio de sesión independiente para cada usuario se implementa un método de seguridad al sistema con el que se puede evitar manipulaciones al sistema no autorizadas, así como cambios no autorizados al código de programación y de esta manera proteger el correcto funcionamiento del sistema.

La optimización en la adquisición de datos provenientes del WTW MIQ/T2020 IQ Sensor T2020 representó un prominente avance en el manejo de recursos del sistema, se suprimió una aplicación externa como la hoja de datos Microsoft Office Excel la cual cuando recibía una gran cantidad de datos aumentaba notoriamente el consumo de recursos del sistema ralentizando de esta manera el correcto funcionamiento no solo de la estación de trabajo sino de la ejecución del

software lo que tiene como consecuencias respuestas tardías en el sistema y demoras en la toma de decisiones.

La plataforma de instrumentación LabVIEW brindó las herramientas necesarias para llevar a cabo las actualizaciones propuestas en este proyecto de grado ya que cuenta con protocolos de comunicación abierto que hacen más fácil el manejo, adquisición y procesamiento de cualquier señal de entrada, también en el tema visual es un software que permite innovar en gráficos al permitir al programador crear botones de control personalizados y fondos de pantalla a la medida, aspectos claves al momento de presentar proyectos de automatización en el ámbito laboral al permitir crear software personalizado dependiendo de las necesidades gráficas que una empresa demande creando un producto de alta calidad y de contenido y funcionamiento profesional.

Un punto clave en esta actualización estuvo en el aprovechamiento del espacio de trabajo, aspecto que es notorio en la pestaña de gráficas al permitir utilizar la mayor cantidad de espacio para generar una gráfica de grandes proporciones lo que permite visualizar con detalle el comportamiento de la variable graficada, brindando una mayor resolución de la tendencia y ofreciendo la oportunidad al operario de tener una mejor perspectiva de los resultados esperados o monitoreados.

La integración del reentrenamiento de la red neuronal artificial a la GUI principal entrega al operario la herramienta necesaria para optimizar cada cierto tiempo el proceso que realiza DOEFICO en la obtención de

una dosis óptima. El éxito de este reentrenamiento radicará en la confiabilidad del historial de datos almacenado en su base de datos y el correcto criterio del operario al momento de almacenar los datos porque la correcta depuración de esta información garantizará que la respuesta del error disminuya con el paso del tiempo lo que puede traducirse en un mejora continua del proceso y un ahorro económico en el gasto de coagulante.

Se espera que la inclusión de una rutina que gestiona y administra la información de los datos obtenidos y monitoreados, ofrezca tanto al operario como a la empresa llevar un control sobre sus acciones facilitando el seguimiento del proceso y el desarrollo de informes, concediendo un soporte para futuras acciones e inversiones en cuanto a los modos de operación y costos que representa llevar a cabo esta labor.

A futuro, el impacto esperado por los resultados de operación de este software permite pronosticar que la inversión económica y de recursos eléctricos y electrónicos realizada en la implementación de esta tecnología de automatización pueda ser recuperada a mediano plazo (aproximadamente 6 meses). Este software contiene los instrumentos necesarios para que una planta de tratamiento de agua potable pueda mejorar su economía y producto final, factores determinantes para el progreso y avance en el mercado laboral y que permite llevar el proceso de potabilización del agua a un nivel óptimo.

Implementar un software de automatización de este tipo no representa riesgos potenciales en la economía y desempeño del proceso realizado en una planta de tratamiento, al contrario, entrega un soporte bastante sólido con el cual se espera que todos los aspectos que rodean un proceso de potabilización se beneficien de las ventajas de este software bajando los costos de operación, mejorando la calidad del proceso y del producto final y disminuyendo los riesgos que pueden presentarse en un modo de operación manual.

Es importante resaltar que este proyecto de grado ha sido posible gracias al vínculo existente entre una empresa creada por egresados bolivarianos como lo es Soluciones ATA E.U. y la Universidad Pontificia Bolivariana a través de su Facultad de Ingeniería Electrónica, instituciones que han brindado los recursos y el apoyo necesarios para realizar este proceso investigativo que culminó con el diseño de esta actualización y mejora del software DOEFICO, estrechando de esta manera vínculos profesionales en la búsqueda y formación de profesionales íntegros y completos.

### BIBLIOGRAFÍA

[1] Manual de operación de la Planta de tratamiento de Agua Potable Bosconia, Acueducto Metropolitano de Bucaramanga, 2004.

[2] AVENDAÑO, Javier F.; VILLAMIZAR, Erwin I. Diseño de un sistema SCADA para la dosificación eficiente de coagulante de la Planta de Tratamiento de Agua Potable Bosconia del Acueducto Metropolitano de Bucaramanga. Universidad Pontificia Bolivariana-Seccional Bucaramanga, 2008.

[3] PÉREZ, Parra. Jorge Arturo. Manual de Potabilización del Agua. Universidad Nacional de Colombia, Sede Medellín, Facultad de Minas, Posgrado en Aprovechamientos de recursos hidráulicos. Departamento de ingeniería civil. 3ra edición.

[4] ACUÑA, Zambrano. Decsy Liliana. Modelo de Correlación entre las Variables Medibles en Línea que Afectan el Proceso de Determinación de la Dosis Optima de Coagulante en la Planta de Tratamiento de Agua Potable de Bosconia. Acueducto Metropolitano de Bucaramanga S.A. E.S.P. Bucaramanga, 2008.

**ANEXOS**

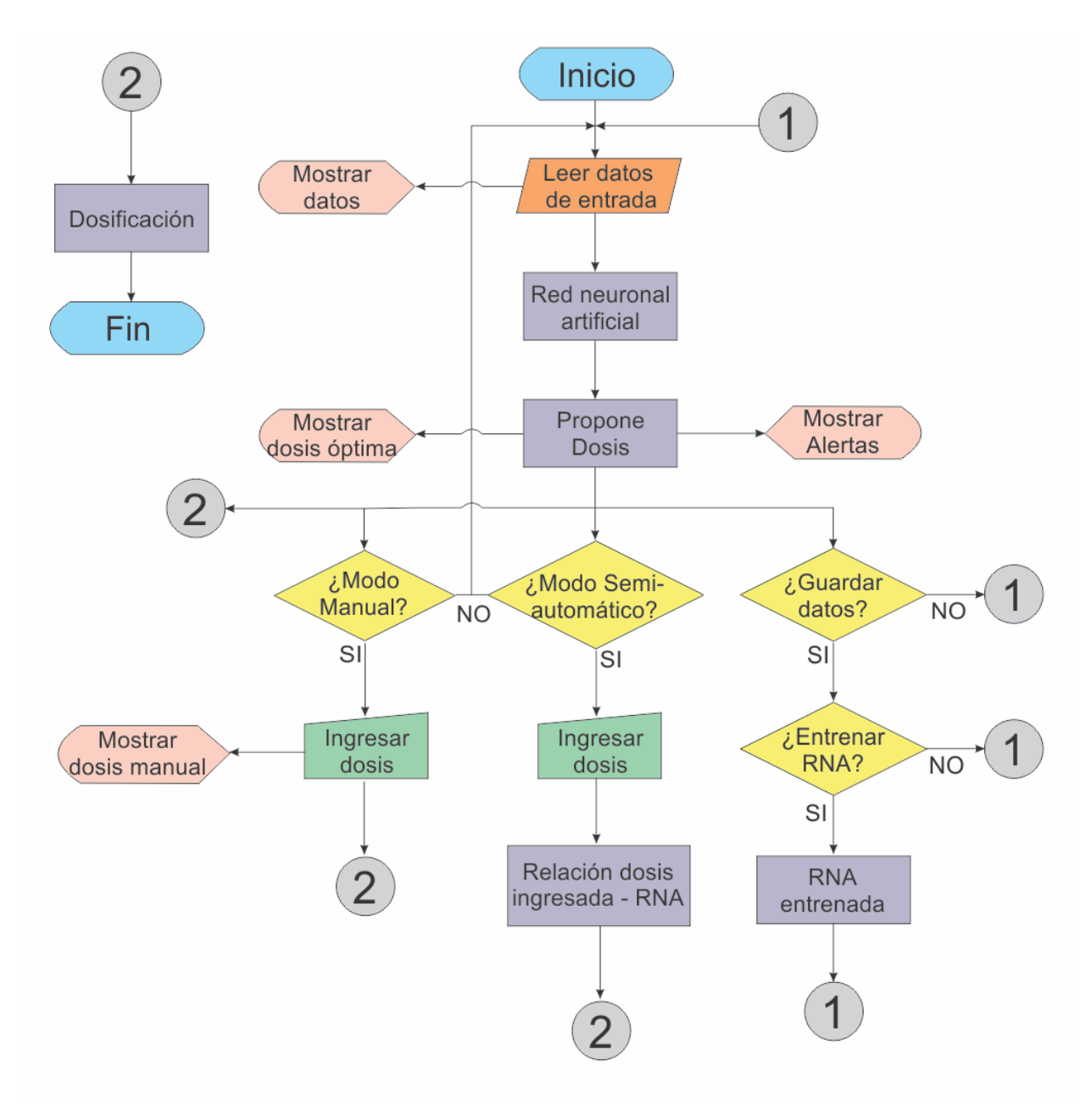

Fuente: Autor

**ANEXO B**

**Manual de Operación del Software de Automatización Industrial DOEFICO v3.0 Dosificación Eficiente de Coagulante**